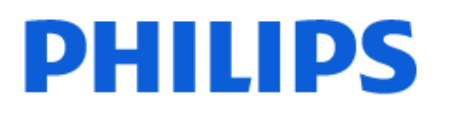

Television

*6808 Series*

# Manual përdorimi

24PHS6808 32PHS6808

Register your product and get support at www.philips.com/TVsupport

# Përmbajtja

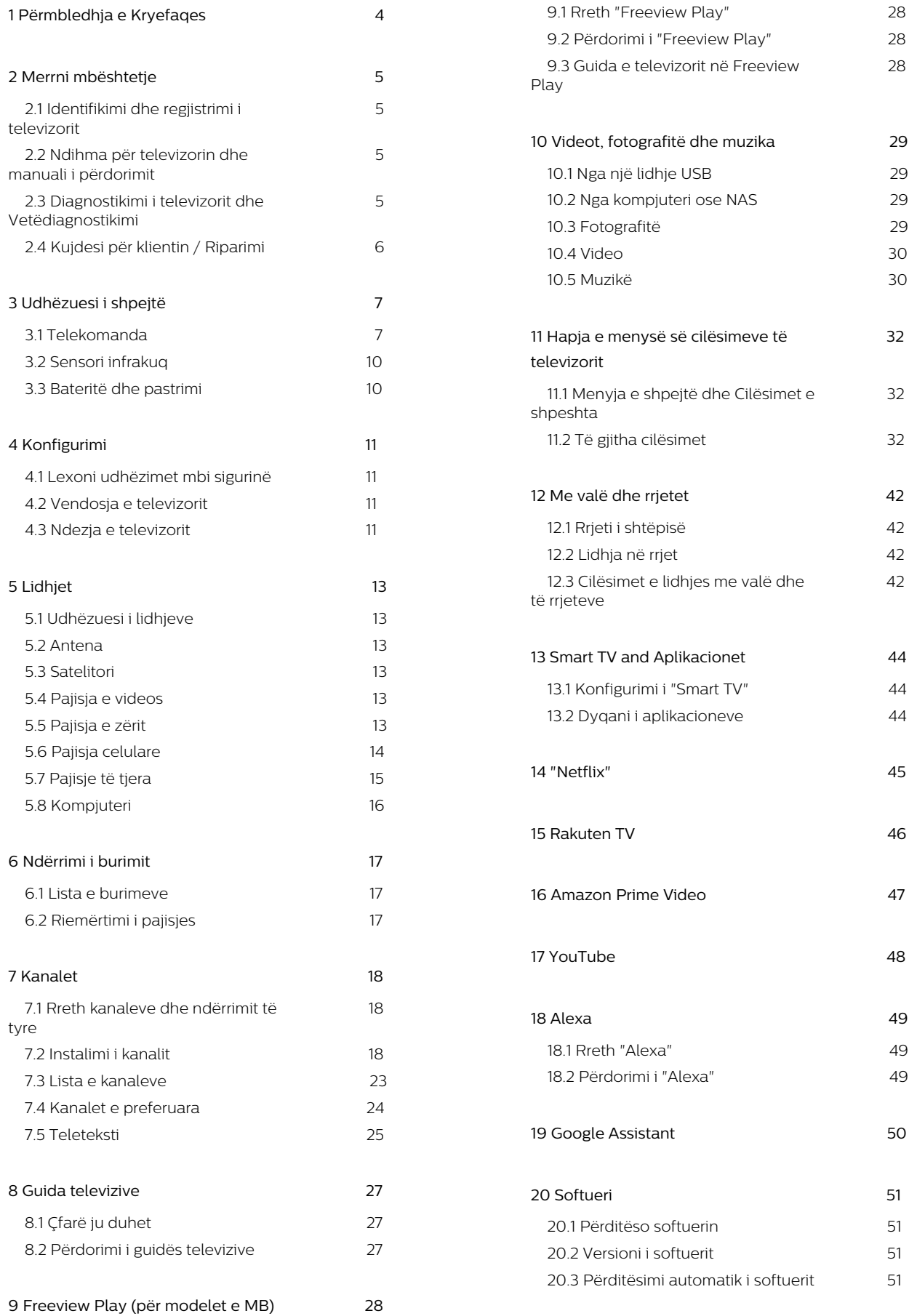

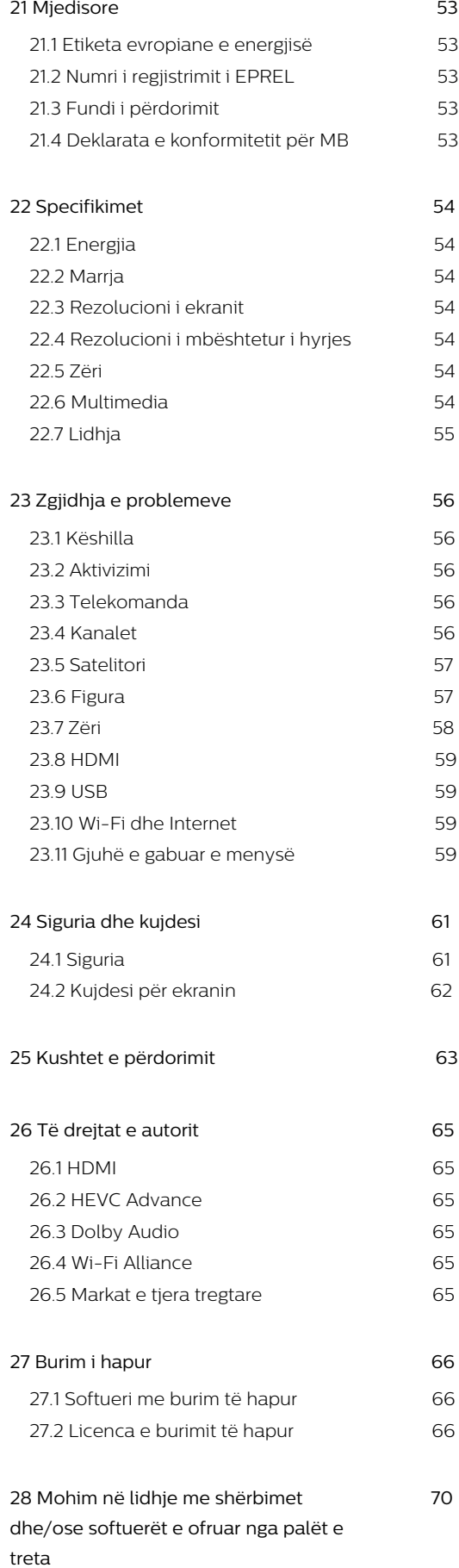

 [51](#page-50-4)

# <span id="page-3-0"></span>1. Përmbledhja e Kryefaqes

Për të shfrytëzuar "Televizorin Inteligjent", lidheni televizorin me internetin. Shtypni **A** (Home) në telekomandë për të hapur kryefaqen. Si në një celular inteligjent ose në një tabletë, "Kryefaqja" është qendra e televizorit. Nga "Kryefaqja" mund të vendosni se çfarë të shihni duke shfletuar opsionet e argëtimit nga aplikacionet dhe televizori i drejtpërdrejtë.

Faqja kryesore është e organizuar në rreshta që të mundëson të zbulosh përmbajtje të shkëlqyera nga aplikacionet e tua të preferuara. Aplikacionet mund ta plotësojnë rekomandimin e tyre (nëse ka) sipas zgjedhjes së tyre, ashtu si rreshtat individualë në faqen kryesore.

# Spikatjet në faqen kryesore

Me skedat e shumta, si Kryefaqja, Kanalet Falas, Aplikacionet dhe  $\rho$  Kërko, mund të zbuloni filma dhe shfaqje nga shërbimet dhe aplikacionet popullore. Skeda Kanalet Falas është një koleksion përmbajtjesh që ofrohen falas në internet, duke përfshirë lajme, programe televizive dhe filma, stili i jetës, argëtim, sporte, muzikë, kanale për fëmijë dhe komedi. Skeda Aplikacionet është një koleksion aplikacionesh që ju lejon të merrni me qira filma në internet, të lexoni gazeta, të shikoni video dhe të dëgjoni muzikë, si dhe të bëni pazar në internet apo të shikoni programe televizive kur të dëshironi me "Televizorin në internet". Ju gjithashtu mund të aktivizoni fushën e hyrjes për kërkim me skedarin  $\rho$ Search .

### Aplikacionet e preferuara

Aplikacionet e preferuara ndodhen në rreshtin e parë. Ky rresht përmban një numër aplikacionesh të instaluara paraprakisht. Renditja e këtyre aplikacioneve është sipas marrëveshjeve të biznesit me ofruesit e shërbimit të përmbajtjeve. Në këtë rresht do të gjeni edhe aplikacionet për televizor, si p.sh Watch TV, Shfletuesi i Internetit, Media dhe të tjera.

# Transmetim direkt

"Transmetimi direkt" tregon programet aktuale nga kanalet e instaluara|.

# YouTube dhe Netflix

Ky rresht përmban videot tuaja të rekomanduara, abonimet ose ato në tendencë në YouTube dhe Netflix.

# Hapni cilësimet nga "Kryefaqja"

Menynë Të gjitha cilësimet mund ta hapni nëpërmjet ikonës në skajin e sipërm djathtas. Ju mund të gjeni gjithashtu Cilësimet e shpeshta dhe Menynë e shpejtë me cilësime të zakonshme në menynë e televizorit "Philips", të cilat mund të aksesohen drejtpërdrejt nga telekomanda.

# Guida televizive

Zgjidhni **: Guidën televizive** për të hapur Guidën televizive të kanaleve tuaja të instaluara.

## Burimet

Zgiidhni **II SOURCES** për të parë dhe ndryshuar burimet e disponueshme në këtë televizor.

Shënim: Nëse shteti juaj i instaluar është Gjermania, te kryefaqja do të shfaqet skeda shtesë Vlera publike për të listuar aplikacionet e spikatura.

# <span id="page-4-0"></span>2. Merrni mbështetje

# <span id="page-4-1"></span>2.1. Identifikimi dhe regjistrimi i televizorit

Identifikoni televizorin - modelin e televizorit dhe numrin e serisë

Mund t'ju kërkohet të jepni numrin e modelit dhe numrin e serisë së televizorit. Këta numra gjenden në etiketën e paketimit ose në etiketën e llojit, e cila ndodhet në pjesën e pasme ose të poshtme të televizorit.

# <span id="page-4-3"></span>Regjistrimi i televizorit

Regjistrojeni televizorin dhe shijoni një sërë përfitimesh, duke përfshirë mbështetje të plotë (duke përfshirë ngarkimet), hyrje të privilegjuar në informacionet mbi produktet e reja, uljet e çmimeve dhe ofertat ekskluzive, mundësinë për të fituar çmime, madje dhe për të marrë pjesë në anketime të posaçme për produktet e reja.

Shkoni te [www.philips.com/TVsupport](http://www.philips.com/TVsupport)

# <span id="page-4-2"></span>2.2. Ndihma për televizorin dhe manuali i përdorimit

(Kryefaqja) > Cilësimet > Ndihma

Mund të përdorni funksionin "Ndihmë" për të diagnostikuar dhe për të marrë më shumë informacione rreth televizorit.

• Informacion i itelevizorit - Shfaqja e emrit të modelit, numrit të serisë dhe versionit të softuerit në televizor.

• Udhëzime për - Mund të shihni udhëzime për instalimin e kanaleve, renditien e kanaleve<sup>\*</sup>, përditësimin e softuerit të televizorit, lidhjen e pajisjeve të jashtme dhe përdorimin e funksioneve inteligjente në televizor.

• Diagnostikimi i televizorit - Ekzekutoni

diagnostikimin e televizorit për të kontrolluar gjendjen e tij.

• Vetëdiagnostikim - Mund të kontrolloni nëse figura, zëri, rrjeti dhe cilësimet e tjera po funksionojnë si duhet.

• Përditësimi i softuerit - Kontrolloni për përditësime të disponueshme të softuerit.

• Manuali i përdorimit - Lexoni manualin e përdorimit për informacion rreth televizorit.

• Diagnostikimi - Gjeni një zgjidhje për pyetjet e

shpeshta.

- Cilësimet e fabrikës Rivendosni të gjitha cilësimet në vlerat e fabrikës.
- Riinstalo televizorin Kryeni sërish instalimin e plotë të televizorit.

• Informacioni i kontaktit - Shfaqni numrin e telefonit ose adresën e internetit për shtetin apo rajonin ku ndodheni.

\* Renditja e kanaleve është e zbatueshme vetëm për disa shtete.

\*\* Cilësimi "Ambilight" ofrohet vetëm për modelet që mbështesin funksionin "Ambilight".

# 2.3. Diagnostikimi i televizorit dhe Vetëdiagnostikimi

# Diagnostikimi i televizorit

Ju mund të ekzekutoni diagnostikimin e televizorit për të kontrolluar gjendjen e tij. Në përfundim të diagnostikimit, televizori pastron memorien e përkohshme dhe mbyll aplikacionet e papërdorura për të vazhduar me funksionimin e butë të tij.

Për të ekzekutuar testin diagnostikues të televizorit:

**1 -** Zgjidhni Menyja e

shpejtë > Ndihma > Diagnostikimi i televizorit dhe shtypni OK.

**2 -** Zgjidhni Fillo për të ekzekutuar një seri testetsh diagnostikuese.

- **3** Kur testimi të përfundojë, ju mund të shihni statusin e pikave të mëposhtme.
- Energjia
- Figura
- Zëri
- Lidhni pajisjet e jashtme
- Rrjeti
- Sintonizuesi
- Pastrimi i memories së përkohshme
- Aplikacionet

**4 -** Zgjidhni OK për ta mbyllur faqen e rezultateve dhe për t'u kthyer tek eksperti Diagnostikimi i televizorit.

**5 -** Shtypni Kthehu për të dalë nga Diagnostikimi i televizorit, zgjidhniVetëdiagnostikohu për të bërë kontrolle të tjera diagnostikuese, zgjidhni Shiko rezultatet për të parë sërish faqen e rezultateve.

# Vetëdiagnostikimi

Vetëdiagnostikimi ju ndihmon të zgjidhni vetë problemet me televizorin duke kontrolluar konfigurimet e televizorit.

Për të ekzekutuar vetëdiagnostikimin:

1 - Zgjidhni **a<sup>y</sup>** Menyja e shpejtë > **@** Ndihma >

Vetëdiagnostikim dhe shtypni OK.

**2 -** Zgjidhni pikat e mëposhtme për të kontrolluar konfigurimet.

• Kontrollo televizorin - Mund të kontrolloni nëse figura, zëri dhe dhe cilësimet e tjera po funksionojnë si duhet.

• Kontrollo rrjetin - Kontrolloni lidhjen me rrjetin.

• Kontrollo telekomandën - Kryeni testin për të verifikuar funksionalitetin e telekomandës së pajisur me televizorin.

• Shfaq historikun për sinjalin e dobët - Shfaqni listën e numrave të kanaleve që janë ruajtur automatikisht kur sinjali kishte fuqi të dobët.

• Optimizimi i memories së brendshme - Lironi hapësirë në memorien e brendshme të televizorit për performancë optimale.

# <span id="page-5-0"></span>2.4. Kujdesi për klientin / Riparimi

Për mbështetjen dhe riparimin e televizorit, telefononi kujdesin për klientin në vendin tuaj. Teknikët tanë të shërbimit do të kujdesen për riparimin, nëse nevojitet.

Gjeni numrin e telefonit të printuar në dokumentacionin e pajisur me televizorin. Ose konsultohuni me faqen tonë të internetit [www.philips.com/TVsupport](http://www.philips.com/TVsupport) dhe zgjidhni shtetin nëse nevojitet.

# Numri i modelit dhe numri i serisë i televizorit

Mund t'ju kërkohet të jepni numrin e modelit dhe numrin e serisë së televizorit. Këta numra gjenden në etiketën e paketimit ose në etiketën e llojit, e cila ndodhet në pjesën e pasme ose të poshtme të televizorit.

# Paralajmërim

Mos u përpiq ta riparosh vetë televizorin. Kjo mund të shkaktojë lëndime të rënda, dëmtime të pariparueshme në televizor ose mund të zhvlerësojë garancinë.

# <span id="page-6-0"></span>3. Udhëzuesi i shpejtë

# <span id="page-6-1"></span>3.1. Telekomanda

# Përmbledhje e tasteve

Pjesa e sipërme (Lloji 1)

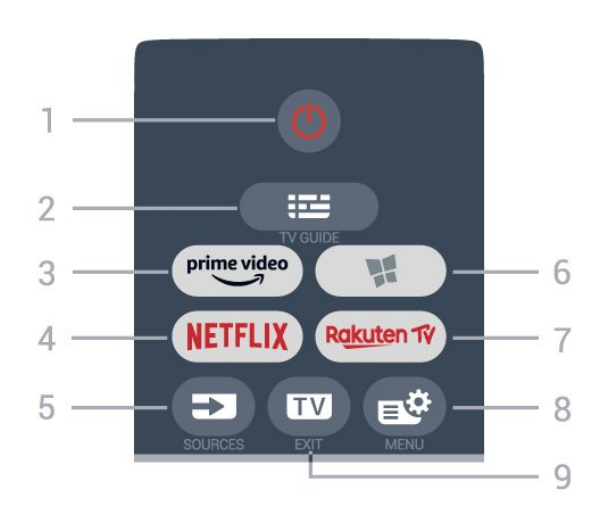

# 1 -  $\bullet$  Në pritje / Aktiv

Për të ndezur televizorin ose për ta kthyer në gjendje pritjeje.

# 2 - **E** Guida televizive

Për të hapur ose për të mbyllur guidën televizive.

# $3 - \sum_{i=1}^{p \times p}$

Për të hapur aplikacionin "Amazon prime video".

# 4 - <mark>Netflix</mark>

Për të hapur direkt aplikacionin "Netflix". Me televizorin ndezur ose nga modaliteti i pritjes.

• Nëse keni një pajtim anëtarësie "Netflix", mund të shijoni "Netflix" në këtë televizor. Televizori duhet të jetë i lidhur me internetin.

· Shtypni **NETFLIX** për të hapur aplikacionin "Netflix". "Netflix" mund ta hapni menjëherë nga një televizor në pritje.

www.netflix.com

# 5 - SOURCES

Për të hapur ose për të mbyllur menynë Burimet.

# 6 - Aplikacionet

Për të hapur skedën Aplikacionet për aplikacionet te Kryefaqja.

# 7 – Rakuten TV

Për të hapur aplikacionin "Rakuten TV".

# 8 -  $\mathbb{B}^*$  Menyja e shpejtë/MENU

Për të hapur menynë e shpejtë me funksionet e zakonshme të televizorit. Mbani shtypur butonin MENU për të shfaqur shiritin e kontrollit të lojërave kur diktohet sinjal lojërash dhe modaliteti Lojë është i aktivizuar.

# $9 - 2$  - EXIT

Për t'u kthyer te shikimi i televizorit ose për të ndaluar një aplikacion interaktiv televiziv. Kur televizori të jetë në modalitetin "Në pritje", shtypni butonin dhe mund të shkoni drejtpërdrejt te burimi i televizorit i parë së fundmi.

# Pjesa e sipërme (Lloji 2)

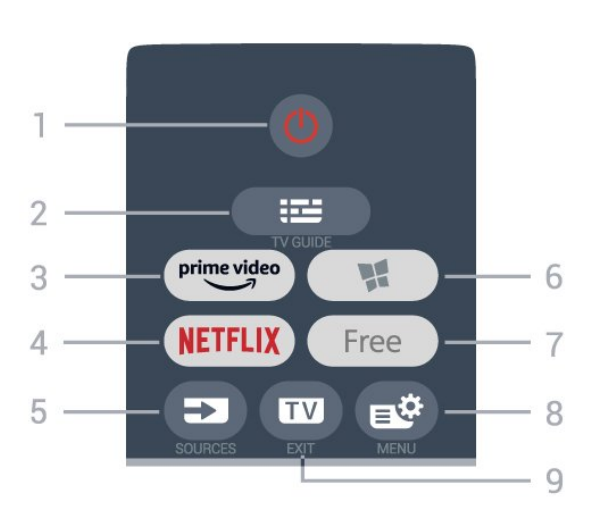

# 1 -  $\bullet$  Në pritje / Aktiv

Për të ndezur televizorin ose për ta kthyer në gjendje pritieje.

# 2 - Guida televizive

Për të hapur ose për të mbyllur guidën televizive.

# $3 - \frac{prime \text{ video}}{2}$

Për të hapur aplikacionin "Amazon prime video".

# $4 -$ **NETFLIX**

Për të hapur direkt aplikacionin "Netflix". Me televizorin ndezur ose nga modaliteti i pritjes.

• Nëse keni një pajtim anëtarësie "Netflix", mund të shijoni "Netflix" në këtë televizor. Televizori duhet të jetë i lidhur me internetin.

· Shtypni NETFLIX për të hapur aplikacionin "Netflix". "Netflix" mund ta hapni menjëherë nga një televizor në pritie.

www.netflix.com

# 5 - SOURCES

Për të hapur ose për të mbyllur menynë Burimet.

# 6 - Aplikacionet

Për të hapur skedën Aplikacionet për aplikacionet te Kryefaqja.

# 7 - FREE

Për të hapur aplikacionin e kanaleve FREE channelS.

# 8 -  $\mathbb{B}^*$  Menyja e shpejtë/MENU

Për të hapur menynë e shpejtë me funksionet e zakonshme të televizorit. Mbani shtypur butonin MENU për të shfaqur shiritin e kontrollit të lojërave kur diktohet sinjal lojërash dhe modaliteti Lojë është i aktivizuar.

# $9 - \blacksquare$  - EXIT

Për t'u kthyer te shikimi i televizorit ose për të ndaluar një aplikacion interaktiv televiziv. Kur televizori të jetë në modalitetin "Në pritje", shtypni butonin dhe mund të shkoni drejtpërdrejt te burimi i televizorit i parë së fundmi.

# Pjesa e sipërme (për modelet në MB, lloji 1)

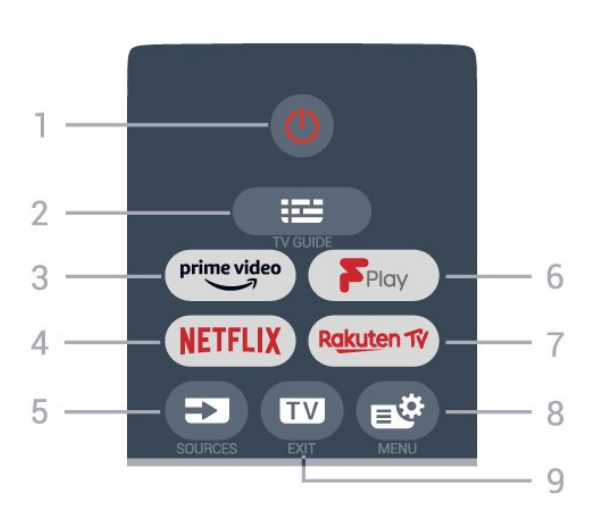

# 1 - **O** Në pritje / Aktiv

Për të ndezur televizorin ose për ta kthyer në gjendje pritieje.

# 2 - Guida televizive

Për të hapur ose për të mbyllur guidën televizive.

# $3 - \sum_{i=1}^{p \times p}$

Për të hapur aplikacionin "Amazon prime video".

# 4 - <mark>Netflix</mark>

Për të hapur direkt aplikacionin "Netflix". Me televizorin ndezur ose nga modaliteti i pritjes.

• Nëse keni një pajtim anëtarësie "Netflix", mund të shijoni "Netflix" në këtë televizor. Televizori duhet të jetë i lidhur me internetin.

· Shtypni NETFLIX për të hapur aplikacionin "Netflix". "Netflix" mund ta hapni menjëherë nga një televizor në pritie.

www.netflix.com

# 5 - SOURCES

Për të hapur ose për të mbyllur menynë Burimet.

# 6 - Freeview Play

Për të hapur Freeview Play.

# 7 – Rakuten TV

Për të hapur aplikacionin "Rakuten TV".

# 8 -  $\mathbb{B}^*$  Menyja e shpejtë/MENU

Për të hapur menynë e shpejtë me funksionet e zakonshme të televizorit. Mbani shtypur butonin MENU për të shfaqur shiritin e kontrollit të lojërave kur diktohet sinjal lojërash dhe modaliteti Lojë është i

aktivizuar.

# $9 - \mathbf{m} - \mathbf{F} \times \mathbf{H}$

Për t'u kthyer te shikimi i televizorit ose për të ndaluar një aplikacion interaktiv televiziv. Kur televizori të jetë në modalitetin "Në pritje", shtypni butonin dhe mund të shkoni drejtpërdrejt te burimi i televizorit i parë së fundmi.

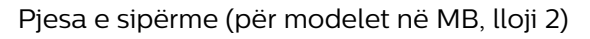

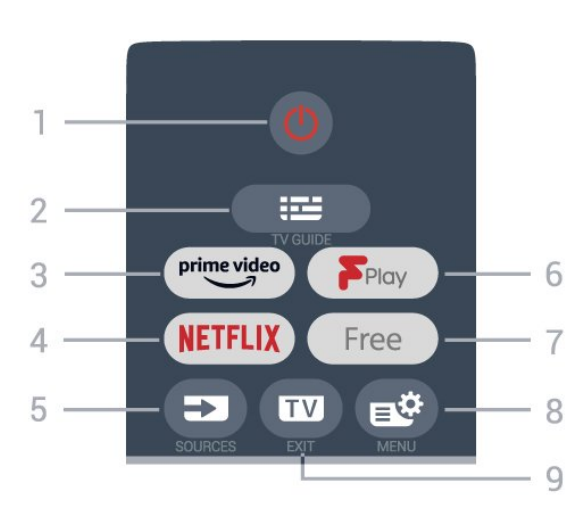

# 1 -  $\bullet$  Në pritie / Aktiv

Për të ndezur televizorin ose për ta kthyer në gjendje pritjeje.

# $2 - 12$  Guida televizive

Për të hapur ose për të mbyllur guidën televizive.

# $3 - \frac{prime \cdot 1}{2}$

Për të hapur aplikacionin "Amazon prime video".

# $4$  – netflix

Për të hapur direkt aplikacionin "Netflix". Me televizorin ndezur ose nga modaliteti i pritjes.

• Nëse keni një pajtim anëtarësie "Netflix", mund të shijoni "Netflix" në këtë televizor. Televizori duhet të jetë i lidhur me internetin.

• Shtypni **NETFLIX** për të hapur aplikacionin "Netflix". "Netflix" mund ta hapni menjëherë nga një televizor në pritje.

www.netflix.com

# 5 - SOURCES

Për të hapur ose për të mbyllur menynë Burimet.

# 6 - Freeview Play

Për të hapur Freeview Play.

# 7 - FREE

Për të hapur aplikacionin e kanaleve FREE channelS.

# 8 -  $\mathbb{B}^*$  Menyja e shpejtë/MENU

Për të hapur menynë e shpejtë me funksionet e zakonshme të televizorit. Mbani shtypur butonin MENU për të shfaqur shiritin e kontrollit të lojërave kur diktohet sinjal lojërash dhe modaliteti Lojë është i aktivizuar.

# $9 -$  $W - EXIT$

Për t'u kthyer te shikimi i televizorit ose për të ndaluar një aplikacion interaktiv televiziv. Kur televizori të jetë në modalitetin "Në pritje", shtypni butonin dhe mund të shkoni drejtpërdrejt te burimi i televizorit i parë së fundmi.

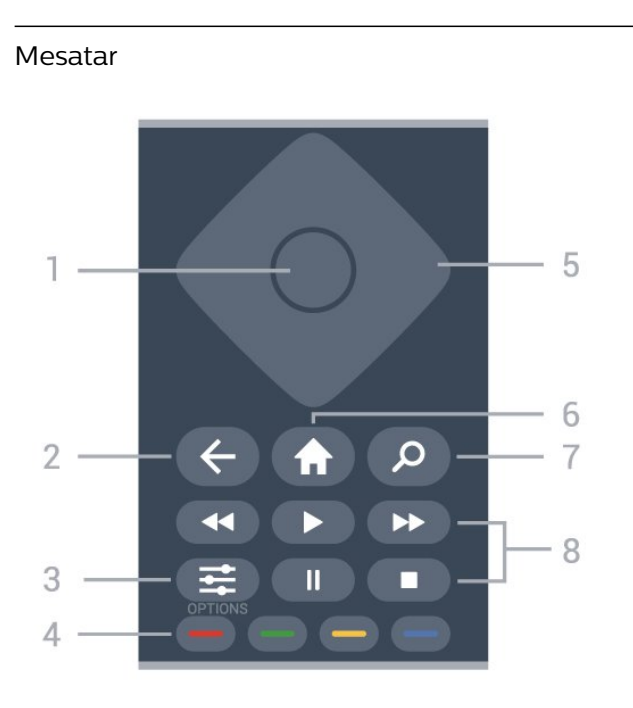

# 1 - Tasti OK

Për të konfirmuar zgjedhjen ose cilësimin. Për hapjen e listës së kanaleve ndërsa jeni duke parë televizor.

# $2 - \leftarrow$  Kthehu

Për t'u kthyer te kanali i zgjedhur më parë. Për t'u kthyer te menyja e mëparshme. Për t'u kthyer te faqja e mëparshme e aplikacionit/internetit.

# 3- 幸 OPSIONET

Për të hapur ose mbyllur menynë "Opsionet".

# $4 - \bullet \bullet \bullet \bullet$  Tastet me ngjyra

Zgjedhje direkte e opsioneve. Tasti blu  $\rightarrow$  hap funksionin Ndihma.

# 5 - Tastet me shigjeta/të shfletimit

Për të lëvizur lart, poshtë, majtas ose djathtas.

### $6 - \bigwedge$  Home

Për të hapur menynë kryesore.

### 7 - Q Kërko

Për të hapur skedënKërko në kryefaqe.

### 8 - Luajtja

- Luaj  $\blacktriangleright$ , për të nisur luajtjen.
- Pushim II, për të pushuar luajtjen
- $\cdot$  Ndalo  $\blacksquare$ , për të ndaluar luajtjen
- $\cdot$  Kthim pas  $\leftrightarrow$ , për t'u kthyer pas
- Shpejt përpara », për të kaluar shpejt përpara

# Nga poshtë

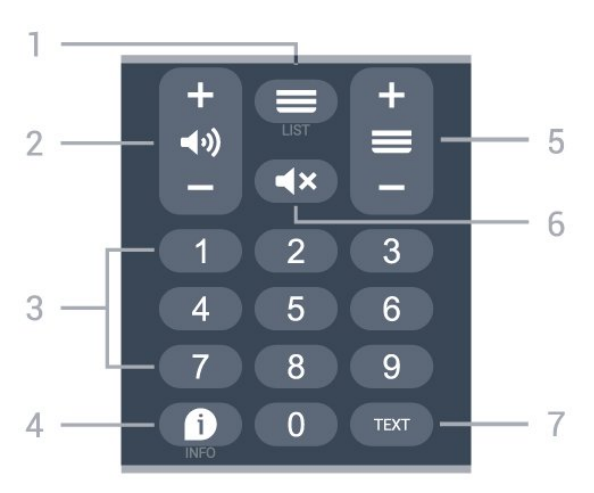

# $1 - \equiv$  Lista e kanaleve

Për të hapur listën e kanaleve.

# 2 - (volumi

Shtypni+ ose - për të rregulluar nivelin e volumit.

# 3 - Tastet numerike

Për të zgjedhur direkt një kanal.

#### $4 - 1$  INFO

Për të hapur ose mbyllur informacionin e programit.

# $5 - \equiv$  Kanali

Shtypni + ose - për të kaluar te kanali vijues ose i mëparshëm në listën e kanaleve. Për të hapur faqen vijuese ose të mëparshme tek "Teleteksti".

# $6 - 4x$  Pa zë

Për të hequr zërin ose për ta rikthyer atë.

### 7 - TEXT

Për të hapur ose mbyllur "Teletekstin".

# Pjesa e poshtme (për modelet e MB)

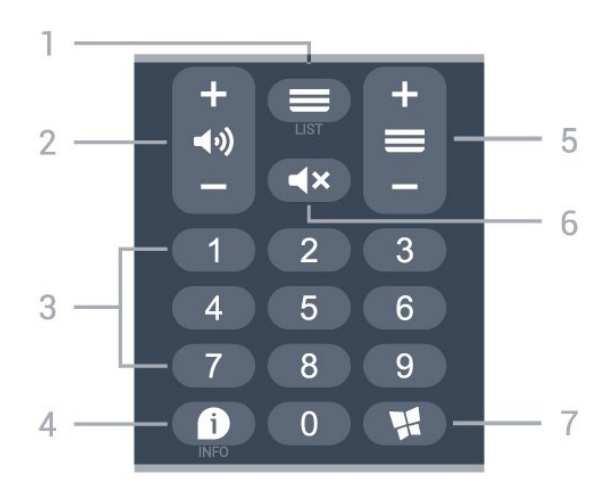

# $1 - \equiv$  Lista e kanaleve

Për të hapur listën e kanaleve.

### 2 - (volumi

Shtypni+ ose - për të rregulluar nivelin e volumit.

# 3 - Tastet numerike

Për të zgjedhur direkt një kanal.

# $4 - 0$  INFO

Për të hapur ose mbyllur informacionin e programit.

## $5 - \equiv$  Kanali

Shtypni + ose - për të kaluar te kanali vijues ose i mëparshëm në listën e kanaleve. Për të hapur faqen vijuese ose të mëparshme tek "Teleteksti".

# $6 - 4x$  Pa zë

Për të hequr zërin ose për ta rikthyer atë.

## 7 -  $\blacksquare$  Aplikacionet

Për të hapur skedën Aplikacionet për aplikacionet te Kryefaqja.

# <span id="page-9-0"></span>3.2. Sensori infrakuq

Televizori mund të marrë komanda edhe nga një telekomandë që përdor IR (rreze infrakuqe) për të dërguar komanda. Nëse përdorni telekomandë të tillë, sigurohuni gjithmonë që ta drejtoni telekomandën nga sensori infrakuq në pjesën e përparme të televizorit.

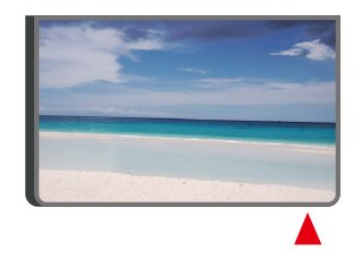

# Paralajmërim

Mos vendosni objekte para sensorit infrakuq të televizorit pasi mund të bllokojë sinjalin.

# <span id="page-9-1"></span>3.3. Bateritë dhe pastrimi

# Ndërrimi i baterive

Për informacion të hollësishëm mbi bateritë e telekomandës, shihni Udhëzuesin e shpejtë në paketimin e produktit.

Nëse televizori nuk reagon ndaj shtypjes së tasteve të telekomandës, kësaj mund t'i kenë rënë bateritë.

Për të ndërruar bateritë, hapni folenë e baterive në anën e pasme të telekomandës.

**1 -** Rrëshqitni kapakun e folesë së baterive në dreitimin që tregohet me shigjetë.

**2 -** Ndërrojini bateritë e vjetra me të reja. Sigurohuni

që polet + dhe - të baterive të vendosen siç duhet. **3 -** Rivendosni kapakun e folesë së baterive dhe

rrëshqiteni në vend derisa të puthitet.

• Hiqini bateritë nëse nuk e përdorni telekomandën për kohë të gjatë.

• Hidhini bateritë e vjetra sipas udhëzimeve të përfundimit të përdorimit.

Për më shumë informacion, te Ndihma, zgjidhni Termat dhe kërkoni Fundi i përdorimit.

# Pastrimi

Telekomanda është e veshur me një shtresë rezistente ndaj gërvishtjeve.

Për ta pastruar telekomandën, përdorni një leckë të butë e të lagur. Mos përdorni asnjëherë mbi telekomandë substanca si alkooli, kimikatet ose solucionet pastruese për shtëpinë.

# <span id="page-10-0"></span>4. Konfigurimi

# <span id="page-10-1"></span>4.1. Lexoni udhëzimet mbi sigurinë

Lexoni udhëzimet mbi sigurinë përpara se të përdorni televizorin.

Për të lexuar udhëzimet, te Ndihma > Manuali i përdorimit, shtypni tastin me ngjyrë - Termat dhe kërkoni Siguria dhe kujdesi.

# <span id="page-10-2"></span>4.2. Vendosja e televizorit

# Këshilla mbi vendosjen

• Pozicionojeni televizorin në vende ku drita nuk bie drejtpërdrejt në ekran.

• Distanca ideale për të parë televizor është 2 deri në 5 herë sa gjatësia diagonale e ekranit. Kur jeni të ulur, sytë duhet të jenë në një nivel me mesin e ekranit.

• Distanca e rekomanduar nga muri:

A. Kur e montoni në mur, vendoseni televizorin 7 deri në 10 cm larg nga muri.

B. Kur e montoni në bazament, vendoseni televizorin 10 deri në 20 cm larg nga muri, në varësi të madhësisë së bazamentit.

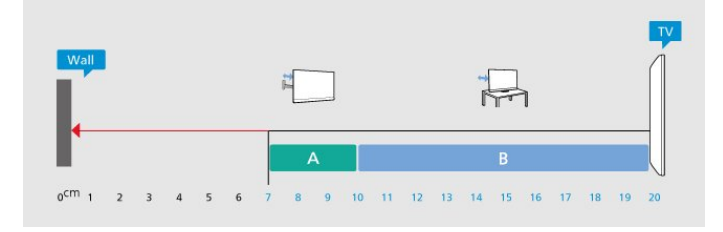

# Shënim:

Mbajeni televizorin larg burimeve që prodhojnë pluhur, si p.sh. sobat. Sugjerohet t'i pastroni rregullisht pluhurat për të shmangur futjen e tij në televizor.

# Bazamenti i televizorit

Udhëzimet për montimin e bazamentit të televizorit mund t'i gjeni në udhëzuesin e shpejtë që vjen me televizorin. Në rast se ju ka humbur ky udhëzues, mund ta shkarkoni nga [www.philips.com/TVsupport](http://www.philips.com/TVsupport).

<span id="page-10-3"></span>Përdorni numrin e modelit të televizorit për të kërkuar e shkarkuar Udhëzuesin e shpejtë.

# Montimi në mur

Televizori është gjithashtu i përgatitur për suport muri (shitet veçmas).

Madhësia e suportit të murit mund të ndryshojë në varësi të mbështetëses së prapme, shihni Udhëzuesin e shpejtë në paketimin e produktit për të parë madhësinë që i përkon televizorit tuaj.

Përdor përmasat e mëposhtme të suportit të murit kur blen një suport muri.

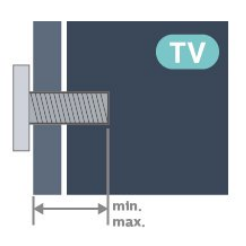

• 24PHS6808

- 75x75, M4 (min.: 8 mm, max: 10 mm)
- 32PHS6808

100x100, M4 (min.: 8 mm, max: 10 mm) • 43PFS6808

100x100, M6 (min.: 8 mm, max: 11 mm) Shënim

Për modelin 32 inç, sigurohuni që pllaka më e madhe e montimit ose suporti më i madh nuk e pengojnë bashkuesin elektrik. Sugjerohet përdorimi i jastëkut të montimit më të vogël se 135 mm x 135 mm.

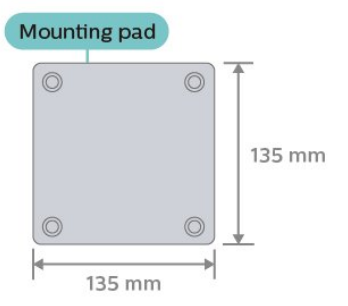

# Kujdes

Montimi i televizorit në mur kërkon ekspertizë dhe duhet të kryhet vetëm nga personeli i kualifikuar. Montimi i televizorit në mur duhet të përmbushë standardet e sigurisë sipas peshës së televizorit. Gjithashtu, lexoni masat paraprake të sigurisë para pozicionimit të televizorit.

"TP Vision Europe B.V." nuk mban përgjegjësi për montimin e pasaktë apo montime të tjera që mund të shkaktojnë aksident ose lëndim.

# 4.3. Ndezja e televizorit

# Lidhja e kordonit elektrik

• Futni kordonin elektrik në folenë POWER në pjesën e pasme të televizorit.

• Sigurohuni që kordoni elektrik të jetë futur mirë në fole.

• Sigurohuni që mund ta arrini gjithmonë spinën te priza në mur.

• Kur hiqni kordonin nga priza, tërhiqni gjithmonë spinën dhe asnjëherë kordonin.

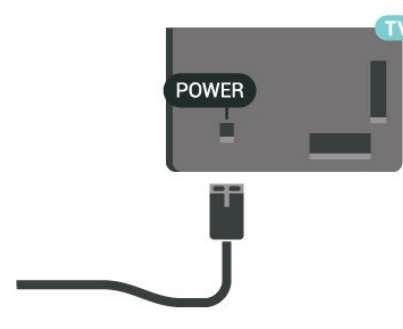

Edhe pse televizori ka konsum shumë të ulët energjie gjatë qëndrimin në pritje, hiqeni nga priza për të kursyer energji nëse nuk e përdorni për kohë të gjata.

# Aktiv ose në pritje

Përpara se të ndizni televizorin, sigurohuni që të lidhni rrjetin elektrik në folenë POWER në pjesën e pasme të televizorit.

# Aktivizimi

Shtypni tastin e vogël të levës në pjesën e poshtme të televizorit.

# Kalimi në modalitet pritjeje

Për ta kaluar televizorin në pritje, shtypni <sup>*O*</sup> në telekomandë. Gjithashtu, mund të shtypni tastin e vogël të levës në pjesën e poshtme të televizorit.

Në modalitetin e pritjes, televizori është ende i lidhur me rrjetin elektrik, por konsumon shumë pak energji.

Për ta fikur plotësisht televizorin, shkëputni spinën. Gjatë shkëputjes së prizës, tërhiqni gjithmonë spinën dhe asnjëherë kordonin. Sigurohuni që të mund ta arrini gjithmonë spinën, kordonin elektrik dhe prizën.

# <span id="page-12-1"></span><span id="page-12-0"></span>5.1. Udhëzuesi i lidhjeve

Gjithmonë lidheni pajisjen me televizorin me lidhjen më cilësore të mundshme. Gjithashtu, përdorni kabllo të cilësisë së lartë për të garantuar transferim të mirë të figurës dhe zërit.

<span id="page-12-4"></span>Kur lidhni një pajisje, televizori e njeh llojin e saj dhe i jep secilës pajisje emrin e saktë të llojit. Mund ta ndryshoni emrin e llojit nëse dëshironi. Nëse pajisjes i caktohet emri i duhur i llojit, televizori kalon automatikisht në cilësimet e tij ideale kur kaloni te kjo pajisje në menynë "Burimet".

# <span id="page-12-2"></span>5.2. Antena

Futeni mirë fishën e antenës në folenë Antena në pjesën e pasme të televizorit.

Mund të lidhni antenën tuaj ose sinjalin e antenës nga një sistem shpërndarjeje të sinjalit të antenës. Përdorni fole antene RF IEC për koaksial 75 om.

Përdoreni këtë lidhje antene për sinjale hyrëse DVB-T dhe DVB-C.

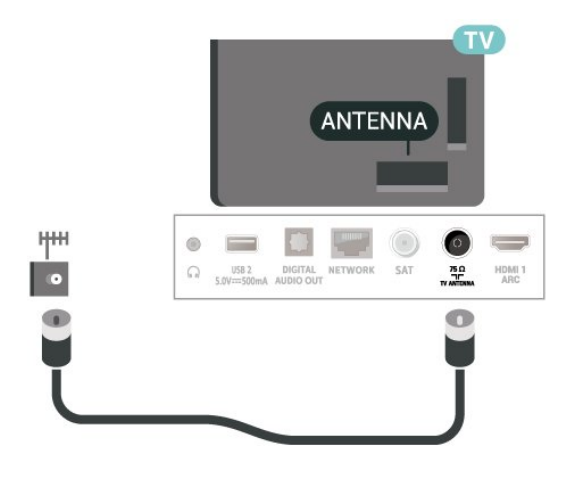

# <span id="page-12-3"></span>5.3. Satelitori

<span id="page-12-5"></span>Lidhni fishën satelitore tip "F" me folenë satelitore SAT në pjesën e pasme të televizorit.

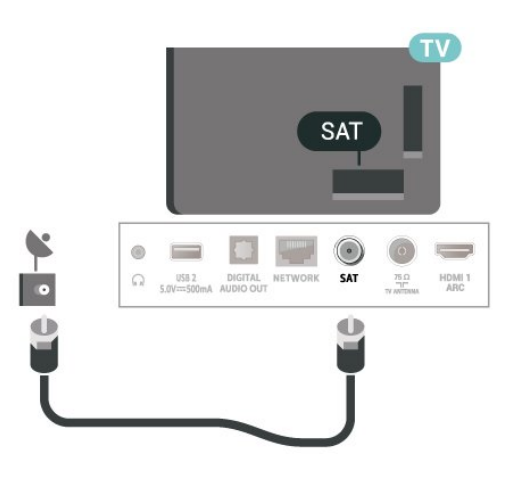

# 5.4. Pajisja e videos

# **HDMI**

Lidhja HDMI ka cilësinë maksimale të figurës dhe të zërit.

Për transferimin e sinjalit me cilësi maksimale, përdorni kabllo HDMI të shpejtësisë së lartë dhe mos përdorni kabllo HDMI më të gjatë se 5 m, dhe gjithashtu lidhni pajisje që mbështesin HDR në çdonjërën nga lidhjet HDMI.

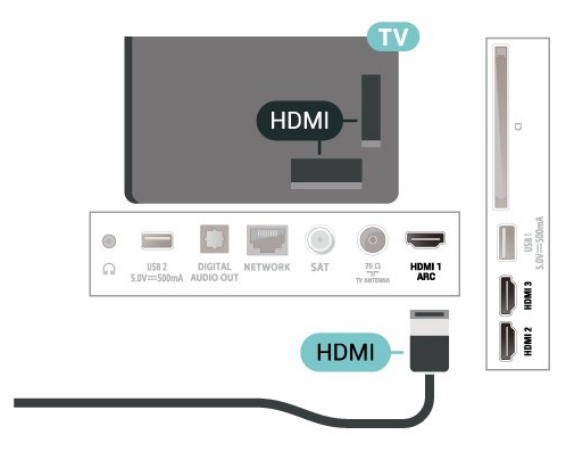

# Mbrojtja nga kopjimi

Foletë HDMI mbështesin HDCP (mbrojtje e materialeve dixhitale të shpejtësisë së lartë). HDCP është një sinjal i mbrojtjes nga kopjimi që parandalon kopjimin e materialeve nga disku DVD ose disku Bluray. Përmendet gjithashtu edhe si DRM (menaxhim i të drejtave dixhitale).

# 5.5. Pajisja e zërit

# HDMI ARC

HDMI ARC (Audio Return Channel;kanali i kthimit të zërit) ka vetëm HDMI 1 në televizor.

Nëse edhe pajisja, zakonisht sistem kinemaje (HTS), ka lidhje "HDMI ARC", lidheni me ndonjë nga lidhjet HDMI në televizor. Me lidhjen "HDMI ARC" nuk është e nevojshme të lidhni kabllo shtesë audioje që dërgon zërin e figurës së televizorit drejt sistemit të kinemasë. Lidhja "HDMI ARC" i kombinon të dy sinjalet.

<span id="page-13-0"></span>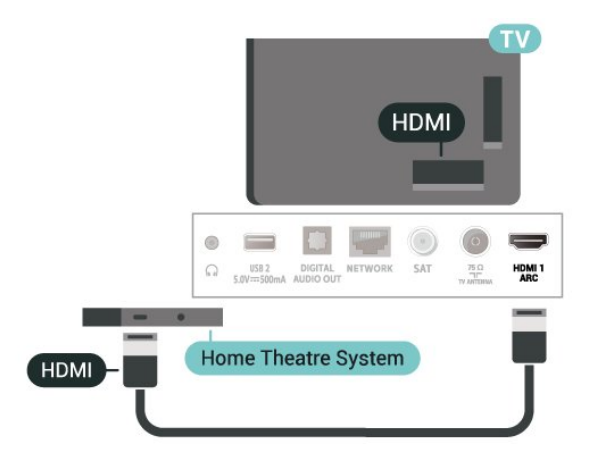

# Dalja e zërit dixhital - Optike

Dalja e audios - Optike është lidhje zëri e cilësisë së lartë.

Kjo lidhje optike mund të transmetojë audio 5.1-kanalëshe. Nëse pajisja juaj, zakonisht sistemi i kinemasë (HTS), nuk ka lidhje HDMI ARC, mund ta përdorni këtë lidhje me lidhjen Dalja e audios - Optike në HTS. Lidhja Dalja e audios - Optike e dërgon zërin nga televizori në HTS.

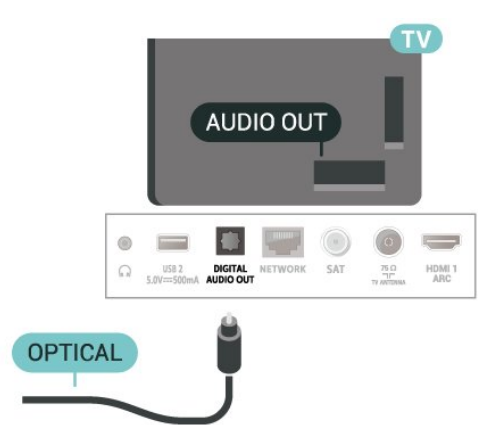

# Kufjet

Mund të lidhni një palë kufje në lidhjen  $\Omega$  në pjesën anësore të televizorit. Lidhja është minifole 3,5 mm. Volumin e kufjeve mund ta rregulloni veçmas.

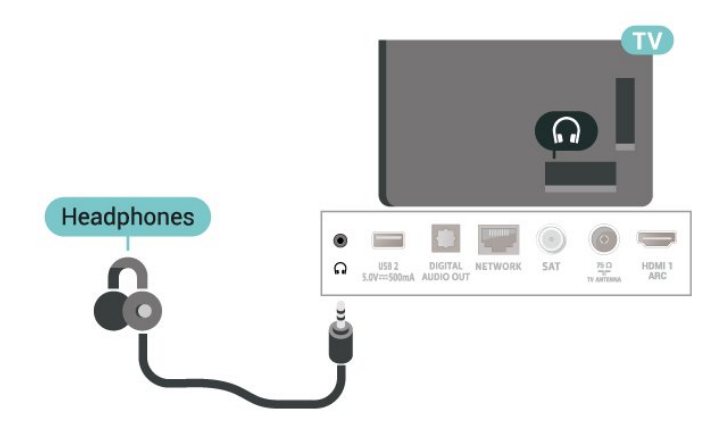

# 5.6. Pajisja celulare

# Pasqyrimi i ekranit

# Rreth pasqyrimit të ekranit

Mund të shikoni fotografitë ose të luani muzikë dhe video nga pajisja celulare në televizor me pasqyrimin e ekranit. Pajisja celulare dhe televizori duhet të jenë brenda rrezes, që zakonisht do të thotë që të jenë në të njëjtën dhomë.

# Përdorimi i pasqyrimit të ekranit

Aktivizoni pasqyrimin e ekranit

Shtypni **ED** SOURCES > Pasqyrimi i ekranit

# Ndarja e ekranit në televizor

**1 -** Aktivizoni pasqyrimin e ekranit në pajisjen celulare.

**2 -** Në celular, zgjidhni televizorin. (Ky televizor do të shfaqet me emrin e modelit)

**3 -** Zgjidhni emrin e televizorit në celular, dhe pas lidhjes, mund të shijoni përdorimin e pasqyrimit të ekranit.

# Ndalimi i ndarjes

Ndarjen e ekranit mund të ndaloni nga televizori ose nga pajisja celulare.

Nga pajisja

Me aplikacionin që përdorni për të nisur pasqyrimin e ekranit, mund të shkëputeni dhe të ndaloni shikimin e ekranit të pajisjes në televizor. Televizori do të rikthehet në programin e fundit të zgjedhur.

# Nga televizori

Për të ndaluar shikimin e ekranit të pajisjes në televizor, mund të . . .

• shtypni EXIT për të parë një teletransmetim  $\cdot$  shtypni  $\bigtriangleup$  (Kryefaqja) për të nisur një veprim tjetër në televizor

• shtypni **= SOURCES** për të hapur menynë "Burimet" dhe të zgjidhni një pajisje të lidhur.

### Bllokimi i pajisjes

Në kërkesën e parë për lidhje që merrni nga pajisja, ajo mund të bllokohet. Kërkesa e dërguar nga kjo pajisje dhe të gjitha kërkesat e tjera në të ardhmen do të anashkalohen.

Për të bllokuar një pajisje...

Zgjidhni Blloko... dhe shtypni OK.

### Zhbllokimi i të gjitha pajisjeve

Të gjitha pajisjet e lidhura më parë, si dhe pajisjet e bllokuara ruhen në listën e lidhjeve të pasqyrimit të ekranit. Nëse e fshini këtë listë, të gjitha pajisjet e bllokuara do të zhbllokohen.

Për të zhbllokuar të gjitha pajisjet…

<span id="page-14-0"></span> $\biguparrow$  (Kryefaqja) > Cilësimet > Lidhjet me valë & rrjetet > Me tel ose me "Wi-Fi" > Rivendos lidhjet e pasqyrimit të ekranit.

### Bllokimi i një pajisjeje të lidhur më parë

Nëse dëshironi të bllokoni një pajisje që keni lidhur më parë, fillimisht duhet të fshini listën e lidhjeve të pasqyrimit të ekranit. Nëse e fshini këtë listë, do t''ju duhet të rikonfirmoni ose ribllokoni lidhjen për çdo pajisje.

### Rivendosja e lidhjeve të pasqyrimit të ekranit

Të gjitha pajisjet e lidhura më parë ruhen në listën e lidhjeve të pasqyrimit të ekranit.

Për të pastruar të gjitha pajisjet e lidhura me pasqyrimin e ekranit:

 $\bigwedge$  (Kryefaqja) > Cilësimet > Lidhjet me valë & rrjetet > Me tel ose me "Wi-Fi" > Rivendos lidhjet e pasqyrimit të ekranit.

#### Vonesa e ekranit

Vonesa normale gjatë ndarjes së ekranit me pasqyrimin e ekranit është rreth 1 sekondë. Ajo mund të zgjasë më shumë nëse përdorni pajisje të vjetra me fuqi më të ulët procesimi.

# Aplikacionet - Aplikacioni telekomandues "Philips"

Aplikacioni Philips TV Remote në celularin ose tabletin tuaj është miku juaj i ri i televizorit. Aplikacioni ju mundëson ndërrimin e kanaleve dhe rregullimin e volumit, si një telekomandë.

Shkarkojeni sot aplikacionin Philips TV Remote nga dyqani i preferuar i aplikacioneve.

Aplikacioni i telekomandës "Philips" ofrohet për sistemet "iOS" dhe "Android" dhe është pa pagesë.

Si alternativë, mund të shkoni te  $\spadesuit$ 

(Kryefaqja) > Cilësimet > Lidhjet me valë dhe rrjetet > Me tel ose me "Wi-Fi" > Kodi QR i aplikacionit në distancë dhe të shtypni OK; në ekranin e televizorit do të shfaqet një kod QR. Skanoni kodin QR me pajisjen tuaj celulare dhe ndiqni udhëzimin për të shkarkuar dhe instaluar aplikacionin "Philips TV Remote". Kur përdorni aplikacionin, pajisja celulare dhe televizori Philips duhet të lidhen me të njëjtin rrjet Wi-Fi.

# 5.7. Pajisje të tjera

# Moduli CAM me kartë "Smart" - CI+

### Rreth CI+

Televizori është gati për modulin e hyrjes së kushtëzuar CI+.

Me CI+ mund të shikoni programe HD me pagesë, si p.sh. filma dhe sport, të cilat ofrohen nga operatorët televizivë dixhitalë në rajonin tuaj. Këto programe kodohen nga operatori televiziv dhe dekodohen me një modul të parapaguar CI+.

Kur abonoheni për programet e tyre me pagesë, operatorët televizivë dixhitalë ofrojnë modulin CI+ (moduli me hyrje të kushtëzuar - CAM) dhe një kartë shoqëruese "Smart". Këto programe kanë nivel të lartë mbrojtjeje nga kopjimi.

Kontaktoni operatorin televiziv dixhital për më tepër informacion mbi kushtet.

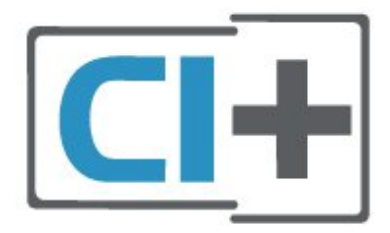

# Kartë "Smart"

Kur abonoheni për programet e tyre me pagesë, operatorët televizivë dixhitalë ofrojnë modulin CI+ (moduli me hyrje të kushtëzuar - CAM) dhe një kartë shoqëruese "Smart".

Futni kartën "Smart" në modulin CAM. Shihni udhëzimet e marra nga operatori.

Për të futur modulin CAM në televizor…

1. Shihni në modulin CAM për mënyrën e saktë të futjes. Futja e pasaktë mund ta dëmtojë modulin CAM dhe televizorin.

2. Ndërsa shihni në pjesën e pasme të televizorit, me modulin CAM të drejtuar nga vetja, futeni me kujdes në folenë COMMON INTERFACE.

3. Shtyjeni modulin CAM deri në fund. Lëreni gjithnjë në fole.

Kur ndizni televizorin, mund të duhet pak kohë për aktivizimin e modulit CAM. Nëse keni futur modulin CAM dhe keni paguar tarifat e abonimit (format e abonimit mund të ndryshojnë), mund t'i shikoni kanalet e koduara që mbështeten nga karta "Smart" e modulit CAM.

Moduli CAM dhe karta "Smart" janë ekskluzivisht për televizorin tuaj. Nëse e hiqni modulin "CAM", nuk do të mund t'i shikoni më kanalet e koduara të mbështetura nga moduli CAM.

<span id="page-15-0"></span>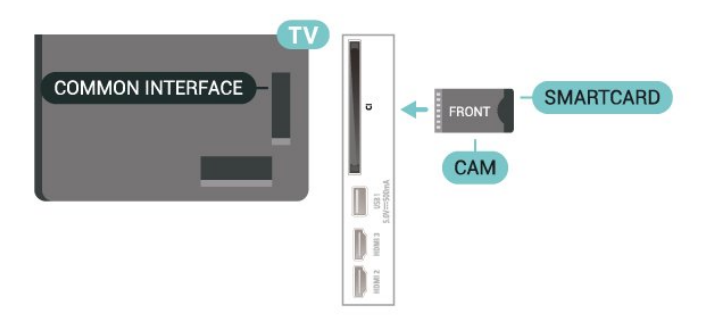

Vendosja e fjalëkalimeve dhe i kodeve PIN

Për disa module CAM duhet të jepni një kod PIN për t'i parë kanalet. Kur caktoni kodin PIN për modulin CAM, ju rekomandojmë të përdorni të njëjtin kod që përdorni për kyçjen e televizorit.

Për të caktuar kodin PIN për modulin CAM…

1. Shtypni **ED** SOURCES.

2. Zgjidhni llojin e kanalit për të cilin po përdorni modulin CAM.

3. Shtypni 辛 OPTIONS dhe zgjidhni Ndërfaqja e përbashkët.

4. Zgjidhni operatorin e televizorit të modulit CAM. Ekranet vijuese shfaqen nga operatori televiziv. Ndiqni udhëzimet në ekran për të kërkuar cilësimin e kodit PIN.

# Njësia "Flash USB"

Mund t'i shikoni fotot dhe të luani muzikën dhe videot tuaja nga njësia e lidhur "Flash USB". Futni një njësi "Flash USB" në njërën nga lidhjet USB në televizor ndërkohë që ky është ndezur.

Televizori dikton njësinë "Flash" dhe hap një listë që tregon përmbajtjet e saj.

Nëse lista e përmbajtjeve nuk shfaqet automatikisht, shtypni **SS** SOURCES dhe zgjidhni USB.

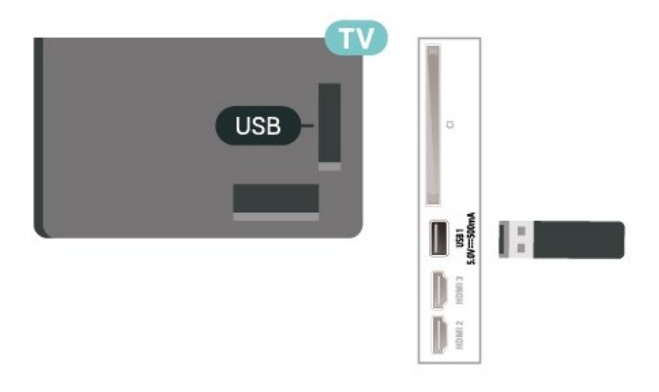

Për më shumë informacion mbi shikimin ose luajtjen e materialeve nga njësia "Flash USB", te Ndihma, shtypni tastin me ngjyrë - Termat dhe kërkoni Fotot, videot dhe muzika.

# 5.8. Kompjuteri

Mund ta lidhni kompjuterin me televizorin dhe ta përdorni këtë të fundit si monitor kompjuteri. Përdorni kabllo HDMI për të lidhur kompjuterin me televizorin.

# <span id="page-16-0"></span>6. Ndërrimi i burimit

# <span id="page-16-1"></span>6.1. Lista e burimeve

• Për të hapur menynë e burimeve,

shtypni **= SOURCES**.

• Për të kaluar në një pajisje të lidhur, zgjidhni pajisjen me tastet Shigjeta / navigimi dhe shtypni OK. • Për të shfaqur të dhënat teknike të pajisjes së lidhur që po shikoni, shtypni = OPTIONS dhe zgjidhni Të dhënat e pajisjes.

• Për të mbyllur menynë e burimeve pa kaluar në një pajisje, shtypni sërish **3 SOURCES**.

# <span id="page-16-2"></span>6.2. Riemërtimi i pajisjes

(Kryefaqja) > Cilësimet > Cilësimet e

përgjithshme > Modifiko burimet e hyrjes > Burimi

**1 -** Zgjidhni një nga ikonat e pajisjeve, emri i paracaktuar shfaqet në fushën e shkrimit dhe zgjidheni.

**2 -** Zgjidhni Riemërto për të hapur tastierën në ekran.

**3 -** Përdorni butonat e navigimit për të zgjedhur karakteret.

**4 -** Zgjidhni Mbyll kur të përfundoni modifikimin.

# <span id="page-17-1"></span><span id="page-17-0"></span>7.1. Rreth kanaleve dhe ndërrimit të tyre

# Shikimi i kanaleve televizive

• Shtypni **III**. Televizori sintonizohet në kanalin e fundit që keni parë.

#### • Shtypni  $\bigoplus$  (Kryefaqja) >

Televizori > Kanalet dhe shtypni OK.

 $\cdot$  Shtypni  $\equiv$  + ose  $\equiv$  - për të ndërruar kanalet.

• Nëse e dini numrin e kanalit, shkruajeni me tastet numerike. Për ta ndërruar kanalin, shtypni OK pasi të keni shkruar numrin.

• Për t'u rikthyer te kanali ku ishit sintonizuar më parë, shtypni  $\leftarrow$  Kthehu.

### Për të kaluar në një kanal nga lista e kanaleve

• Ndërkohë që shikoni një kanal televiziv, shtypni OK për të hapur listën e kanaleve.

• Lista e kanaleve mund të ketë disa faqe me kanale. Për të parë faqen pasardhëse apo të mëparshme,  $shtypni \equiv +$  ose  $\equiv -$ .

• Për të mbyllur listat e kanaleve pa ndërruar kanalet, shtypni < Kthehu ose **EXIT**.

### Ikonat e kanaleve

Pas një përditësimi automatik të listës së kanaleve, kanalet e gjetura rishtas shënohen me një  $\ast$  (yll). Nëse e kyçni një kanal, ai shënohet me një  $\bigoplus$  (kyç).

# Kanalet radiofonike

Nëse ka transmetim dixhital, stacionet dixhitale radiofonike instalohen gjatë instalimit. Kaloni në një kanal radioje njëlloj si me kanalet televizive.

Ky televizor mund të marrë sinjal standard dixhital televiziv DVB. Televizori mund të mos funksionojë siç duhet me disa operatorë televizionesh dixhitale që nuk pajtohen plotësisht me specifikimet e standardit.

# <span id="page-17-2"></span>7.2. Instalimi i kanalit

# Antena dhe kabllori

Kërkimi manual për kanale dhe cilësimet e tyre

Kërkimi për kanale

Përditësimi i kanaleve

 $\bigwedge$  (Kryefaqja) > Cilësimet > Instalimi i Kanaleve > Instalimi i antenës/kabllorit > Kërko

## për kanalet.

**1 -** Zgjidhni Nis tani dhe shtypni OK.

**2 -** Zgjidhni Përditësimi i kanaleve për të shtuar vetëm kanalet e reja dixhitale.

**3 -** Zgjidhni Nisja dhe shtypni OK për të përditësuar kanalet. Kjo mund të zgjasë disa minuta. Riinstalimi i shpejtë

 (Kryefaqja) > Cilësimet > Instalimi i Kanaleve > Instalimi i Antenës/Kabllorit > Kërko për kanalet.

**1 -** Zgjidhni Nis tani dhe shtypni OK.

**2 -** Zgjidhni Riinstalim i shpejtë për t'i instaluar sërish të gjitha kanalet me cilësimet bazë.

**3 -** Zgjidhni Nisja dhe shtypni OK për të përditësuar kanalet. Kjo mund të zgjasë disa minuta. Riinstalimi i avancuar

 (Kryefaqja) > Cilësimet > Instalimi i Kanaleve > Instalimi i Antenës/Kabllorit > Kërko për kanalet.

**1 -** Zgjidhni Nis tani dhe shtypni OK.

**2 -** Zgjidhni Riinstalim i avancuar për të kryer një riinstalim të plotë hap pas hapi.

**3 -** Zgjidhni Nisja dhe shtypni OK për të përditësuar kanalet. Kjo mund të zgjasë disa minuta.

Cilësimet e kanaleve

 (Kryefaqja) > Cilësimet > Instalimi i kanaleve > Instalimi i antenës/Kabllorit > Kërko për kanalet > Riinstalim i avancuar

**1 -** Zgjidhni Nis tani dhe shtypni OK.

**2 -** Zgjidhni Riinstalim i avancuar për të kryer një riinstalim të plotë hap pas hapi.

**3 -** Zgjidhni Nisja dhe shtypni OK.

**4 -** Zgjidhni shtetin ku ndodheni aktualisht dhe shtypni OK.

**5**

**-** Zgjidhni Antena (DVB-T) ose Kabllori (DVB-C) , dhe zgjidhni një artikull që duhet të riinstaloni.

**6 -** Zgjidhni Kanalet dixhitale dhe analoge, Vetëm kanalet dixhitale ose Vetëm kanalet analoge.

**7 -** Zgjidhni Cilësimet dhe shtypni OK.

8 - Shtypni **- Rivendosje** për t'i rivendosur, ose shtypni - Fund pasi të keni përfunduar cilësimet.

### Kërkimi për frekuenca

Zgjidhni mënyrën e kërkimit për kanale.

• I shpejtë: zgjidhni metodën më të shpejtë dhe përdorni cilësimet e paracaktuara siç përdoren nga shumica e operatorëve kabllorë në shtetin tuaj. • I plotë: Nëse kjo mënyrë nuk jep kanale të instaluara ose nëse mungojnë disa kanale, mund të zgjidhni mënyrën e zgjeruar Kërkim i plotë. Kjo mënyrë kërkon më shumë kohë për kërkimin dhe instalimin e kanaleve.

• I avancuar: Nëse keni marrë një vlerë specifike të frekuencës së rrjetit për kërkimin e kanaleve, zgjidhni I avancuar.

## Madhësia e shkallës të frekuencës

Televizori kërkon kanale në shkallë prej 8MHz. Nëse kjo nuk jep kanale të instaluara ose nëse mungojnë disa kanale, mund të kërkoni në një shkallë më të vogël prej 1MHz. Përdorimi i shkallës 1 MHz do të marrë më shumë kohë për kërkimin dhe instalimin e kanaleve.

## Frekuenca e rrjetit

Nëse për kërkimin e kanaleve synoni të përdorni metodën Kërkim i shpejtë te Kërkimi i frekuencave, zgjidhni opsionin Automatik. Televizori do të përdorë 1 nga frekuencat e paracaktuara të rrjetit (ose HC kanal lokalizues) që përdoret nga shumica e operatorëve kabllorë në shtetin tuaj. Nëse keni marrë një vlerë specifike të frekuencës së rrjetit për kërkimin e kanaleve, zgjidhni Manual.

### Frekuenca e rrjetit

Me modalitetin Frekuenca e rrjetit të caktuar në Manual, mund ta jepni këtu vlerën e frekuencës së rrjetit që morët nga operatori. Për të dhënë vlerën, përdorni tastet me ngjyrë.

# ID e rrjetit

Jepni ID-në e rrjetit që ju është dhënë nga operatori juaj kabllor.

# Modaliteti i shpejtësisë së modulimit

Nëse operatori kabllor nuk ju ka dhënë një vlerë specifike të shpejtësisë së modulimit për të instaluar kanalet televizive, lëreni cilësimin e modalitetit të shpejtësisë së modulimit në Automatik. Nëse keni marrë një vlerë specifike të shpejtësisë së modulimit, zgjidhni Manual.

### Shpejtësia e modulimit

Me Modaliteti i shpejtësisë së modulimit të caktuar në Manual, mund të jepni shpejtësinë e modulimit nëpërmjet tasteve numerike.

### Të hapura / të koduara

Nëse keni pajtim dhe modul CAM - modul me hyrje të kushtëzuar për shërbimet televizive me pagesë, zgjidhni Të hapura + të koduara. Nëse nuk keni pajtim për shërbime dhe kanale me pagesë, mund të zgjidhni Vetëm kanalet e hapura .

### Kërkimi automatik i kanaleve

 (Kryefaqja) > Cilësimet > Instalimi i kanaleve > Instalimi i antenës/Kabllorit > Përditësimi automatik i kanaleve

Nëse merrni kanale dixhitale, mund ta caktoni televizorin që ta përditësojë automatikisht listën me kanalet e reja.

Përndryshe, mund ta bëni vetë.

### Përditësimi automatik i kanaleve

Televizori i përditëson kanalet një herë në ditë, në orën 06:00 dhe ruan kanalet e reja. Kanalet e reja ruhen në listën "Të gjitha kanalet", por edhe në listën "Kanalet e reja". Kanalet boshe do të hiqen. Me ndezjen e televizorit shfaqet një mesazh nëse gjenden kanale të reja ose nëse kanalet janë përditësuar ose hequr. Për të bërë përditësimin automatik të kanaleve, televizori duhet të jetë në modalitet pritjeje.

#### Mesazhi i përditësimit të kanaleve

 $\biguparrow$  (Kryefaqja) > Cilësimet > Instalimi i kanaleve > Instalimi i antenës/Kabllorit > Mesazhi i përditësimit të kanaleve

Me ndezjen e televizorit shfaqet një mesazh nëse gjenden kanale të reja ose nëse kanalet janë përditësuar ose hequr. Për të shmangur shfaqjen e këtij mesazhi pas çdo përditësimi të kanaleve, mund ta çaktivizoni.

# Dixhital: Testi i marrjes

# (Kryefaqja) > Cilësimet > Instalimi i kanaleve > Instalimi i antenës/Kabllorit > Digjital: Testi i marrjes

Shfaqet frekuenca dixhitale për këtë kanal. Nëse marrja është e dobët, mund ta ripoziciononi antenën. Për të kontrolluar sërish cilësinë e sinjalit të kësaj frekuence, zgjidhni Kërkim dhe shtypni OK. Për të dhënë manualisht një frekuencë specifike, përdorni tastet numerike të telekomandës. Përndryshe, zgjidhni frekuencën, poziciononi shigjetën mbi një numër me  $\triangleleft$  dhe  $\triangleright$  dhe ndryshoni numrin me  $\lambda$  dhe  $\nu$ . Për të verifikuar frekuencën, zgjidhni Kërkim dhe shtypni OK.

### Analog: Instalimi manual

 (Kryefaqja) > Cilësimet > Instalimi i Kanaleve > Instalimi i Antenës/Kabllorit > Analog: Instalim manual

Kanalet analoge televizive mund të instalohen manualisht, kanal pas kanali.

### • Sistemi

Për të konfiguruar sistemin e televizorit, zgjidhni Sistemi.

Zgjidhni shtetin tuaj ose vendin ku ndodheni aktualisht dhe shtypni OK.

### • Kërkimi për kanal

Për të gjetur një kanal, zgjidhni Kërkimi për

kanal dhe shtypni OK. Mund të jepni vetë një frekuencë për të gjetur një kanal ose të lini ta kërkojë televizori. Shtypni OK, zgjidhni Kërkim dhe shtypni OK për të kërkuar automatikisht një kanal. Kanali i gjetur do të shfaqet në ekran dhe nëse marrja është e dobët, shtypni sërish Kërkim. Nëse dëshironi ta ruani kanalin, zgjidhni Fund dhe shtypni OK.

# • Sintonizimi

Për të sintonizuar një kanal, zgjidhni Sintonizimi dhe shtypni OK. Mund të sintonizoni kanalin me  $\wedge$  ose  $\vee$ . Nëse dëshironi ta ruani kanalin e gjetur, zgjidhni Fund dhe shtypni OK.

# • Ruajtja

Kanalin mund ta ruani në numrin aktual të kanalit ose në një numër të ri.

Zgjidhni Ruajtja dhe shtypni OK. Numri i kanalit të ri do të shfaqet shkurtimisht.

Këto hapa mund t'i kryeni sërish derisa të keni gjetur të gjitha kanalet e ofruara analoge.

# **Satelitori**

Kërkimi për satelitorin dhe cilësimet e tij

 $\biguparrow$  (Kryefaqja) > Cilësimet > Instalimi i kanaleve > Instalimi i satellitëve > Kërko për satelitin

Riinstalimi i të gjitha kanaleve

 (Kreu) > Cilësimet > Instalimi i kanaleve > Instalimi i satelitëve > Kërko për satelitin > Riinstalo kanalet

• Zgjidhni grupin e kanaleve që dëshironi të instaloni. • Operatorët satelitorë mund të ofrojnë paketa që përmbledhin kanale të hapura (transmetime falas) dhe mundësojnë një renditje në përshtatje me shtetin përkatës. Disa satelitë ofrojnë paketa abonimi - një përmbledhje kanalesh me pagesë.

### Lloji i lidhjes

Zgjidhni numrin e satelitëve që dëshironi të instaloni. Televizori e cakton automatikisht llojin e përshtatshëm të lidhjes.

• Deri në 4 satelitë - Mund të instaloni deri në 4 satelitë (4 koka LNB) në televizor. Zgjidhni numrin e saktë të satelitëve që dëshironi të instaloni në fillim të instalimit. Kjo do ta shpejtonte instalimin.

• Unicable - Për të lidhur antenën parabolike me televizorin mund të përdorni një sistem "Unicable". Në fillim të instalimit mund të zgjidhni "Unicable" për 1

ose 2 satelitë.

Cilësimet e kokës LNB

Në disa shtete, mund të rregulloni cilësimet për përdoruesit ekspertë për transponderët lokalizues dhe çdo kokë LNB. Përdorini ose ndryshojini këto cilësime vetëm nëse nuk bëhet dot instalimi normal. Këto cilësime mund t'i përdorni për të anuluar ato normale nëse keni pajisje jostandarde satelitore. Disa operatorë mund t'ju japin disa vlera transponderi ose koke LNB të cilat mund t'i vendosni këtu.

• Universale ose rrethore - Lloji i përgjithshëm i kokës LNB, zakonisht mund të zgjidhni këtë lloj për kokën tuaj LNB.

• Frekuenca e ulët LO / Frekuenca e lartë LO

- Frekuencat e oshilatorit lokal caktohen në vlerat standarde. Rregullojini vlerat vetëm në rast pajisjesh të posaçme që kërkojnë vlera të ndryshme.

• Toni 22 kHz - Në cilësimin bazë, "Toni" është i caktuar në "Automatik".

• Energjia e kokës LNB - Në cilësimin bazë, energjia e kokës LNB është e caktuar në "Automatik".

### Kërkimi automatik i kanaleve

## (Kreu) > Cilësimet > Instalimi i kanaleve > Instalimi i satelitëve > Përditësimi automatik i kanaleve

Nëse merrni kanale dixhitale, mund ta caktoni televizorin që ta përditësojë automatikisht listën me kanalet e reja.

Përndryshe, mund ta bëni vetë.

### Përditësimi automatik i kanaleve

Televizori i përditëson kanalet një herë në ditë, në orën 06:00 dhe ruan kanalet e reja. Kanalet e reja ruhen në listën "Të gjitha kanalet", por edhe në listën "Kanalet e reja". Kanalet boshe do të hiqen. Me ndezjen e televizorit shfaqet një mesazh nëse gjenden kanale të reja ose nëse kanalet janë përditësuar ose hequr. Për të bërë përditësimin automatik të kanaleve, televizori duhet të jetë në modalitet pritjeje.

\* Ofrohet vetëm kur Lista e kanaleve satelitore është caktuar në Nga një paketë e renditur

### Mesazhi i përditësimit të kanaleve

#### $\bigwedge$  (Kreu) > Cilësimet > Instalimi i satelitëve > Instalimi i satelitëve > Mesazhi i përditësimit të kanaleve

Me ndezjen e televizorit shfaqet një mesazh nëse gjenden kanale të reja ose nëse kanalet janë përditësuar ose hequr. Për të shmangur shfaqjen e këtij mesazhi pas çdo përditësimi të kanaleve, mund ta çaktivizoni.

# Opsioni i përditësimit automatik

 $\bigwedge$  (Kreu) > Cilësimet > Instalimi i kanaleve > Instalimi i satelitëve > Opsioni i përditësimit automatik

Çzgjidhni një satelit nëse nuk doni ta përditësoni automatikisht.

\* Ofrohet vetëm kur Lista e kanaleve satelitore është e caktuar në Nga një paketë e renditur

# Instalimi manual

# **A** (Kreu) > Cilësimet > Instalimi i kanaleve > Instalimi i satelitëve > Instalim manual

Instalimi manual i satelitit.

• LNB - Zgjidhni kokën LNB për të cilën dëshironi të shtoni kanale të reja.

• Polarizimi - Zgjidhni polarizimin që ju nevojitet.

• Modaliteti i shpejtësisë së modulimit - Zgjidhni

"Manual" për të caktuar shpejtësinë e modulimit. • Frekuenca - Jepni frekuencën e transponderit.

• Kërkim - Kërkimi për transponder.

# Modulet satelitore CAM

Nëse për shikimin e kanaleve satelitore përdorni modul CAM (për hyrje të kushtëzuar me kartë "Smart") ju rekomandojmë që instalimin e satelitëve ta kryeni me modulin CAM të vendosur në televizor.

Shumica e moduleve CAM përdoren për të dekoduar kanalet.

Modulet CAM (CI+ 1.3 me profil operatori), mund të t'i instalojnë vetë të gjitha kanalet në televizor. Moduli CAM ju fton të instaloni satelitët dhe kanalet. Ato jo vetëm që instalojnë dhe dekodojnë kanalet, por kryejnë edhe përditësimet e rregullta të tyre.

# Kopjimi i listës së kanaleve

# Hyrje

Kopjimi i listës së kanaleve dhe Kopjimi i listës së satelitëve synohen për shitësit dhe përdoruesit ekspertë..

Me funksionin Kopjimi i listës së kanaleve/Kopjimi i listës së satelitëvekanalet e instaluara në televizor mund t'i kopjoni drejt një televizori tjetër "Philips" të së njëjtës gamë. Me funksionin "Kopjimi i listës satelitore", mund të shmangni kërkimin e tepruar të kanaleve, duke ngarkuar në televizor një listë kanalesh të paracaktuara.

# Kushtet

• Të dy televizorët i përkasin të njëjtit vit prodhimi.

• Të dy televizorët kanë të njëjtin lloj hardueri. Lloji i harduerit kontrollohet te pllaka e llojit të televizorit në pjesën e pasme të tij.

• Të dy televizorët kanë versione të pajtueshme softueri.

• Përdorni njësi "Flash USB" prej së paku 1 GB.

Kopjimi i një liste kanalesh, kontrolli i versionit të saj

Kopjimi i një liste kanalesh në njësinë "Flash USB"

Për të kopjuar listën e kanaleve…

**1 -** Ndizni televizorin. Televizori duhet të ketë kanale të instaluara.

- **2** Futni një njësi USB në portën USB 2\*.
- **3** Zgjidhni (Kryefaqja) > Cilësimet

> Kanalet > Kopjimi i listës së kanaleve ose Kopjimi i listës së satelitëve dhe shtypni OK.

**4 -** Zgjidhni Kopjim në USB dhe shtypni OK. **5 -** Pas përfundimit të kopjimit, hiqeni njësinë "Flash USB".

Tani mund ta ngarkoni listën e kopjuar e kanaleve drejt një televizori tjetër "Philips".

\* Shënim: vetëm porta USB që ka shënimin USB 2 mbështet veprimin e kopjimit të listës së kanaleve.

Kontrolli i versionit të listës së kanaleve

 (Kryefaqja) > Cilësimet > Kanalet > Kopjimi i listës së kanaleve ose Kopjimi i listës së satelitëve > Versioni aktual

Ngarkimi i një liste kanalesh

### Drejt televizorëve të painstaluar

Në varësi të instalimit ose jo të televizorit, për të ngarkuar listën e kanaleve duhet të përdoret një mënyrë tjetër.

### Drejt një televizori ende të painstaluar

**1 -** Për të filluar instalimin, futeni televizorin në prizë dhe zgjidhni gjuhën e shtetin. Mund ta anashkaloni kërkimin e kanaleve. Përfundoni instalimin.

**2 -** Lidhni njësinë "Flash USB" që përmban listën e kanaleve të televizorit tjetër.

**3 -** Për të nisur ngarkimin e listës së kanaleve,

zgjidhni  $\bigoplus$  (Kryefaqja) > Cilësimet

> Kanalet > Kopjimi i listës së kanaleve ose Kopjimi i listës satelitore > Kopjo në televizor dhe shtyp OK. Jepni kodin PIN nëse nevojitet.

**4 -** Televizori do t'ju njoftojë nëse lista e kanaleve kopjohet me sukses në televizor. Hiqni njësinë "Flash USB".

# Drejt televizorëve të instaluar

Në varësi të instalimit ose jo të televizorit, për të ngarkuar listën e kanaleve duhet të përdoret një mënyrë tjetër.

## Drejt një televizori të instaluar

**1 -** Verifikoni cilësimin e shtetit tek televizori. (Për ta verifikuar cilësimin, shikoni kapitullin Riinstalimi i kanaleve. Filloni këtë procedurë derisa të arrini cilësimin e shtetit. Shtypni  $\leftarrow$  Kthehu për të anuluar instalimin.)

Nëse shteti është i saktë, vazhdoni me hapin 2. Nëse shteti nuk është i saktë, duhet të filloni një riinstalim. Shikoni kapitullin Riinstalimi i kanaleve dhe filloni instalimin. Zgjidhni shtetin e saktë dhe anashkaloni kërkimin e kanaleve. Përfundoni instalimin. Kur ta keni përfunduar, vazhdoni me hapin 2.

**2 -** Lidhni njësinë "Flash USB" që përmban listën e kanaleve të televizorit tjetër.

**3 -** Për të nisur ngarkimin e listës së kanaleve, zgjidhni  $\bigtriangleup$  (Kryefaqja) > Cilësimet

> Kanalet > Kopjimi i listës së kanaleve or Kopjimi i listës së satelitore > Kopjo në TV dhe shtypni OK. Jepni kodin PIN nëse nevojitet.

**4 -** Televizori do t'ju njoftojë nëse lista e kanaleve kopjohet me sukses në televizor. Hiqni njësinë "Flash USB".

# Opsionet e kanaleve

### Hapja e opsioneve

Mund të caktoni disa opsione ndërkohë që shikoni një kanal.

Në varësi të llojit të kanalit që po shikoni ose në varësi të cilësimeve të televizorit që keni caktuar, ofrohen disa opsione.

Për të hapur menynë e opsioneve…

**1 -** Ndërkohë që shikoni një kanal, shtypni OPTIONS.

2 - Për ta mbyllur, shtypni sërish **三 OPTIONS**.

### Informacioni i programit

Zgjidhni Informacioni i programit për të parë informacionin e programit që po shikoni.

Për të shfaqur detajet e programit të zgjedhur…

- **1** Sintonizohuni në kanal.
- 2 Shtypni **1 INFO** për të hapur ose për të mbyllur informacionet mbi programin.

**3 - Si alternativë, mund të shtypni <b>二** OPTIONS, zgjidhni Informacione mbi programin dhe shtypni OK për të hapur informacionet mbi programin.

**4 - Shtypni ← Kthehu për të mbyllur informacionin** 

mbi programin.

## Titrat

Për të aktivizuar "Titrat", shtypni = OPTIONS dhe zgjidhni Titrat.

Mund t'i kaloni titrat në Titra aktive ose Titra joaktive. Përndryshe mund të zgjidhni Automatike.

# Automatike

Nëse informacionet e gjuhës janë pjesë e transmetimit dixhital dhe programi i transmetuar nuk është në gjuhën tuaj (gjuha e caktuar në televizor), televizori mund të shfaqë automatikisht titrat në një nga gjuhët tuaja të preferuara. Njëra nga këto gjuhë titrash duhet të jetë edhe pjesë e transmetimit.

Gjuhët e preferuara të titrave mund t'i zgjidhni te Gjuha e titrave.

# Gjuha e titrave

Nëse nuk ofrohet asnjëra nga gjuhët e preferuara të titrave, mund të zgjidhni një gjuhë tjetër që ofrohet. Nuk e zgjidhni dot këtë opsion nëse nuk ofrohet asnjë gjuhë titrash.

Për të lexuar më shumë informacion, te "Ndihma", shtypni tastin me ngjyrë  $\blacksquare$  Termat dhe kërkoni Gjuha e titrave.

# Gjuha e audios

Nëse nuk ofrohet asnjë nga gjuhët e preferuara të audios, mund të zgjidhni një gjuhë tjetër, nëse ofrohet. Nëse nuk ofrohet asnjë gjuhë audioje, nuk e zgjidhni dot këtë opsion.

Për të lexuar më shumë informacion, te "Ndihma", shtypni tastin me ngjyrë  $\blacksquare$  Termat dhe kërkoni Gjuha e audios.

# Dual I-II

Ky opsion ofrohet nëse sinjali i zërit përmban dy gjuhë audioje, por njëra nga gjuhët — ose të dyja nuk ka tregues gjuhe.

### Ndërfaqja e përbashkët (CI)

Nëse ofrohet material cilësor me parapagesë nga një modul CAM, mund t'i caktoni cilësimet e operatorit me këtë opsion.

# Mono/stereo

Zërin e një kanali analog mund ta kaloni në "Mono" ose "Stereo".

Për të kaluar në "Mono" ose "Stereo"...

Sintonizohuni në një kanal analog.

1- Shtypni **二 OPTIONS**,

zgjidhni Mono/Stereo dhe shtypni  $\sum$  (djathtas). **2 -** Zgjidhni Mono ose Stereo dhe shtypni OK.

**3 -** Nëse është e nevojshme, shtypni

vazhdimisht (majtas) për të mbyllur menynë.

# Informacioni i kanalit

Zgjidhni Informacioni i kanalit për të parë informacionet teknike të kanalit.

Për të shfaqur detajet e kanalit të zgjedhur…

**1 -** Sintonizohuni në kanal.

2 - Shtypni **三 OPTIONS**, zgjidhni Informacioni i kanalit dhe shtypni OK për të hapur informacionin e kanalit.

**3 - Shtypni përsëri <del>车</del> OPTIONS** ose shtypni ← Kthehu për t'i mbyllur informacionet mbi programin.

# "HbbTV" në këtë kanal

Nëse nuk doni të hapni faqet e "HbbTV" në një kanal të caktuar, mund t'i bllokoni vetëm për këtë kanal.

**1 -** Sintonizohuni në kanalin faqet "HbbTv" të të cilit dëshironi të bllokoni.

2 - Shtypni **三 OPTIONS** dhe zgjidhni "HbbTV" në këtë kanal dhe shtypni  $\sum$  (djathtas).

**3 -** Zgjidhni Joaktiv dhe shtypni OK.

**4 -** Shtypni (majtas) për t'u kthyer një hap prapa ose shtypni  $\leftarrow$  Kthehu për të mbyllur menynë.

Bllokimi i plotë i "HbbTV" në televizor:

 (Kryefaqja) > Cilësimet > Kanalet > Cilësimet e HbbTV > HbbTV > Joaktiv

### Asistenca

Ofrohet vetëm kur Asistenca caktohet në Aktive.

 $\bigwedge$  (Kryefaqja) > Cilësimet

> Asistenca > Asistenca > Aktiv.

<span id="page-22-0"></span>Për të lexuar më shumë informacione, te "Ndihma", shtypni tastin me ngjyrë - Termat dhe kërkoni Asistenca.

# 7.3. Lista e kanaleve

# Hapja e listës së kanaleve

Për të hapur listën aktuale të kanaleve…

1- Shtypni **II**, për të kaluar te televizori.

**2 -** Shtypni OK për të hapur listën e kanaleve nëse shërbimi interaktiv nuk disponohet, ose shtypni Lista e kanaleve për të hapur listën e kanaleve. 3 - Shtypni **辛 OPTIONS** > Zgjedhja e listës së kanaleve.

**4 -** Zgjidhni listën e kanaleve që dëshironi të shikoni. 5 - Shtypni ← Kthehu për të mbyllur listën e kanaleve.

Kanalet që shfaqen në listën "Të gjitha kanalet" janë të renditur në bazë të zhanrit\*. Për shembull: Premium, Premium Lajme, Premium Lokal, Fëmijët, Sport dhe të tjera. Zhanri "Premium" përfshin kanalet transmetuese më të mira të pozicionuara dhe që zënë mbi 3% të tregut.

\* Shënim: Funksioni i renditjes sipas zhanrit është i vlefshëm vetëm në Gjermani.

# Opsionet e listës së kanaleve

# Hapja e menysë "Opsionet"

Për të hapur menynë e opsioneve të listës së kanaleve:

- $\cdot$  Shtypni  $\blacksquare$ , për të kaluar te televizori.
- Shtypni  $\equiv$  Lista e kanaleve për të hapur listën e kanaleve.
- Shtypni  $\equiv$  OPTIONS dhe zgjidhni një nga opsionet.
- $\cdot$  Shtypni  $\leftarrow$  Kthehu për të mbyllur listën e kanaleve.

# Riemërtimi i kanalit

1- Shtypni **II**, për të kaluar te televizori.

2 - Shtypni **= Lista e kanaleve** për të hapur listën e kanaleve.

**3 -** Zgjidhni një kanal që doni të riemërtoni.

**4 -** Shtypni OPTIONS > Riemërto kanalin, dhe shtypni OK për të hapur tastierën në ekran.

**5 -** Përdorni butonat e navigimit për të zgjedhur karakteret.

**6 -** Zgjidhni Hyr pasi të keni përfunduar modifikimin. 7 - Shtypni  $\leftarrow$  Kthehu për të mbyllur listën e kanaleve.

\* Shënim: Nuk disponohet kur është aktivizuar UK Freeview Play.

# Zgjedhja e filtrit të kanaleve

1 - Shtypni **II**, për të kaluar te televizori.

2 - Shtypni **=** Lista e kanaleve për të hapur listën e kanaleve.

**3 - Shtypni 辛 OPTIONS > Dixhital/analog, Të** hapura/të koduara

**4 -** Zgjidhni një nga kombinimet e kanaleve që shfaqen në listë.

Krijimi ose modifikimi i listës së kanaleve të preferuara

**III** > OK >  $\equiv$  OPTIONS > Krijo listën e preferencave

Zgjidhni një kanal dhe shtypni OK për ta shtuar në listën e kanaleve të preferuara dhe pasi të keni përfunduar, shtypni - Fund.

 $\mathbf{w}$  > OK >  $\boldsymbol{\equiv}$  OPTIONS > Modifiko preferencat

Zgjidhni një kanal dhe shtypni OK për ta shtuar apo hequr nga një listë kanalesh të preferuara dhe pasi të keni përfunduar, shtypni - Fund.

# <span id="page-23-0"></span>Zgjedhja e vargut të kanaleve

 $\overline{w}$  > OK >  $\overline{\div}$  OPTIONS > Zgjidh diapazonin e kanaleve

Zgjidhni një diapazon të kanaleve në listën e kanaleve. Shtypni OK për të shënuar fillimin e diapazonit dhe më pas shtypni përsëri OK për të përfunduar zgjedhjen e diapazonit. Kanalet e zgjedhura do të shënohen si preferenca.

# Zgjedhja e listës së kanaleve

 $\overline{w}$  > OK >  $\equiv$  OPTIONS > Zgjidh listën e kanaleve

Zgiidhni një nga listat e kanaleve që renditen sipas llojeve të ndryshme të kanaleve.

# Kërkimi i kanaleve

 $\overline{\mathbf{w}}$  >  $\overline{\mathbf{O}}$  OK >  $\overline{\mathbf{E}}$  OPTIONS > Kërko kanal

Mund të kërkoni një kanal për ta gjetur në një listë të gjatë kanalesh. Kërkimi do të nxjerrë emrin e kanalit që përputhet, me rezultate të renditura sipas rendit alfabetik.

1 - Shtypni **v**, për të kaluar te televizori.

2 - Shtypni **= Lista e kanaleve** për të hapur listën e kanaleve.

**3 -** Shtypni OPTIONS > Kërko kanal, dhe shtypni OK për të hapur tastierën në ekran.

**4 -** Përdorni tastet e shfletimit për të zgjedhur një

germë, më pas shtypni OK.

**5 -** Zgjidhni Enter kur të përfundoni futjen e emrit. **6 -** Shtypni Kthehu për të mbyllur listën e kanaleve.

# Kyçja ose shkyçja e kanaleve

# $\overline{\mathbf{w}}$  >  $\overline{\mathbf{O}}$  OK >  $\overline{\mathbf{C}}$  OPTIONS > Kyc kanalin, Shkyc kanalin

Kanalet mund t'i kyçni për të parandaluar shikimin nga fëmijët. Për të parë një kanal të kyçur, fillimisht duhet të jepni kodin PIN 4-shifror të funksionit Kyçja për fëmijët. Programet nuk i kyçni dot nga pajisjet e lidhura.

Kanali i kyçur do të ketë  $\theta$  përbri stemës së kanalit.

# Heqja e listës së preferencave

# $\overline{\mathbf{w}}$  > OK >  $\equiv$  OPTIONS > Hiq listën e preferencave

Për të hequr një listë ekzistuese preferencash, zgiidhni Po.

# 7.4. Kanalet e preferuara

# Rreth kanaleve të preferuara

Mund të krijoni një listë me kanale të preferuara e cila mban vetëm kanalet që dëshironi të shikoni. Kur zgjidhni listën e kanaleve të preferuara, kanalet e preferuara do t'i shihni vetëm kur ndërroni kanalet.

# Krijimi i një liste preferencash

- **1** Ndërkohë që shikoni një kanal televiziv, shtypni
- $\equiv$  Lista e kanaleve për të hapur listën e kanaleve.
- 2 Zgjidhni një kanal dhe shtypni  **Piketo si të**
- preferuar për ta shënuar si të preferuar.
- **3** Kanali i zgjedhur shënohet me një .
- 4 Për të përfunduar, shtypni  $\leftarrow$  Kthehu . Kanalet shtohen në listën "Preferencat".

# Heqja e kanaleve nga lista e preferencave

Për të hequr një kanal nga lista e preferencave, zgjidhni kanalin me  $\bullet$ , më pas shtypni sërish 
Shpiketo si kanal të preferuar për ta shpiketuar.

# Rirenditja e kanaleve

Mund t'i rirendisni — ripoziciononi — kanalet në listën e kanaleve të preferuara (disponohet vetëm për disa shtete).

**1 -** Ndërkohë që shikoni një kanal televiziv, shtypni

OK >  $\equiv$  OPTIONS > Zgjidh listën e kanaleve. **2 -** Zgjidhni Preferencat e antenës, Preferencat e kabllorit ose Preferencat e satelitorit\* dhe shtypni  $\equiv$  OPTIONS.

**3 -** Zgjidhni Rirenditja e kanaleve, zgjidhni kanalin që dëshironi të rirendisni dhe shtypni OK.

**4 -** Shtypni Butonat e shfletimit për të lëvizur diku tjetër kanalin e zgjedhur dhe shtypni OK.

5 - Pasi të keni përfunduar, shtypni - Fund.

\* Kanalet vetëm satelitor mund të kërkohen në modelet e televizorëve xxPxSxxxx.

# "Lista e preferencave" në "Guidën televizive"

"Guidën televizive" mund ta lidhni për "Listën e preferencave".

**1 -** Ndërkohë që shikoni një kanal televiziv, shtypni OK >  $\equiv$  OPTIONS > Zgjidh listën e kanaleve. **2 -** Zgjidhni Preferencat e antenës, Preferencat e kabllorit ose Preferencat e satelitorit\* dhe shtypni OK.

**3 - Shtypni <b>II** TV GUIDE për ta hapur.

Me "Guidën televizive" mund të shihni listën aktuale të programeve televizive dhe të programeve të planifikuara të kanaleve tuaja të preferuara. Ndër kanalet tuaja të preferuara, 3 kanalet e para më të përdorura nga lista bazë e transmetuesit do të bashkëngjiten pas kanaleve tuaja të preferuara për shikimin paraprak. Këto kanale duhet t'i shtoni në listën tuaj të preferuar për ta bërë funksionale (shihni kreun "Guida televizive").

Në secilën faqe të guidës televizive ka një rrjetë "A e dinit se" të futur në listën tuaj të kanaleve të preferuara. Kanali "A e dinit" ofron këshilla të dobishme për të përmirësuar mënyrën sesi e përdorni televizorin.

<span id="page-24-0"></span>\* Kanalet vetëm satelitor mund të kërkohen në modelet e televizorëve xxPxSxxxx.

# 7.5. Teleteksti

# Titrat nga teleteksti

Nëse sintonizoheni në kanal analog, titrat duhet të aktivizohen manualisht për çdo kanal.

**1 -** Shkoni te një kanal dhe shtypni TEXT për të hapur teletekstin.

- **2** Jepni numrin e faqes për titrat, zakonisht 888.
- **3** Shtypni sërish TEXT për të mbyllur teletekstin.

Nëse gjatë shikimit të këtij kanali analog zgjidhni Aktiv te menyja "Titrat", do të shfaqen titrat, nëse ka.

Për të mësuar nëse një kanal është analog apo dixhital, shkoni te kanali dhe shtypni **O INFO**.

# Faqet e teletekstit

Për të hapur teletekstin, shtypni TEXT ndërsa shikoni kanale televizive.

Për ta mbyllur teletekstin, shtypni sërish TEXT.

# Zgjedhja e një faqeje teleteksti

Për të zgjedhur një faqe . . .

- **1** Shkruani numrin e faqes me tastet numerike.
- **2** Përdorni tastet me shigjetë për të lëvizur.

**3 -** Shtypni një tast me ngjyrë për të zgjedhur një element me ngjyrë në pjesën e poshtme të ekranit.

# Nënfaqet e teletekstit

Një numër faqeje teleteksti mund të përmbajë disa nënfaqe. Numrat e nënfaqeve shfaqen në një shirit pranë numrit të faqes kryesore. Për të zgjedhur një nënfaqe, shtypni  $\zeta$ ose  $\lambda$ .

# Pasqyra e teletekstit Faqet e teletekstit

Disa transmetues ofrojnë pasqyrë Teleteksti. Për të hapur T.O.P. Faqet e teletekstit brenda funksionit "Teleteksti", shtypni 辛 OPTIONS dhe zgjidhni Përmbledhje e pasqyrës.

\* Teleteksti mund të hapet vetëm kur kanalet instalohen direkt në sintonizuesin e brendshëm të televizorit dhe ky i fundit është i caktuar në modalitetin e televizorit. Nëse përdoret një dekodues, teleteksti do të jetë i padisponueshëm nëpërmjet televizorit. Në këtë rast mund të përdoret teleteksti i dekoduesit.

# Opsionet e teletekstit

Te "Teleteksti", shtypni **二** OPTIONS për të zgjedhur të mëposhtmet…

• Ngri faqen/Shkri faqen Për të ndaluar rrotullimin automatik të nënfaqeve. • Ekran i dyfishtë / Ekran i plotë Për të shfaqur kanalin televiziv dhe teletekstin përbri njëri-tjetrit. • Përmbledhja e pasqyrës Për të hapur pasqyrën. teletekstit. • Zmadhim/pamje normale Për të zmadhuar faqen e teletekstit për lexim komod.  $\cdot$  Shfaqie Për të rishfaqur informacionin e fshehur në një faqe. • Qarkullim i nënfaqeve Për të qarkulluar nënfaqet, nëse ka. • Gjuha Për të ndërruar grupin e germave që përdoren nga teleteksti për t'u shfaqur siç duhet.

• Teleteksti 2.5

Për të aktivizuar funksionin "Teletekst 2.5" për më shumë ngjyra dhe grafikë më të mirë.

# Konfigurimi i teletekstit

# Gjuha e teletekstit

Disa transmetues televizivë dixhitalë ofrojnë disa gjuhë teleteksti.

Caktimi i gjuhës së preferuar të teletekstit

 $\bigstar$  (Kryefaqja) > Cilësimet > Rajoni dhe gjuha > Gjuha > Teleteksti kryesor , Teleteksti dytësor

# Teleteksti 2.5

Nëse ofrohet, "Teleteksti 2.5" ofron më shumë ngjyra dhe grafikë më të mirë. Teleteksti 2.5 aktivizohet si cilësim standard i fabrikës. Për të çaktivizuar "Teletekstin 2.5"…

**1 -** Shtypni TEXT.

**2 -** Me funksionin "Teleteksti" të hapur në ekran,

shtypni **=** OPTIONS.

**3 -** Zgjidhni Teleteksti 2.5 > Joaktiv.

**4 -** Nëse është e nevojshme, shtypni

vazhdimisht (majtas) për të mbyllur menynë.

# <span id="page-26-0"></span>8. Guida televizive

# <span id="page-26-1"></span>8.1. Çfarë ju duhet

Me funksionin "Guida televizive" mund të shihni listën e programeve televizive dhe të programeve aktuale dhe të planifikuara të kanaleve tuaja. Në varësi të origjinës së informacionit (të të dhënave) të guidës televizive, do të shfaqen kanalet analoge dhe dixhitale ose vetëm kanalet dixhitale. Jo të gjitha kanalet televizive ofrojnë informacionin e guidës televizive.

Televizori mund të mbledhë informacion të guidës televizive për kanalet e instaluara (p.sh. kanalet që shikoni me funksionin "Shikimi televiziv"). Televizori nuk mund të mbledhë informacion të guidës televizive për kanalet e shikuara nga një marrës dixhital.

# <span id="page-26-2"></span>8.2. Përdorimi i guidës televizive

Hapja e guidës televizive

Për të hapur guidën televizive, shtypni : TV GUIDE.

Shtypni sërish **III** TV GUIDE për ta mbyllur.

Herën e parë që hapni funksionin "Guida televizive", televizori kontrollon të gjitha kanalet televizive për informacione mbi programet e tyre. Ky veprim mund të zgjasë disa minuta. Të dhënat e guidës televizive ruhen në televizor.

# Sintonizimi në një program

# Kalimi te një program

• Mund të kaloni nga Guida televizive te një program aktual.

• Për të zgjedhur një program, përdorni tastet me

shigjeta për të theksuar emrin e programit.

• Kaloni djathtas për të parë programet e planifikuara për më vonë po atë ditë.

• Për të kaluar te programi (kanali), zgjidhni programin dhe shtypni OK.

# Shfaqja e detajeve të programit

Për të shfaqur detajet e programit të zgjedhur, shtypni **DINFO**.

# Përditësimi i guidës së televizorit

Ju mund ta përditësoni guidën e televizorit për të marrë informacionet më të fundit të programeve.

Për të përditësuar guidën e televizorit, shtypni = OPTIONS dhe zgjidhni Përditëso guidën e televizorit\*. Mund të nevojitet pak kohë derisa përditësimi të përfundojë.

\* Shënim: Nuk disponohet kur është aktivizuar UK Freeview Play.

# Ndryshimi i ditës

Nëse informacioni i guidës televizive vjen nga transmetuesi, për të parë programin e një prej ditëve të ardhshme, shtypni Kanali lart. Shtypni Kanali poshtë për t'u kthyer te dita e mëparshme.

Përndryshe, mund të shtypni 辛 OPTIONS dhe të zgjidhni Ndrysho ditën.

# Kërkimi sipas zhanrit

Nëse jepen informacione, programet e planifikuara mund t'i kërkoni sipas zhanrit si p.sh filma, sporte etj.

Për të kërkuar programet sipas zhanrit, shtypni = OPTIONS dhe zgjidhni Kërkim sipas zhanrit\*. Zgjidhni një zhanër dhe shtypni OK. Do të shfaqet një listë me programet e gjetura.

\* Shënim: Nuk disponohet kur është aktivizuar UK Freeview Play.

# <span id="page-27-0"></span>9. Freeview Play (për modelet e MB)

# <span id="page-27-1"></span>9.1. Rreth "Freeview Play"

Për të përdorur Freeview Play\*, në fillim duhet të lidhni televizorin me internetin.

"Freeview Play" ofron:

• Shikoni programe televizive që i keni humbur nga shtatë ditët e kaluara.

• Shikoni televizor të drejtpërdrejtë dhe në kërkesë, të gjitha në një vend pa u futur në një aplikacion, mund të kërkoni programet "Freeview Play" te "Guida televizive".

• Shikoni mbi 70 kanale standarde dhe deri në 15 kanale HD.

• Shijoni shërbimet me porosi si "BBC iPlayer", "ITV Hub", "All 4", "Demand 5", "BBC NEWS" dhe "BBC SPORT".

• Nuk ka kontrata dhe as kosto mujore, e keni ju kontrollin.

Për detaje, vizitoni: https://www.freeview.co.uk

\* "Freeview Play" është vetëm për modelet në Mbretërinë e Bashkuar.

# <span id="page-27-2"></span>9.2. Përdorimi i "Freeview Play"

Për të hapur Freeview Play\*…

**1 -** Shtypni (Kryefaqja) për të hapur menynë kryesore.

**2 -** Shtypni (djathtas) për një përmbledhje të luajtësve të disponueshëm të "Freeview" (aplikacionet) ose zgjidhni Explore Freeview Play për

të hyrë në faqen e "Freeview Play".

3 - Mund të shtypni **Q Kërkim** ose të shkruani një fjalë kyçe në shiritin e kërkimit në pjesën e sipërme djathtas për të kërkuar kanalet.

**4 -** Mund të shtypni Rekomandimi në guidën televizive për të renditur llojet e ndryshme të programeve për të zgjedhur një zhanër specifik. 5 - Zgjidhni një program dhe shtypni **- Informacioni** i episodit për të parë detajet e programit të zgjedhur. **6 -** Zgjidhni një program dhe shtypni OK për të filluar shikimin.

7 - Shtypni  $\leftarrow$  Kthehu për ta mbyllur.

<span id="page-27-3"></span>\* "Freeview Play" është vetëm për modelet në Mbretërinë e Bashkuar.

# 9.3. Guida e televizorit në Freeview Play

Kur është aktivizuar Freeview Play\*, shtypni := TV GUIDE mund të hapë guidën e televizorit, shtypni **II** TV GUIDE sërish për ta mbyllur.

# Ndryshimi i ditës

Nëse informacioni i guidës televizive vjen nga transmetuesi, për të parë programin e një prej ditëve të ardhshme, shtypni Kanali lart. Shtypni Kanali poshtë për t'u kthyer te dita e mëparshme.

Përndryshe, mund të shtypni = OPTIONS dhe të zgjidhni Ndrysho ditën.

# Preferencat e qasshmërisë

Shtypni **I**OPTIONS në guidën e televizorit dhe zgjidhni Preferencat e qasshmërisë për të rregulluar preferencën e renditjes së programeve:

- Shfaq vetëm programe me përshkrim audio
- Shfaq vetëm programe me titra
- Shfaq vetëm programe me gjuhë shenjash

# Cilësimet e privatësisë

Shtypni **I**OPTIONS në guidën e televizorit dhe zgjidhni Cilësimet e privatësisë për të parë kushtet e Politikës së privatësisë. Mund të zgjidhni të refuzoni kushtet e Politikës së privatësisë dhe të çaktivizoni Freeview Play; ose zgjidhni të pranoni kushtet e Politikës së privatësisë dhe aktivizoni Freeview Play.

\*Freeview Play vlen vetëm për modelet në MB.

# <span id="page-28-0"></span>10. Videot, fotografitë dhe muzika

# <span id="page-28-1"></span>10.1. Nga një lidhje USB

Mund të shikoni fotografitë ose të luani muzikën dhe videot nga një njësi "Flash USB" ose disk i lidhur USB.

Me televizorin të ndezur, lidhni një njësi "Flash USB" ose një disk USB në një nga lidhjet USB.

Shtypni **ED** BURIMET dhe më pas zgjidhni USB, për t'i shfletuar skedarët në strukturën e dosjeve që keni organizuar në diskun USB.

# <span id="page-28-2"></span>10.2. Nga kompjuteri ose NAS

Mund të shikoni fotografitë ose të luani muzikë dhe video nga kompjuteri apo NAS (pajisje ruajtëse e lidhur në rrjet) në rrjetin e shtëpisë.

Televizori dhe kompjuteri ose NAS duhet të jenë në të njëjtin rrjet shtëpie. Në kompjuter apo NAS duhet të instaloni softuerë serveri për media. Serveri për media duhet të caktohet që t'i ndajë skedarët me televizorin. Televizori i shfaq skedarët dhe dosjet sipas organizimit në serverin për media ose sipas strukturimit në kompjuter apo NAS.

Televizori nuk mbështet titra në transmetime videosh nga një kompjuter apo NAS.

Nëse serveri për media mbështet kontrollin për skedarë, ofrohet një fushë kërkimi.

Shfletimi dhe luajtja e skedarëve nga kompjuteri...

1 - Shtypni **SI SOURCES**, zgjidhni Rrjeti dhe shtypni OK.

**2 -** Pasi një pajisje të lidhet, artikulli Pajisja e rrjetit do të zëvendësohet me emrin e pajisjes së lidhur.

**3 -** Mund t'i shfletoni dhe të luani skedarët.

**4 -** Për të ndaluar luajtjen e videove, fotove dhe muzikës, shtypni EXIT.

# <span id="page-28-3"></span>10.3. Fotografitë

# Shikimi i fotove

1 - Zgjidhni **= BURIMET**, zgjidhniUSB dhe shtypni OK.

**2 -** Zgjidhni Njësia Flash USB dhe më pas zgjidhni pajisjen USB që ju nevojitet.

**3 -** Zgjidhni Fotografi, mund të

shtypni - Rendit për t'i shfletuar fotografitë sipas datës, muajit ose vitit.

**4 -** Zgjidhni një foto dhe shtypni OK për ta parë. • Për të parë fotot, zgjidhni Foto në shiritin e menysë, zgjidhni një miniaturë fotoje dhe shtypni OK.

• Nëse ka disa foto në të njëjtën dosje, zgjidhni njërën dhe shtypni Fotoseri për të nisur një fotoseri të të gjitha fotove në këtë dosje.

• Shikoni një foto dhe shtypni INFO për të shfaqur sa më poshtë:

Shiritin e ecurisë, shiritin e komandave të luajtjes,  $\blacksquare$ (Kalim në foton e mëparshme në një dosje), n (Kalim në foton vijuese në një dosje), (Nisja e luajtjes së fotoserisë),  $\blacksquare$  (Pushim i luajtjes),  $\blacksquare$  (Nisje e fotoserisë),  $\bullet$  (Rrotullimi i fotos)

Kur shihni një skedar fotografi, shtypni **I** OPTIONS për...

Përzierja aktive, joaktive Shikojini figurat në rend të njëpasnjëshëm, ose të çrregullt.

Përsëritje, luajtje e vetme Shikojini figurat vazhdimisht ose vetëm një herë.

#### Ndalimi i muzikës Ndaloni muzikën nëse është duke u luajtur.

Shpejtësia e fotoserisë Caktoni shpejtësinë e fotoserisë.

Tranzicionet e fotoserisë

Caktoni tranzicionin nga njëra figurë në tjetrën.

# Opsionet e fotografisë

Kur shfletoni skedarë fotografi, shtypni **三** OPTIONS për...

Lista/Miniaturat Shfaqini fotot në pamje liste ose miniaturash.

Përzierja aktive, joaktive Shikojini figurat në rend të njëpasnjëshëm, ose të çrregullt.

Përsëritje, luajtje e vetme Shikojini figurat vazhdimisht ose vetëm një herë.

Ndalimi i muzikës Ndaloni muzikën nëse është duke u luajtur.

Shpejtësia e fotoserisë

Caktoni shpejtësinë e fotoserisë.

Tranzicionet e fotoserisë Caktoni tranzicionin nga njëra figurë në tjetrën.

# <span id="page-29-0"></span>10.4. Video

# Luaitia e videove

Për të luajtur një video në televizor…

Zgjidhni **E** Video, zgjidhni emrin e skedarit dhe shtypni OK.

• Për të pushuar videon, shtypni OK. Shtypni përsëri OK për të vazhduar.

• Për ta rikthyer ose për të vijuar me ritme të shpejta, shtypni  $\rightarrow$  ose  $\rightarrow$  Shtypini tastet disa herë për të përshpejtuar me - 2x, 4x, 8x, 16x, 32x.

• Për të kaluar në videon tjetër në një dosje,

shtypni OK për ta pushuar, zgjidhni  $\blacksquare$ në ekran dhe shtypni OK.

• Për të ndaluar luajtjen e videos, shtypni (Ndalo).

 $\cdot$  Për t'u kthyer te dosja, shtypni  $\cdot$ .

# Hapja e dosjes së videove

<span id="page-29-1"></span>1 - Zgjidhni **= BURIMET**, zgjidhniUSB dhe shtypni OK.

**2 -** Zgjidhni Njësia Flash USB dhe më pas zgjidhni pajisjen USB që ju nevojitet.

**3 -** Zgjidhni Video dhe zgjidhni një video. Mund të shtypni OK për ta luajtur.

• Zgjidhni një video dhe shtypni INFO për të shfaqur të dhënat e skedarit.

· Luani një video dhe shtypni **DINFO** për të shfaqur sa më poshtë:

Shiritin e ecurisë, shiritin e komandave të luajtjes,  $\blacksquare$ (Kalimi në videon e mëparshme në një

dosje),  $\blacktriangleright$  (Kalimi në videon vijuese në një

dosje),  $\blacktriangleright$  (Luajtja),  $\blacktriangleleft$  (Kthimi mbrapa),  $\blacktriangleright$  (Shpejt përpara), **II** (Pushimi i luajtjes),  $\rightarrow$  (Luajtja e të gjithave/e njërës),  $\rightarrow$  (Përzierja aktive/joaktive)

Gjatë luajtjes së videos, shtypni  $\equiv$  OPTIONS për...

# Titrat

Për të shfaqur titrat, nëse ka, zgjidhni Aktive, Joaktive, ose Aktive kur hiqet zëri.

Gjuha e titrave Zgjidhni gjuhën e titrave nëse disponohet.

Tabela e shkronjave Zgjidhni tabelën e shkronjave nëse titrat e jashtme disponohen.

Gjuha e audios Zgjidhni gjuhën e audios nëse disponohet.

Statusi

Shfaq infromacionin e skedarit video.

Përsëritje, luajtje e vetme Luajini videot vazhdimisht ose vetëm një herë.

# Cilësimi i titrave

Caktoni opsionet Madhësia e shkrimit, Ngjyra e titrave, Pozicioni i titrave dhe Shmangia e sinkronizimit, nëse këto opsione janë të disponueshme.

# Opsionet e videos

Kur shfletoni skedarë video, shtypni  $\equiv$  OPTIONS për...

Lista/Miniaturat Shfaqini skedarët video në pamje liste ose miniaturash.

**Titrat** Për të shfaqur titrat, nëse ka, zgjidhni Aktive, Joaktive, ose Aktive kur hiqet zëri.

Përzierja aktive, joaktive Luani video në rend të njëpasnjëshëm ose të çrregullt.

Përsëritje, luajtje e vetme Luajini videot vazhdimisht ose vetëm një herë.

# 10.5. Muzikë

# Luajtja e muzikës

Hapja e dosjes së muzikës

1 - Zgjidhni **= BURIMET**, zgjidhniUSB dhe shtypni OK. **2 -** Zgjidhni Njësia "Flash USB" dhe shtypni > (djathtas) për të zgjedhur pajisjen USB që ju nevojitet. **3 -** Zgjidhni Muzikë dhe zgjidhni një këngë. Mund të shtypni OK për ta luajtur. · Zgjidhni një këngë dhe shtypni ● INFO për të shfaqur të dhënat e skedarit. • Luani muzikë dhe shtypni INFO për të shfaqur sa më poshtë: Shiritin e ecurisë, shiritin e komandave të luajtjes,  $\blacksquare$  (Kalimi në këngën e mëparshme në një dosje),  $\blacktriangleright$  (Kalimi në këngën vijuese në një dosje), ▶ (Luajtja), ◀ (Kthimi mbrapa), ▶ (Shpejt përpara), **II** (Pushimi i luajtjes), **-** (Luajtja e të gjithave/e njërës) Gjatë luajtjes së muzikës, shtypni **三 OPTIONS** për...

Përsëritje, luajtje e vetme Luajini këngët vazhdimisht ose vetëm një herë

# Opsionet e muzikës

Kur shfletoni skedarë muzike, shtypni  $\equiv$  OPTIONS për...

Përzierja joaktive, aktive Luani këngët në rend të njëpasnjëshëm ose të çrregullt.

Përsëritje, luajtje e vetme Luajini këngët vazhdimisht ose vetëm një herë

# <span id="page-31-2"></span><span id="page-31-0"></span>11. Hapja e menysë së cilësimeve të televizorit

# <span id="page-31-1"></span>11.1. Menyja e shpejtë dhe Cilësimet e shpeshta

Shtypni tastin **B** Menyja e shpejtë/MENYJA në telekomandë për të gjetur Menynë e shpejtë, dhe më pas shtypni shigjetat (Majtas) për të gjetur Cilësimet e shpeshta.

# Menyja e shpejtë:

• Ndihmë - Diagnostikoni dhe merrni më shumë informacione rreth televizorit tuaj.

• Instalimi i kanaleve - Përditësojini ose nisni një instalim krejtësisht të ri të kanaleve.

• Përditësimi i softuerit - Kontrollo nëse ka suftuerë të rinj gati për t'u përditësuar në televizor.

• Watch TV - Për t'u kthyer përsëri për të parë televizion.

- Guida televizive Për të hapur guidën televizive.
- Kanalet Për të hapur listën e kanaleve.
- Burimet Për të hapur menunë Burimet.

• Media - Për të hapur luajtësin e skedarëve media për të luajtur skedarë nga USB-ja ose rrjeti.

• Demo Me - Për të menaxhuar skedarë demostrimi.

### Cilësimet e shpeshta:

• Stili i figurës - Zgjidhni një nga stilet e paracaktuara të figurës për një shikim ideal të tyre.

• Formati i figurës - Zgjidhni një nga formatet e paracaktuara të figurës i cili përshtatet me ekranin.

• Stili i zërit - Zgjidhni një nga stilet e paracaktuara të zërit për cilësime ideale.

• EasyLink 2.0 - Kontrolloni dhe rregulloni cilësimet e sistemit të zërit HDMI në përputhje me EasyLink 2.0.

• Dalja e zërit - Caktoni që televizori ta luajë zërin në televizor ose në sistemin e lidhur të zërit.

• Me valë dhe rrjetet - Lidheni në rrjetin e shtëpisë ose rregulloni cilësimet e rrjetit.

• Ekrani fikur - Nëse dëgjon vetëm muzikë në televizor, mund ta fikësh ekranin e televizorit.

• Fikja me orar - Caktojeni televizorin të kalojë

automatikisht në pritje pas një kohe të paracaktuar. • Të gjitha cilësimet - Shfaqni menynë e të gjitha cilësimeve.

# Menyja "Të gjitha cilësimet":

Shtyp tastin  $\bigoplus$  (Kryefaqja) në telekomandë për t'u kthyer në Kryefaqe. Ju mund të aksesoni menynë Cilësimet me anë të ikonës në këndin e sipërm

djathtas në Kryefaqe.

# 11.2. Të gjitha cilësimet

# Cilësimet e figurës

# Stili i figurës

# Zgjedhja e një stili

Për rregullim me lehtësi të figurës mund të zgjidhni një stil të paracaktuar.

 $\bigwedge$  (Kryefaqja) > Cilësimet > Figura > Stilet e Figurës, shtyp OK për të kaluar në opsionin tjetër të disponueshëm.

Stilet e disponueshme të figurës janë:

• Personal - Preferencat e figurës që caktoni gjatë ndezjes fillestare

- I ndezur Ideal për shikimin gjatë ditës
- Natyral Cilësimet natyrale të figurës
- ECO Cilësimi më ekonomik për energjinë
- Film Ideal për shikimin e filmave
- Lojë Ideal për videolojëra\*
- Monitor Ideal për monitorin e kompjuterit

\* Stili i figurës - "Lojë" nuk ofrohet për disa burime videoje.

# Personalizimi i një stili

Mund t'i rregulloni e ruani cilësimet e figurës në stilin aktual, si p.sh. Ngjyrat, Kontrasti ose Qartësia.

# Rikthimi i një stili

Për ta rikthyer stilin në cilësimin fillestar, shkoni te  $\bigoplus$  (Kryefaqja) > Cilësimet > Figura > Stili i figurës, më pas shtyp  $\blacksquare$  Rikthe stilin.

Ngjyra, Kontrasti, Qartësia, Niveli i së zezës

Rregullimi i ngjyrës së figurës

 $\bigwedge$  (Kryefaqja) > Cilësimet > Figura > Ngjyra

Shtypni shigjetat > (djathtas) ose < (majtas) për të përshtatur vlerën e ngopjes së ngjyrave të figurës.

### Rregullimi i kontrastit të figurës

# (Kryefaqja) > Cilësimet > Figura > Kontrasti i ndriçimit të pasmë

Shtypni shigjetat > (djathtas) ose < (majtas) për të përshtatur vlerën e kontrastit të figurës.

Mund ta ulni vlerën e kontrastit për të pakësuar konsumin e energjisë.

# Rregullimi i qartësisë së figurës

 $\bigwedge$  (Kryefaqja) > Cilësimet > Figura > Qartësia

Shtypni shigjetat > (djathtas) ose < (majtas) për të përshtatur vlerën e qartësisë së figurës.

# Përshtatja e nivelit të së zezës së figurës

 (Kryefaqja) > Cilësimet > Figura > Niveli i së zezës

Shtypni shigjetat > (djathtas) ose < (majtas) për të vendosur nivelin e së zezës së sinjalit të figurës.

Shënim: caktimi i vlerës së të zezës shumë larg vlerës së referencës (50) mund të rezultojë në kontrast më të ulët.

Cilësimet e modalitetit ekspert për figurën

Cilësimet e kontrastit

#### Modalitetet e kontrastit

 (Kryefaqja) > Cilësimet > Figura > Cilësimet e modalitetit Ekspert > Modaliteti i kontrastit

Zgjidhni Normal, I optimizuar për figurë, I optimizuar për kursim energjie për të caktuar televizorin që të reduktojë automatikisht kontrastin, për konsumin më të mirë të energjisë ose për figurë optimale, ose zgjidhni Joaktiv për të çaktivizuar rregullimin.

### Kontrasti dinamik

 (Kryefaqja) > Cilësimet > FIgura > Cilësimet e modalitetit ekspert > Kontrasti dinamik

Zgjidhni Maksimum, Mesatar, ose Minimum për të caktuar nivelin në të cilin televizori përforcon automatikisht detajet në zonat e errëta, mesatare dhe të çelëta të figurës.

## Kontrasti i videos, Gama

#### Kontrasti i videos

 (Kryefaqja) > CIlësimet > Figura > Cilësimet e modalitetit ekspert > Kontrasti i videos

Shtypni shigjetat > (djathtas) ose < (majtas) për të përshtatur nivelin e kontrastit të videos.

### Gama

#### (Kryefaqja) > Cilësimet > Figura > Cilësimet e modalitetit ekspert > Gama

Shtypni shigjetat > (djathtas) ose < (majtas) për të caktuar një cilësim jolinear për dritën dhe kontrastin e figurës.

#### Sensori i dritës

## (Kryefaqja) > Cilësimet > Figura > Cilësimet e modalitetit ekspert > Sensori i dritës

Për të kursyer energji, sensori i integruar i dritës së ambientit ul ndriçimin e ekranit kur drita e ambientit përreth errësohet. Sensori i integruar i dritës rregullon automatikisht figurën në kushtet e ndriçimit të dhomës.

#### Super Resolution

# (Kryefaqja) > Cilësimet > Figura > Cilësimet e modalitetit ekspert > Super resolution

Aktivizojeni për qartësi të lartë në skajet dhe detajet e linjave.

#### Pastrimi i figurës

#### Pakësimi i zhurmës

 (Kryefaqja) > Cilësimet > Figura > Cilësimet e modalitetit ekspert > Pakësimi i zhurmës

Zgjidhni Maksimum, Mesatar, Minimum për të caktuar nivelin e zhurmës në përmbajtjen e videos. Zhurma ka pamjen e pikave të vogla lëvizëse në figurën në ekran.

#### Pakësimi i kuadratizimit MPEG

 (Kryefaqja) > Cilësimet > Figura > Cilësimet e modalitetit ekspert > Pakësimi i kuadratizimit MPEG

Zgjidhni Maksimum, Mesatare, Minimum për të pasur gradë të ndryshme zbutjeje të artefakteve në përmbajtjen e videove dixhitale Artefaktet MPEG kanë zakonisht pamjen e blloqeve të vogla ose të skajeve të dhëmbëzuara në figurat në ekran

### Formati i figurës

### $\bigwedge$  (Kryefaqja) > Cilësimet > Figura > Stili i figurës

Nëse figura nuk e mbush të gjithë ekranin dhe nëse shiritat e zinj shfaqen sipër, poshtë ose në të dyja anët, mund ta rregulloni figurën që ta mbushë plotësisht ekranin.

Për të zgjedhur një nga cilësimet bazë për të mbushur ekranin…

• Ekran i gjerë – e zmadhon automatikisht figurën në ekran të plotë 16:9. Formati i kuadrit të përmbajtjes së figurës mund të ndryshojë.

• Mbush ekranin – e zmadhon automatikisht figurën që të mbushë ekranin. Deformimi i figurës është minimal, titrat mbeten të dukshme. Nuk është i përshtatshëm për hyrje nga kompjuteri. Disa formate ekstreme figure mund të vazhdojnë të shfaqin shirita të zinj. Formati i kuadrit të përmbajtjes së figurës mund të ndryshojë.

• Përshtat sipas ekranit – e zmadhon automatikisht figurën, pa e deformuar, që të mbushë ekranin. Shiritat e zinj mund të jenë të dukshëm. Nuk është i përshtatshëm për hyrje nga kompjuteri.

• Origjinal – e zmadhon automatikisht figurën për t'u përshtatur sipas ekranit në formatin origjinal të kuadrit. Nuk humbet asnjë përmbajtje të dukshme.

# (Kryefaqja) > Cilësimet > Figura > Formati i figurës > I avancuar

Për ta formatuar manualisht figurën…

• Zhvendosje – zgjidhni mbi shigjetat për ta zhvendosur figurën. Mund ta zhvendosni figurën vetëm kur është e zmadhuar.

• Zmadhim – zgjidhni mbi shigjetat për ta zmadhuar. • Zgjate – zgjidhni mbi shigjetat për ta zgjatur figurën vertikalisht ose horizontalisht.

• Zhbërje – zgjidhni për t'u kthyer te formati i figurës me të cilin filluat.

Disa zgjedhje të cilësimit të formati të figurës mund të mos disponohen në disa kushte. Për shembull, në transmetimin e videove, aplikacionet "Android", modalitetin e lojërave etj.

### Cilësimet e shpejta të figurës

 $\bigwedge$  (Kryefaqja) > Cilësimet > Të gjitha cilësimet > Figura > Cilësimet e shpejta të figurës

• Gjatë instalimit për herë të parë, caktuat disa cilësime figure duke ndjekur disa hapa të lehtë. Këta hapa mund t'i ribëni me menynë Cilësimet e shpejta të figurës.

• Zgjidhni cilësimin e figurës që preferoni dhe vazhdoni te cilësimi vijues.

• Për ta realizuar këtë, sigurohuni që televizori mund të sintonizohet me një kanal televiziv ose mund të shfaqë programe nga një USB e lidhur.

# Cilësimet e zërit

# Stili i zërit

Zgjedhja e një stili

Për rregullim të lehtë të zërit, mund të zgjidhni një cilësim të paracaktuar.

# (Kryefaqja) > Cilësimet > Zëri > Stili i zërit

Stilet e disponueshme të zërit janë:

• Modaliteti i inteligjencës artificiale - Zgjidhni modalitetin e inteligjencës artificiale për ndërrimin inteligjent të stilit të zërit bazuar në përmbajtjen e audios.

- Origjinal Cilësimi më neutral i zërit
- Film Ideal për shikimin e filmave
- Muzikë Ideal për të dëgjuar muzikë
- Lojë Ideal për të luajtur
- Dialog Ideal për ligjërim

• Modaliteti personal - Zgjidhni për të rregulluar

cilësimet e preferuara të zërit

# Rikthe cilësimet personale

**1 -** Caktoni stilin e zërit në modalitetin "Personal". 2 - Shtypni tastin me ngjyrë - Rikthe stilin, dhe shtypni "OK". Stili rikthehet.

# Cilësimet personale të zërit

# Dialog i qartë

 (Kryefaqja) > Cilësimet > Zëri > Cilësimet personale > Dialog i pastër

Zgjidhni Aktiv për të përmirësuar zërin për ligjërim. Ideal për programet e lajmeve.

### Barazuesi i AI

 (Kryefaqja) > Cilësimet > Zëri > Cilësimet personale > Barazuesi i AI

Zgjidhni Aktiv për të aktivizuar rregullimin inteligjent të bazuar në përmbajtje audio dhe cilësime të personalizuara.

Balancuesi AI i personalizuar

 (Kryefaqja) > Cilësimet > Zëri > Cilësimet personale > Balancuesi AI i personalizuar

Shtyp tastet Shigjeta / navigimi për të rregulluar cilësimet e balancuesit.

\* Shënim: Për të rikthyer Cilësimet personale në cilësimet fillestare, kthehuni tek Stili i zërit , më pas shypni press - Rikthimi i stilit.

### Vendosja e televizorit

 (Kryefaqja) > Cilësimet > Zëri > Vendosja e televizorit

Zgjidhni Në bazament ose Në murpër riprodhimin më të mirë të zërit sipas cilësimit.

#### EasyLink 2.0

Kontrolli i cilësimeve të zërit të sistemit të fonisë HDMI me anë të EasyLink 2.0

 $\bigoplus$  (Kryefaqja) > Cilësimet > Zëri > EasyLink 2.0.

YJu mund të përshtatni cilësimet individuale të zërit të sistemit të fonisë HDMI Cilësimet e shpeshta ose Cilësimet > Zëri > EasyLink 2.0. Kjo është e zbatueshme vetëm me sistemin e fonisë HDMI që përputhet me EasyLink 2.0. Për të aktivizuar kontrollin, sigurohuni që pika e menysë Kontrolli i zërit të EasyLink 2.0, të caktohet në Aktive në Cilësimet e përgjithshme > EasyLink > Kontrolli i zërit të EasyLink 2.0.

#### Zgjedhja e stilit të zërit

 $\bigtriangleup$  (Kryefaqja) > Cilësimet > Zëri > EasyLink 2.0 > Stili i zërit.

Ndërroni mes stileve të paracaktuara të zërit. Ka stile ideale për shikimin e filmave, dëgjimin e muzikës ose përmbajtje të tjera me zë.

- Film Stili ideal i zërit për të parë film.
- Muzikë Stil i optimizuar për të dëgjuar muzikë.
- Zë Përmirëson dialogun në vokale.

• Stadium - Jep ndjesinë e një stadiumi të madh të hapur.

• I personalizuar - Modaliteti i personalizuar i zërit. Ky cilësim disponohet vetëm kur pajisja e lidhur është e përputhshme me televizorin për këtë funksion.

#### Përshtatja e nivelit të basit

 $\bigoplus$  (Kryefaqia) > Cilësimet > Zëri > EasyLink  $2.0 >$  Bas.

Shtyp tastet Shigjeta / navigimi për të rregulluar nivelin e basit.

#### Përshtatja e nivelit të altos

 $\bigwedge$  (Kryefaqja) > Cilësimet > Zëri > EasyLink  $2.0 >$  Alto.

Shtyp tastet Shigjeta / navigimi për të rregulluar nivelin e altos.

 $\bigwedge$  (Kryefaqja) > Cilësimet > Zëri > EasyLink 2.0 > Barazuesi i personalizimit.

Brezat e frekuencës që përshtaten kur Stili i zërit është caktuar te I personalizuar. Press the Arrow / navigation për të rregulluar nivelin e Balancuesit AI. Ky cilësim disponohet vetëm kur pajisja e lidhur është e përputhshme me televizorin për këtë funksion.

#### Zëri rrethues

 (Kryefaqja) > Cilësimet > Zëri > EasyLink 2.0 > Zëri rrethues.

Zgjidhni një efekt zëri rrethues nga llojet e paracaktuara.

• Shtim - Shtim i zërit, për të shfrytëzuar plotësisht të gjithë altoparlantët.

• Standard - Dalja e altoparlantëve ndjek kanalet origjinale.

• AI i zërit rrethues - Efekt optimal i zërit rrethues duke përdorur analizën e AI.

#### DRC

 $\bigoplus$  (Kryefaqia) > Cilësimet > Zëri > EasyLink  $2.0 > \text{DRC}$ .

Zgjidh kontrollin e preferuar të diapazonit dinamik (DRC).

• Automatik - Diapazoni dinamik përshtatet në mënyrë automatike.

• Aktiv - Optimizon diapazonin dinamik.

• Joaktiv - Çaktivizon përshtatjen e diapazonit dinamik

#### Altoparlantët e lartësisë

 (Kryefaqja) > Cilësimet > Zëri > EasyLink 2.0 > Altoparlantët e lartësisë.

Zgjidhni lëvizjen e preferuar të altoparlantëve të lartësisë. Ky cilësim disponohet vetëm kur pajisja e lidhur është e përputhshme me televizorin për këtë funksion.

- Automatik Lëvizja dinamike ndjek përmbajtjet.
- Aktiv Gjithmonë ngritur.
- Joaktiv Pozicioni i ulur.

#### Zgjedhja e shkallës së zërit

#### (Kryefaqja) > Cilësimet > Zëri > EasyLink 2.0 > Shkalla e zërit.

Zgjidhni një përjetim për dëgjimin. Ky cilësim disponohet vetëm kur pajisja e lidhur është e përputhshme me televizorin për këtë funksion.

• Automatik - Cilësimi dinamik ndjek përmbajtjet.

Barazuesi i personalizimit

• Aktive - Shkallë zëri përfshirëse. E përshtatshme për të parë filma.

• Joaktive - Shkallë zëri të qartë si kristal. E përshtatshme për të dëgjuar muzikë dhe dialogë.

# Rikthimi i të gjithave në vlerat standarde

 $\bigtriangleup$  (Kryefaqja) > Cilësimet > Zëri > EasyLink 2.0 > Rikthe të gjitha në standard..

Riktheni të gjitha cilësimet e zërit të EasyLink 2.0 në cilësimet fillestare të fabrikës.

### Cilësimet e avancuara të zërit

Kontrolli i volumit

#### Volumi automatik

 (Kryefaqja) > Cilësimet > Zëri > Të avancuara > Volumi automatik

Zgjidhni Aktiv për të balancuar automatikisht ndryshimet e befta të volumit. Zakonisht kur ndërroni kanalet. Zgjidhni Modaliteti i natës për një përvojë më të rehatshme dhe të qetë dëgjimi.

#### Volumi me koeficient

 (Kryefaqja) > Cilësimet > Zëri > Të avancuara > Volumi individual

Cilësimi i volumit individual mund të përdoret për të rregulluar balancin e ndryshimit të nivelit të zërit ndërmjet kanalit televiziv dhe hyrjes së burimit HDMI. Shtyp tastet Shigjeta / navigimipër të rregulluar volumin e altoparlantëve të televizorit

\* Shënim: Volumi individual disponohet kur burimi i hyrjes është caktuar në HDMI ose në burime analoge dhe dalja e audios është caktuar në Altoparlantët e televizorit ose Sistemi i zërit HDMI.

Cilësimet e daljes së zërit

 (Kryefaqja) > Cilësimet > Zëri > Të avancuara > Dalja e audios

Caktoni që televizori ta luajë zërin në televizor ose në sistemin e lidhur të zërit.

Mund të zgjidhni se ku dëshironi ta dëgjoni zërin e televizorit dhe si dëshironi ta komandoni.

• Nëse zgjidhni opsionin Altoparlantët e televizorit, altoparlantët do të qëndrojnë gjithnjë aktivë. Për këtë modalitet zbatohen të gjitha cilësimet lidhur me zërin.

• Nëse zgjidhni Kufje me tel, zëri do të luhet përmes kufjeve.

• Nëse zgjidhni Optike, altoparlantët e televizorit fiken dhe tingulli do të luhet nëpërmjet pajisjes së lidhur në daljen e audios dixhitale - Optike.

• Nëse zgjidhni Altoparlantët e televizorit + Kufje me tel, zëri do të luhet përmes altoparlantëve të televizorit dhe kufjeve.

Me pajisjen e zërit të lidhur me "HDMI CEC", zgjidhni Fonia HDMI. Televizori çaktivizon altoparlantët e vet kur luhet zë nga pajisja.

Për të rregulluar volumin e altoparlantëve të televizorit dhe kufjeve, shtypni Volumi dhe shtypni shigjetat > (djathtas) ose < (majtas) për të zgjedhur burimin e daljes që dëshironi të rregulloni. Shtypni Volumi + ose - për të rregulluar nivelin e volumit të burimit të zgjedhur të daljes.

#### Cilësimet e daljes dixhitale

Cilësimet e daljes dixhitale ofrohen për sinjale zëri dalëse SPDIF (optike) dhe HDMI ARC.

Formati i daljes dixhitale

## (Kryefaqja) > Cilësimet > Zëri > Të avancuara > Formati i daljes dixhitale

Caktoni sinjalin e daljes së zërit të televizorit që të përshtatet me kapacitetet e zërit të sistemit të lidhur të kinemasë.

• Stereo (i pakompresuar): Nëse pajisjet e luajtjes së zërit nuk kanë procesim zëri shumëkanalësh, zgjidhni të dalin vetëm materiale stereo në pajisjet e luajtjes së zërit.

• Shumëkanalësh: Zgjidhni të nxirrni vetëm material zanor shumëkanalësh (sinjal i kompresuar zëri shumëkanalësh) në stereo pajisjet e luajtjes së zërit. • Shumëkanalësh (shmangie): Zgjidhni për të dërguar transmetimin origjinal të biteve nga HDMI ARC në sistemin të zërit të lidhur me HDMI.

- Sigurohuni që pajisjet e luajtjes së zërit të mbështesin funksionin "Dolby Atmos".

- Dalja SPDIF (DIGITAL AUDIO OUT - Dalja e zërit dixhital) do të çaktivizohet gjatë transmetimit të materialeve "Dolby Digital Plus".

### Nivelimi i daljes dixhitale

#### (Kryefaqja) > Cilësimet > Zëri > Të avancuara > Nivelimi i daljes dixhitale

Rregulloni nivelin e lartësisë së zërit nga pajisja e lidhur me daljen e zërit dixhital (SPDIF) ose HDMI.

- Zgjidhni Më shumë për një volum më të lartë.
- Zgjidhni Më pak për një volum më të lehtë.

### Vonesa e daljes dixhitale

 (Kryefaqja) > Cilësimet > Zëri > Të avancuara > Vonesa e daljes dixhitale
<span id="page-36-0"></span>Për disa sisteme kinemaje mund të nevojitet rregullimi i vonesës së sinkronizimit të audios për të kryer sinkronizimin e zërit me figurën. Zgjidhni Joaktiv nëse është caktuar vonesë zëri në sistemin e kinemasë.

Shmangia e daljes dixhitale (mundësohet vetëm kur "Vonesa e daljes dixhitale" është caktuar "Aktive")

 (Kryefaqja) > Cilësimet > Zëri > Të avancuara > Shmangia e daljes dixhitale

• Nëse nuk mund ta caktoni vonesën në sistemin Kinemaja në shtëpi, mund të caktoni televizorin që të sinkronizojë zërin.

• Mund të caktoni një zhvendosje që kompenson kohën që i nevojitet sistemit Kinemaja në shtëpi për përpunimin e zërit të figurës së televizorit.

• Mund ta caktoni vlerën në hapa 5 ms. Cilësimi maksimal është 60 ms.

### Kanalet

Cilësimet e "HbbTV" - Teletransmetimi hibrid me brez të gjerë

 (Kryefaqja) > Cilësimet > Kanalet > Cilësimet e HbbTV > HbbTV

Nëse një kanal televiziv ofron shërbime "HbbTV", fillimisht duhet të aktivizoni "HbbTV" në cilësimet e televizorit për të aksesuar këto shërbime të avancuara, si p.sh. shërbimet e videove me porosi dhe "Catch-up TV".

#### $\bigstar$  (Kryefaqja) > Cilësimet > Kanalet > HbbTV Cilësimet > Monitorimi i HbbTV

Aktivizoni ose çaktivizoni ndjekjen e sjelljes së shfletimit të "HbbTV". Çaktivizimi informon shërbimet e "HbbTV" që të mos ndjekin sjelljen tuaj të shfletimit.

 (Kryefaqja) > Cilësimet > Kanalet > Cilësimet e HbbTV > Skedarët e personalizimit të HbbTV

Aktivizoni ose çaktivizoni ruajtjen e skedarëve të personalizimit, të dhënave të faqeve dhe memories specifike të palëve të treta nga shërbimet e "HbbTV".

 $\bigwedge$  (Kryefaqja) > Cilësimet > Kanalet > Cilësimet e HbbTV > HbbTV Rivendosja e ID-së së pajisjes

Mund të rivendosësh identifikuesin unik të pajisjes për televizorin. Do të krijohet një identifikues i ri.

#### (Kryefaqja) > Cilësimet > Kanalet > Cilësimet e HbbTV > Spastro listën e aplikacioneve të miratuara

Ju lejon të spastroni listën e aplikacioneve të "HbbTV" që keni lejuar të hapen në televizor.

#### Cilësimet e CAM

#### (Kryefaqja) > Cilësimet > Kanalet > Profili i operatorit të modulit CAM

Kur instalimi i profilit CAM të ketë përfunduar, zgjidhni të aktivizoni ose çaktivizoni mesazhin kërcyes të ndërfaqes së përdoruesit të "Profili i operatorit të modulit CAM".

 $\bigwedge$  (Kryefaqja) > Cilësimet > Kanalet > Emri i profilit të operatorit të modulit CAM

Kur Profili i operatorit të modulit CAM është i aktivizuar, zgjidhni për të shfaqur emrin e profilit të kartës CAM që është lidhur aktualisht.

### Cilësimet e përgjithshme

Cilësimet në lidhje me lidhjet

Cilësimet e tastierës USB

 (Kryefaqja) > Cilësimet > Cilësimet e përgjithshme > Cilësimet e tastierës USB

Për të instaluar tastierën USB, ndizni televizorin dhe lidhni tastierën USB me një nga lidhjet USB në televizor. Kur televizori e dikton tastierën për herë të parë, mund të zgjidhni modelin e saj dhe të testoni zgjedhjen tuaj.

#### Cilësimet e mausit

#### (Kryefaqja) > Cilësimet > Cilësimet e përgjithshme > Cilësimet e mausit

Rregullimi i shpejtësisë së lëvizjes së mausit USB.

#### Lidhja HDMI-CEC - EasyLink

Lidhni pajisje që mbështesin "HDMI CEC" me televizorin - mund t'i komandoni me telekomandë. "EasyLink HDMI CEC" duhet të aktivizohet në televizor dhe në pajisjen e lidhur.

<span id="page-37-0"></span>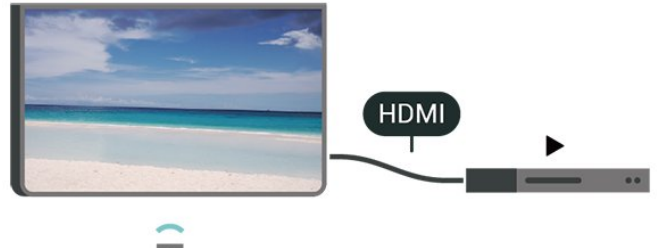

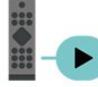

Aktivizimi i "EasyLink"

 (Kryefaqja) > Cilësimet > Cilësimet e përgjithshme > EasyLink > EasyLink > Aktiv.

Telekomandimi i pajisjeve që mbështesin "HDMI CEC".

 (Kryefaqja) > Cilësimet > Cilësimet e përgjithshme > EasyLink > Telekomanda "EasyLink" > Aktive.

#### Kontrolli i zërit të EasyLink 2.0

 (Kryefaqja) > Cilësimet > Cilësimet e përgjithshme > EasyLink > Kontrolli i zërit EasyLink 2.0 > Aktiv

Rrëshqiteni për të Ndezur/Fikur për të kontrolluar cilësimet e zërit në sistemin e zërit HDMI. Këto cilësime mund t'i rregulloni te Cilësimet e shpeshta ose Cilësimet > Zëri > EasyLink 2.0. Kjo është e zbatueshme vetëm me sistemin e fonisë HDMI që përputhet me EasyLink 2.0.

#### Shënim:

- "EasyLink" mund të mos funksionojë me pajisje të markave të tjera.

- Funksioni "HDMI CEC" ka emra të ndryshëm në marka të ndryshme. Disa shembuj janë: "Anynet", "Aquos Link", "Bravia Theatre Sync", "Kuro Link", "Simplink" dhe "Viera Link". Jo të gjitha markat përputhen plotësisht me "EasyLink". Emrat e markave të "HDMI CEC" të përmendura si shembuj janë pronë e pronarëve të tyre përkatës.

Cilësimet e ruajtësit të ekranit

 (Kryefaqja) > Cilësimet > Cilësimet e përgjithshme > Cilësimet e ruajtësit të ekranit > Ruajtësi i ekranit

Zgjidhni Tematika e sfondit për të aktivizuar ruajtësin e ekranit. Zgjidhni Joaktiv për ta çaktivizuar ruajtësin e ekranit.

 (Kryefaqja) > Cilësimet > Cilësimet e përgjithshme > Cilësimet e ruajtësit të ekranit > Kur të fillojë

Vendosni kohëzgjatjen (në minuta) që televizori nuk përdoret përpara se të aktivizohet ruajtësi i ekranit.

#### (Kryefaqja) > Cilësimet > Cilësimet e përgjithshme > Cilësimet e ruajtësit të ekranit > Shqyrto

Shtypni OK për ta parë paraprakisht ruajtësin e ekranit.

Sjellja për të qëndruar ndezur

Caktimi i "Sjellja për të qëndruar ndezur"

 (Kryefaqja) > Cilësimet > Cilësimet e përgjithshme > Sjellja për të qëndruar ndezur

Caktoni televizorin që të qëndrojë te Kryefaqja ose te Burimi i fundit kur të ndizet.

#### Cilësimet Eco

Caktimi i ekranit fikur për të kursyer konsumin e energjisë

 $\bigwedge$  (Kryefaqja) > Cilësimet > Cilësimet e përgjithshme > Cilësimet ekonomike > Ekrani fikur

Zgjidhni Ekrani fikur, ekrani i televizorit do të filet. Për të ndezur sërish ekranin e televizorit, shtypni çdo buton (përveç butonave AMBILIGHT<sup>\*</sup>, (1) Volumi + ose -) në telekomandë.

\* Butoni AMBILIGHT ofrohet vetëm për modelet që mbështesin funksionin "Ambilight".

Caktimi i sensorit të dritës

 (Kryefaqja) > Cilësimet > Cilësimet e përgjithshme > Cilësimet ekonomike > Sensori i dritës

Për të kursyer energji, sensori i integruar i dritës së ambientit ul ndriçimin e ekranit kur drita e ambientit përreth errësohet. Sensori i integruar i dritës rregullon automatikisht figurën në kushtet e ndriçimit të dhomës.

Caktimi i fikjes me orar të televizorit

 $\bigwedge$  (Kryefaqja) > Cilësimet > Cilësimet e përgjithshme > Cilësimet ekonomike > Fikja me orar

<span id="page-38-0"></span>Shtypni shigjetat > (djathtas) ose < (majtas) për të përshtatur vlerën. Vlera 0 (Joaktiv) e çaktivizon fikien automatike.

Zgjidhni "Fikja me orar" dhe televizori do të fiket automatikisht për të kursyer energji.

• Televizori do të fiket nëse merr sinjal televiziv, por nuk shtypni ndonjë tast në telekomandë gjatë një periudhe 4-orëshe.

• Televizori fiket nëse nuk merr sinjal televiziv apo komandë nga telekomanda për 10 minuta.

• Nëse e përdorni televizorin si monitor ose nëse për të parë televizor përdorni një marrës dixhital (një dekodues - STB) dhe nuk e përdorni telekomandën e televizorit, duhet ta çaktivizoni këtë fikje automatike për të caktuar vlerën në 0.

#### Vendndodhja - Shtëpi ose dyqan

 (Kryefaqja) > Cilësimet > Cilësimet e përgjithshme > Vendndodhja

• Zgjedhja e vendndodhjes së televizorit

• Zgjidhni Dyqan. Stili i figurës rikthehet në E ndezur, dhe mund të rregulloni cilësimet e dyqanit.

• Modaliteti i dyqanit është për ekspozim në dyqane.

#### Konfigurimi për dyqan

 $\bigwedge$  (Kryefaqja) > Cilësimet > Cilësimet e përgjithshme > Konfigurimi për dyqan

Nëse televizori është caktuar në Dyqan, mund të shikoni stemat e funksioneve ose mund të caktoni disponimin e një demonstrimi specifik për përdorim në dyqan.

Rregullimi i figurës dhe zërit

 $\bigwedge$  (Kryefaqja) > Cilësimet > Cilësimet e përgjithshme > Konfigurimi në dyqan > Figura dhe zëri

Zgjidhni I optimizuar për dyqan ose Cilësime të personalizuara për cilësimet e figurës dhe zërit.

Stemat dhe shiriti

 (Kryefaqja) > Cilësimet > Cilësimet e përgjithshme > Konfigurimi në dyqan > Stemat dhe banderola

Caktoni për të shfaqur Stemat e funksioneve dhe Shirit promocional.

Nisja automatike e "Demo Me"

 $\bigwedge$  (Kryefaqja) > Cilësimet > Cilësimet e

përgjithshme > Konfigurimi në dyqan > Nisja automatike e Demo Me

Aktivizimi/çaktivizimi i nisjes automatike të "Demo Me".

#### Menaxho demonstrimet

 $\bigwedge$  (Kreu) > Apl. > Demo me > Menaxho demonstrimet

Nëse televizori është caktuar në Dyqan, mund të menaxhoni videot demonstruese në aplikacionin Demo me.

Luaitia e videove demonstruese

 $\bigwedge$  (Kreu) > Apl. > Demo me > Menaxho demonstrimet > Luaj Zgjidhni dhe luani një skedar videoje demonstruese.

Kopjimi i skedarit të demonstrimit

 $\bigwedge$  (Kreu) > Apl. > Demo me > Menaxho demonstrimet > Kopjo në USB Kopjoni skedarin e monstrimit në njësinë USB.

#### Fshirja e skedarit të demonstrimit

 $\bigwedge$  (Kreu) > Apl. > Demo me > Menaxho demonstrimet > Fshi Fshini skedarin e demonstrimit nga televizori.

Konfigurimi i demonstrimit

 $\bigwedge$  (Kreu) > Apl. > Demo me > Menaxho demonstrimet > Konfigurimi Caktoni televizorin në Televizori kryesor ose Televizori dytësor.

Shkarkimi i një skedari të ri demonstrimi

 $\bigwedge$  (Kreu) > Apl. > Demo me > Menaxho demonstrimet > Shkarko të ri Nëse Konfigurimi caktohet tek Televizori kryesor, mund të shkarkoni një skedar të ri demonstrimi.

Cilësimi i vonesës automatike

 $\bigwedge$  (Kreu) > Apl. > Demo me > Menaxho demonstrimet > Cilësimi i vonesës automatike Caktoni kohën e vonesës automatike nga 15 sekonda deri në 5 minuta.

Zgjedhja e përsëritjes automatike

 $\bigwedge$  (Kreu) > Apl. > Demo me > Menaxho demonstrimet > Zgjedhja për vetëpërsëritje Zgjidhni një skedar demonstrimit për ta luajtur në përsëritje automatike.

<span id="page-39-0"></span>Rivendosja e cilësimeve të televizorit dhe riinstalimi

Rivendosja e të gjitha vlerave të cilësimeve në cilësimet fillestare të televizorit

 $\bigwedge$  (Kryefaqja) > Cilësimet > Cilësimet e përgjithshme > Cilësimet e fabrikës

Riinstalimi i plotë dhe rivënia e statusit të televizorit si në herën e parë që e ndezët

 (Kryefaqja) > Cilësimet > Cilësimet e përgjithshme > Riinstalimi i televizorit

Jepni kodin PIN dhe zgjidhni Po dhe televizori do të riinstalohet plotësisht. Të gjitha cilësimet do të rivendosen dhe kanalet e instaluara do të zëvendësohen. Instalimi mund të zgjasë disa minuta.

### Cilësimet e asistencës

 $\bigoplus$  (Kryefaqja) > Cilësimet > Asistenca

Me funksionin Asistenca të aktivizuar, televizori është gati për përdorim nga persona të shurdhër, me vështirësi dëgjimi, të verbër ose me shikim të pjesshëm.

Aktivizimi i cilësimeve të asistencës

- $\bigwedge$  (Kryefaqja) > Cilësimet
- > Asistenca > Asistenca > Aktiv.

Asistenca për persona me vështirësi në dëgjim

 $\bigwedge$  (Kryefaqja) > Cilësimet > Asistenca > Për vështirësitë në dëgjim > Aktive

• Disa kanale dixhitale televizive transmetojnë audio dhe titra të përshtatura për personat me vështirësi në dëgjim ose të shurdhër.

• Kur ndizet, televizori kalon automatikisht në audion dhe titrat e përshtatura, nëse ofrohen.

"Asistenca" për persona të verbër ose me shikim të pjesshëm

 (Kryefaqja) > Cilësimet > Asistenca > Përshkrimi i audios > Përshkrimi i audios > Aktiv

Kanalet dixhitale televizive mund të transmetojnë komente të posaçme për audion ku përshkruhet çfarë është duke ndodhur në ekran.

 $\bigoplus$  (Kryefaqia) > Cilësimet > Asistenca > Përshkrimi i audios > Përshkrimi i audios > Volumi i përzier, Efektet zanore, Ligjërimi

• Zgjidhni Volumi i përzier që të mund të kombinoni volumin e audios normale me komente për audion. Shtypni shigietat  $\sum$  (diathtas) ose  $\langle$  (maitas) për të përshtatur vlerën.

• Caktoni Efektet zanore në Aktiv për efekte të mëtejshme zanore në audion e komenteve si p.sh. stereo ose zë në ulje.

• Zgjidhni Ligjërim për të caktuar preferencën e ligjërimit në Përshkrues ose Titra.

#### Përmirësimi i dialogut

(Kryefaqja) > Cilësimet

> Asistenca > Përmirësimi i dialogut

Rrisni kuptueshmërinë e dialogut dhe komentareve. Ofrohet vetëm kur cilësimi i zërit Clear dialogue është Aktiv dhe transmetimi audio është AC-4.

#### Zmadhimi i tekstit

#### (Kryefaqja) > Cilësimet > Asistenca > Zmadhimi i tekstit

Aktivizo për të zmadhuar tekstet e përzgjedhura dhe për t'i shfaqur në pjesën e sipërme të ekranit.

### Cilësimet e kyçjes

Caktimi dhe ndryshimi i kodit

 $\bigwedge$  (Kryefaqja) > Cilësimet > Kyçja për fëmijët > Caktimi i kodit, Ndryshimi i kodit

Caktimi i kodit të ri ose rivendosja e kodit të ndryshuar. Për të kyçur ose shkyçur kanalet dhe programet përdoret kodi PIN i kyçjes për fëmijët.

Shënim: Nëse keni harruar kodin PIN, mund ta anashkaloni kodin aktual duke përdorur 8888 e të vendosni një kod të ri.

#### Kyçja për program

 $\bigwedge$  (Kryefaqja) > Cilësimet > Kyçja për fëmijët > Klasifikimi prindëror

Caktoni moshën minimale për shikimin e programeve të klasifikuara.

#### Kyçja e aplikacioneve

 (Kryefaqja) > Cilësimet > Bllokimi për fëmijët > Bllokimi i aplikacioneve

Mund të kyçni aplikacione të papërshtatshme për fëmijë. Kyçja e aplikacioneve do të kërkojë një kod PIN kur përpiqeni të nisni një aplikacion me klasifikimin 18+. Kjo kyçje vlen vetëm për aplikacionet <span id="page-40-0"></span>e klasifikuara 18+ nga aplikacionet e "Philips".

### Cilësimet e rajonit dhe gjuhës

#### Gjuha

 $\bigoplus$  (Kryefaqja) > Cilësimet > Rajoni dhe gjuha  $>$  Gjuha

Ndryshimi i gjuhës së menysë dhe mesazheve të televizorit

 $\bigwedge$  (Kryefaqja) > Cilësimet > Rajoni dhe gjuha > Gjuha > Gjuha e menysëAudio parësore, Audio dytësore

Caktimi i gjuhës së preferuar të audios

 $\bigoplus$  (Kryefaqja) > Cilësimet > Rajoni dhe gjuha > Gjuha > Audio parësore, Audio dytësore

Kanalet televizive dixhitale mund të transmetojnë audio në disa gjuhë të folura për një program të caktuar. Mund të caktoni një gjuhë të preferuar kryesore dhe një gjuhë dytësore të audios. Nëse ofrohet audio në ndonjë nga këto gjuhë, televizori do të kalojë te kjo audio.

#### Caktimi i gjuhës së preferuar të titrave

 $\bigwedge$  (Kryefaqja) > Cilësimet > Rajoni dhe gjuha > Gjuha > Titra kryesore, Titra dytësore

Kanalet dixhitale mund të ofrojnë disa gjuhë titrash për një program. Mund të caktoni një gjuhë të preferuar kryesore dhe një gjuhë dytësore titrash. Nëse titrat ofrohen në njërën prej këtyre gjuhëve, televizori do të shfaqë titrat që keni zgjedhur.

#### Caktimi i gjuhës së preferuar të teletekstit

 $\bigwedge$  (Kryefaqja) > Cilësimet > Rajoni dhe gjuha > Gjuha > Teleteksti kryesor, Teleteksti dytësor

Disa transmetues televizivë dixhitalë ofrojnë disa gjuhë teleteksti.

#### Ora

 $\bigwedge$  (Kryefaqja) > Cilësimet > Rajoni dhe gjuha > Ora

Korrigjimi automatik i orës

 $\bigwedge$  (Kryefaqja) > Cilësimet > Rajoni dhe

#### gjuha > Ora > Modaliteti i orës automatike

• Cilësimi standard për orën e televizorit është Automatike. Informacioni i orës vjen nga transmetimi i kohës së koordinuar botërore UTC. • Nëse ora nuk është e saktë, mund ta caktoni Sipas shtetit.

• Kur zgjidhni Sipas shtetit, mund të caktoni kohën për Automatike, Ora standarde, ose Ora verore.

Korrigjimi manual i orës

 (Kryefaqja) > Cilësimet > Rajoni dhe gjuha > Ora > Modaliteti i orës automatike > Manuale

 $\bigwedge$  (Kryefaqja) > Cilësimet > Rajoni dhe gjuha > Ora > Data, ora

Kaloni në menynë e mëparshme dhe zgjidhni Data dhe Ora për të rregulluar vlerën.

Shënim:

• Nëse asnjëri nga cilësimet automatike nuk e tregon orën saktë, mund ta caktoni manualisht.

• Cilësimi "Modaliteti i orës automatike" do të kthehet në opsionin "Automatik" pasi televizori fiket dhe ndizet përsëri.

Caktimi i brezit orar ose i shmangies kohore në rajonin tuaj

 $\bigwedge$  (Kryefaqja) > Cilësimet > Rajoni dhe gjuha > Ora > Brezi orar

Zgjidhni një nga brezat orar.

Caktimi i televizorit që të kalojë automatikisht në pritje pas një kohe të paracaktuar

 $\bigwedge$  (Kryefaqja) > Cilësimet > Rajoni dhe gjuha > Ora > Fjetja me orar

Caktojeni televizorin të kalojë automatikisht në pritje pas një kohe të paracaktuar. Me shiritin me rrëshqitje mund ta caktoni kohën deri në 180 minuta në hapa 5-minutësh. Nëse caktohet në 0 minuta, fjetja me orar fiket. Mund ta fikni gjithmonë më herët televizorin ose të ricaktoni kohën gjatë numërimit mbrapsht.

# <span id="page-41-0"></span>12. Me valë dhe rrjetet

# 12.1. Rrjeti i shtëpisë

Për të përdorur të gjitha funksionalitetet e "Smart TV Philips", ky i fundit duhet të jetë i lidhur me internetin.

Lidheni televizorin me një rrjet shtëpie me lidhje interneti të shpejtësisë së lartë. Televizorin mund ta lidhni me rrugëzuesin e rrjetit me anë të valëve ose me tel.

## 12.2. Lidhja në rrjet

### Lidhja me valë

#### Çfarë ju duhet

Për të lidhur me valë televizorin me internetin nevojitet një rrugëzues Wi-Fi me lidhje në internet. Përdorni lidhje të shpejtësisë së lartë (brezgjerë) me internetin.

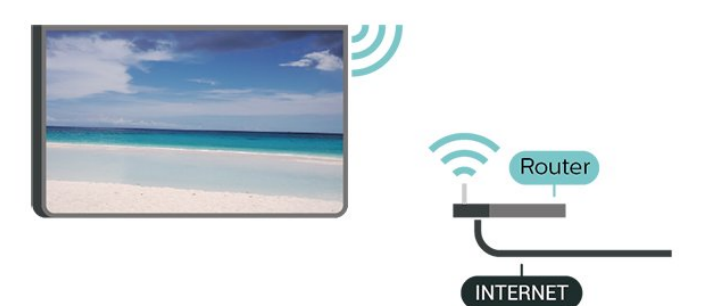

Kryerja e lidhjes - Me valë

 $\bigoplus$  (Kryefaqja) > Cilësimet > Lidhjet me valë dhe rrjetet > Me tel ose "Wi-Fi" > Lidhja me rrjetin > Me valë (Wi-Fi)

**1 -** Në listën e rrjeteve të gjetura zgjidhni emrin e rrjetit tuaj me valë. Nëse rrjeti nuk gjendet në listë pasi emri është i fshehur (keni çaktivizuar transmetimin e SSID së rrugëzuesit), zgjidhni funksionin "Shto rrjet të ri" për ta shkruar vetë emrin e rrjetit.

**2 -** Vendos kodin e enkriptimit. Nëse e keni dhënë më parë kodin e enkriptimit për këtë rrjet, mund të zgjidhni OK për ta kryer menjëherë lidhjen.

**3 -** Pasi lidhja të kryhet me sukses do të shfaqet një mesazh.

 $\biguparrow$  (Kryefaqja) > Cilësimet > Lidhjet me valë & rrjetet > Me tel ose me "Wi-Fi" > >"Wi-Fi" aktiv/joaktiv

### Lidhja me tel

#### Çfarë ju duhet

Për të lidhur televizorin me internetin, nevojitet një rrugëzues rrjeti me lidhje me internetin. Përdorni lidhje të shpejtësisë së lartë (brezgjerë) me internetin.

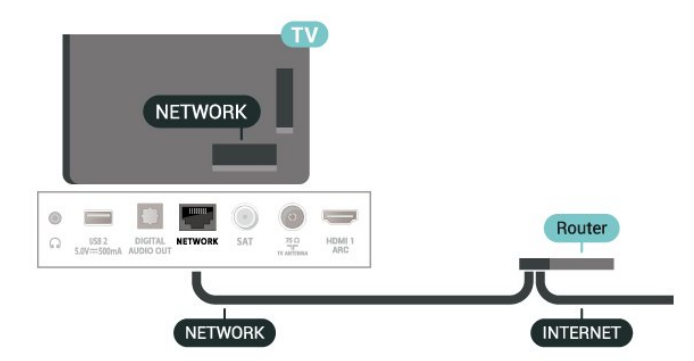

#### Kryerja e lidhjes

 $\bigwedge$  (Kryefaqja) > Cilësimet > Me valë dhe rrjetet > Me tel ose "Wi-Fi" > Lidhja me rrjetin > Me tel

**1 -** Lidhni rrugëzuesin me televizorin me kabllo rrjeti (kabllo "Ethernet"\*\*).

**2 -** Sigurohuni që rrugëzuesi të jetë ndezur.

**3 -** Televizori kërkon vazhdimisht për lidhje në rrjet. **4 -** Pasi lidhja të kryhet me sukses do të shfaqet një mesazh.

Nëse lidhja nuk arrihet, mund të kontrolloni konfigurimin e DHCP së rrugëzuesit. DHCP duhet të jetë aktive.

\*\*Për zbatimin e rregulloreve EMC, përdorni një kabllo të izoluar "FTP Cat. 5E Ethernet".

### 12.3. Cilësimet e lidhjes me valë dhe të rrjeteve

Shfaqja e cilësimeve të rrjetit

 $\biguparrow$  (Kryefaqja) > Cilësimet > Lidhjet me valë & rrjete > Me tel ose me "Wi-Fi" > Shiko cilësimet e rrjetit

Këtu mund të shikoni të gjitha cilësimet aktuale të rrjetit. Adresa IP dhe MAC, fuqia e sinjalit, shpejtësia, mënyra e enkriptimit etj.

#### Konfigurimi i rrjetit - IP statike

 $\bigwedge$  (Kryefaqja) > Cilësimet > Lidhjet me valë &

Ndezja ose fikja e Wi-Fi

rrjetet > Me tel ose me "Wi-Fi" > Konfigurimi i rrjetit > IP Statike

Nëse jeni përdorues i avancuar dhe dëshironi ta instaloni rrjetin me adresë statike IP, caktojeni televizorin në IP statike.

Konfigurimi i rrjetit - Konfigurimi i IP statike

 $\biguparrow$  (Kryefaqja) > Cilësimet > Lidhjet me valë & rrjetet > Me tel ose me "Wi-Fi" > Konfigurimi i IPsë statike

**1 -** Zgjidhni Konfigurimi i IP statike dhe konfiguroni lidhien.

**2 -** Mund të caktoni numrin për Adresën e

IP, Maskës së rrjetit, Portëkalimit, DNS 1, ose DNS 2.

Ndezja me "Wi-Fi (WoWLAN)"

 $\uparrow$  (Kryefaqja) > Cilësimet > Lidhjet me valë & rrjetet > Me tel ose me "Wi-Fi" > Ndiz me Wi-Fi (WoWLAN)

Nëse është në gjendje pritjeje, televizorin mund ta ndizni nga celulari inteligjent ose tableta. Cilësimi Ndezje me "Wi-Fi (WoWLAN)" duhet të jetë aktiv.

Riprodhimi dixhital i mediave - DMR

 $\bigoplus$  (Kryefaqja) > Cilësimet > Lidhjet me valë & rrjetet > Me tel ose me "Wi-Fi" > Riprodhimi dixhital i medias - DMR

Nëse skedarët media nuk luhen në televizor, sigurohuni që "Riprodhuesi i multimediave dixhitale" është aktiv. Si cilësim fabrike, DMR është aktiv.

Ndezja e lidhjes Wi-Fi

 $\bigwedge$  (Kryefaqja) > Cilësimet > Lidhjet me valë & rrjetet > Me tel ose me "Wi-Fi" > >"Wi-Fi" Aktiv/Joaktiv

Mund ta aktivizoni ose çaktivizoni lidhjen Wi-Fi në televizor.

Rivendosja e lidhjes së pasqyrimit të ekranit

 $\bigwedge$  (Kryefaqja) > Cilësimet > Lidhjet me valë & rrjetet > Me tel ose me "Wi-Fi" > Rivendos lidhjet e pasqyrimit të ekranit

Spastroni listën e pajisjeve të lidhura dhe të bllokuara që përdoren me pasqyrimin e ekranit.

 $\uparrow$  (Kryefaqja) > Cilësimet > Lidhjet me valë & rrjetet > Me tel ose me "Wi-Fi" > Emri i rrjetit televiziv

Nëse keni më shumë se një televizor në rrjetin e shtëpisë, mund t'i jepni një emër unik këtij televizori.

Kushtet e përdorimit

 $\bigstar$  (Kryefaqja) > Cilësimet > Lidhjet me valë dhe rrjetet > Me tel ose me "Wi-Fi" > Kushtet e përdorimit

Mund t'i shikoni përmbajtjet e Kushteve të përdorimit, të cilat shfaqen kur e lidhni televizorin për herë të parë me internetin.

Cilësimet e privatësisë

 $\bigoplus$  (Kryefaqja) > Cilësimet > Lidhjet me valë dhe rrjetet > Me tel ose me "Wi-Fi" > Cilësimet e privatësisë

Mund t'i shikoni përmbajtjet e Cilësimeve të privatësisë, të cilat shfaqen kur e lidhni televizorin për herë të parë me internetin.

Cilësimet për "Netflix"

 $\biguparrow$  (Kryefaqja) > Cilësimet > Lidhjet me valë & Lidhjet me valë > Me tel ose me "Wi-Fi" > Cilësimet e "Netflix"

Me Cilësimet për Netflix, mund të shikoni numrin ESN ose të çaktivizon një pajisje me "Netflix".

#### Spastrimi i memories së internetit

 (Kryefaqja) > Cilësimet > Lidhjet me valë & Lidhjet me valë > Me tel ose me "Wi-Fi" > Spastrimi i memories së internetit

Me spastrimin e memories së internetit do të spastroni regjistrimin e serverit "Philips" dhe cilësimet e klasifikimit prindëror, identifikimet në aplikacionet e videotekave, të gjitha funksionet e "Philips App Gallery", faqeshënuesit dhe historikun e internetit. Aplikacionet interaktive MHEG mund të ruajnë në televizor edhe të ashtuquajturit "skedarë personalizimi". Edhe këta skedarë do të spastrohen.

Emri i rrjetit televiziv

# <span id="page-43-0"></span>13.1. Konfigurimi i "Smart TV"

Herën e parë që hapni "Smart TV", duhet të konfiguroni lidhjen. Lexoni dhe bini dakord me kushtet për të vazhduar.

Faqja kryesore e "Smart TV" është lidhja juaj me internetin. Mund të merrni filma me qira në internet, të lexoni gazeta, të shikoni video dhe të dëgjoni muzikë, si dhe të bëni pazar në internet apo të shikoni programe televizive kur të dëshironi me "Televizorin në internet".

"TP Vision Europe B.V." nuk mban përgjegjësi në lidhje me materialet dhe cilësinë e materialeve të ofruara nga ofruesit e shërbimit të materialeve.

# 13.2. Dyqani i aplikacioneve

Hapni skedën Aplikacionet te Kryefaqja e ekranit për të shfletuar aplikacionet, koleksionin e faqeve të internetit të përshtatura për televizor.

Gjeni një aplikacion për video në "YouTube", një gazetë kombëtare, një album fotografik në internet, etj. Ka aplikacione për të marrë një video me qira nga një videotekë në internet dhe aplikacione për të parë programet që keni humbur. Nëse aplikacioni tek Aplikacionet nuk përmban atë që kërkoni, provoni "Rrjetin e gjerë botëror" dhe lundroni në internet në televizor.

#### Kategoritë e aplikacioneve

Ju mund t'i renditni aplikacionet tek Aplikacionet në kategori të ndryshme si Të reja, Video, Argëtim, Lajme ose Stil i jetesës.

#### Aplikacionet e paraqitura

Në këtë dritare "Philips" paraqet një sërë aplikacionesh të rekomanduara për ju. Mund t'i zgjidhni dhe instaloni për të pasuruar televizorin tuaj Smart.

#### Internet

Aplikacioni "Internet" hap "Rrjetin e gjerë botëror" në televizor.

Në të, ju mund të shikoni çdo faqe interneti, por shumica prej tyre nuk janë të përshtatshme për

ekranin e televizorit.

- Disa përbërës shtesë (si p.sh. për të parë faqe ose video) nuk ofrohen në televizor.

- Faqet e internetit shfaqen me radhë dhe në ekran të plotë.

# 14. "Netflix"

Nëse keni një pajtim anëtarësie "Netflix", mund të shijoni "Netflix" në këtë televizor. Televizori duhet të jetë i lidhur me internetin.

Shtypni **NETFLIX** për të hapur aplikacionin "Netflix". "Netflix" mund ta hapni menjëherë nga një televizor në pritje.

www.netflix.com

# 15. Rakuten TV

Shikoni produktet e reja më të fundit në "Smart TV". Filmat më të bujshëm, klasikët e vlerësuar me çmime dhe seriale televizive të disponueshëm në çast.

Shtypni tastin **Rokuten <sup>n</sup>** në telekomandë ose ikonën e aplikacionit për të hapur aplikacionin "Rakuten TV". Televizori duhet të jetë i lidhur me internetin për të përdorur aplikacionin. Për më shumë informacion rreth "Rakuten TV", vizitoni www.rakuten.tv.

# 16. Amazon Prime Video

Me anëtarësimin "Amazon Prime", ju përfitoni akses ndaj mijëra filmash dhe serialesh televizive popullore, duke përfshirë shfaqje origjinale ekskluzive.

Shtypni butonin **Primevideo** për të hapur aplikacionin Amazon Prime Video. Televizori duhet të jetë i lidhur me internetin për të përdorur aplikacionin. Për më shumë informacion rreth "Amazon Prime Video", vizitoni www.primevideo.com.

"YouTube" ofron një platformë për të lidhur botën. Shikoni dhe zbuloni video popullore të ngarkuara nga përdorues të "YouTube" anembanë botës. Përdorni aplikacionin "YouTube" për të eksploruar subjektet më të fundit rreth muzikës, lajmeve dhe më shumë.

Shtypni ikonën e aplikacionit për të hapur aplikacionin "YouTube". Televizori duhet të jetë i lidhur me internetin për të përdorur aplikacionin. Për më shumë informacion rreth "YouTube", vizitoni www.youtube.com.

# 18.1. Rreth "Alexa"

Televizori juaj mbështet funksionet e komandave zanore të "Amazon Alexa"\*.

#### Rreth "Alexa"

"Alexa" është një shërbim zëri i bazuar në re kompjuterike i cili disponohet në pajisjet "Alexa Echo" nga "Amazon" dhe prodhuesit e pajisjeve. Mund të ndizni/fikni televizorin, të ndërroni kanalet, të ndryshoni volumin dhe më shumë nëse lidhni "Alexa" me televizorin.

Për të kontrolluar televizorin me Alexa do të të duhet:

- Televizori inteligjent "Philips" që mbështet "Alexa"
- Llogaria e "Amazon"
- Aplikacioni Alexa\* (versioni për celular/tabletë)
- Lidhja me rrjetin me valë ose me tel
- Aplikacioni "Philips TV Remote"

#### Rreth "Alexa Skill"

"Alexa" përdor "Alexa Skills" për të zgjeruar funksionet e kontrollit zanor. "Skills" shton kapacitete të reja për të krijuar një përvojë më të personalizuar me televizorin e pajisur me "Alexa". Aftësia "Televizori inteligjent Philips" mund të gjendet në dyqanin e "Alexa Skills" dhe ofron komanda të ndryshme kontrolli zanor që funksionojnë me televizorin tuaj inteligjent "Philips".

Shënim: Stilet e mbështetura të "Ambilight" mund të varen nga modelet specifike të televizorit. Shihni manualin e përdorimit të televizorit tuaj për të mësuar stilet e mbështetura të "Ambilight".

"Amazon", "Alexa" dhe të gjitha stemat përkatëse janë marka tregtare të "Amazon.com, Inc." ose filialeve të saj. Amazon Alexa disponohet në gjuhë dhe shtete të zgjedhura.

Disponueshmëria e shërbimit varet nga rajoni. Një pjesë ose i gjithë softueri/shërbimet e instaluara në produkt apo që aksesohen nëpërmjet tij mund të ndryshohen, të ndërpriten, të hiqen, të pezullohen apo të përfundohen pa njoftim

## 18.2. Përdorimi i "Alexa"

Për të përdorur "Alexa", fillimisht duhet të konfiguroni shërbimin e klientit të "Alexa" në televizorin inteligjent "Philips". Filloni konfigurimin duke hapur aplikacionin "Amazon Alexa" nga kryefaqja në televizor. Ndiqni udhëzimet dhe kryeni hapat e mëposhtëm: - Zgjidhni një emër për Smart TV që Alexa ta identifikojë.

- Zgjidhni një llogari Amazon dhe identifikohuni.

- Kthehuni te kjo veçori në aplikacionin Alexa në telefonin tuaj për ta aktivizuar atë, për të lidhur llogaritë dhe për të zbuluar pajisjet tuaja. - Kthehuni në televizor për të përfunduar konfigurimin.

#### Konfigurimi në televizor për "Alexa"

1 - Shtypni **f** Kryefaqia dhe hapni aplikacionin "Amazon Alexa".

**2 -** Aplikacioni "Alexa" (versioni për pajisje celulare ose ueb) duhet të jetë gati për të filluar konfigurimin. **3 -** Ndiqni udhëzimet në ekran për të pranuar kushtet e politikave të privatësisë, emërtoni televizorin dhe identifikohuni në llogarinë tuaj "Amazon". Llogaria "Amazon" nevojitet për çiftimin me "Alexa" në televizor.

**4 -** Në pajisjen celulare, identifikohuni aplikacionin "Amazon Alexa" me të njëjtën llogari të "Amazon". **5 -** Përfundoni hapat në vijim në aplikacionin "Amazon Alexa". Fillimisht aktivizoni aftësinë "Televizori inteligjent Philips". E dyta është lidhja me llogarinë e "Amazon" dhe e fundit është zbulimi i pajisjeve.

**6 -** Në fund të ekranit të konfigurimit, mund të zgjidhni U krye për të filluar përdorimin e "Alexa".

Për të nisur veprimet e komandimit me zë të "Alexa", nëse telekomanda e televizorit nuk ka buton "Alexa", mund të përdorni aplikacionin "Philips TV Remote" (iOS dhe Android) në pajisjet celulare.

# <span id="page-49-0"></span>19. Google Assistant

Televizori juaj mund të punojë me "Google Assistant". "Google Assistant" ju mundëson të përdorni zërin tuaj për të komanduar televizorin tuaj – p.sh. për të ndryshuar volumin, kanalet dhe të tjera.

Shënim: "Google Assistant" nuk ofrohet në të gjitha gjuhët dhe shtetet.

Për të aktivizuar "Google Assistant" në televizorin tuaj, ju nevojitet:

• Një pajisje "Google Home", si p.sh. "Google Home Mini"

- Lidhja me internetin në televizor
- Llogaria "Google"
- Aplikacioni "Google Home" (versioni për celular/tabletë)

#### Konfigurimi i komandimit të televizorit me "Google Assistant"

**1 -** Ndiqni udhëzimet në ekran për të pranuar "Rregullorja e privatësisë" për përdorimin e funksionit të komandimit me zë të "Google Assistant" në këtë televizor.

**2 -** Zgjidhni një emër për televizorin në mënyrë që "Google Assistant" ta identifikojë atë.

**3 -** Identifikohu në llogarinë në "Google". Nëse keni tashmë një llogari "Google", identifikohuni aty. Nëse nuk keni, krijoni një llogari dhe identifikohuni. Pasi të jeni identifikuar me sukses, zgjidhni "Merr kodin" për të marrë kodin e pajisjes për këtë televizor për të regjistruar pajisjen tuaj.

**4 -** Në celular/tabletë, kërkoni për aplikacionin "Google Home" në dyqanin e aplikacioneve (iOS dhe Android). Shkarkoni dhe hapni aplikacionin "Google Home". Identifikohuni me të njëjtën llogari "Google" që është përdorur për të regjistruar televizorin. Ju duhet ta konfiguroni aplikacionin "Google Home" në celular/tabletë që të komandoni televizorin me komanda zanore.

**5 -** Tek aplikacioni "Google Home", zgjidhni "Konfiguro pajisje" dhe më pas zgjidhi "Funksionon me Google" dhe kërkoni televizorin inteligjent "Philips". Identifikohuni për ta lidhur llogarinë tuaj "Google" dhe për të aktivizuar komandimin e televizorit në aplikacionin "Google Home".

**6 -** Mund të përdorësh "Google Assistant" për ta ndezur televizorin me anë të komandës zanore. Për këtë, televizori duhet të qëndrojë në modalitet të posaçëm energjie kur është në gjendje pritjeje. Kjo mund të sjellë konsum pak më të lartë në gjendje pritjeje.

Je gati për të përdorur pajisjen tënde "Google Home"

për ta komanduar këtë televizor. Ja çfarë mund të provosh:

- Fik televizorin
- Kalo te kanali 10 në televizor
- Ul kanalin në televizor
- Rrit volumin në televizor
- Hiq zërin në televizor

Shënim: Nëse dilni nga "Google Assistant", nuk do të jeni më në gjendje të përdorni komandat zanore në këtë televizor. Do t'ju duhet të ribëni sërish "Konfigurimi i komandimit të televizorit me "Google Assistant" për ta përdorur sërish këtë funksion.

"Google Assistant" ofrohet në gjuhë dhe shtete të zgjedhura, ku gjuhët Anglisht-MB dhe Gjermanisht-DE mbështeten që në fillim. Lista e gjuhëve/shteteve të mbështetura do të zgjerohet me kalimin e kohës. Për listën më të fundit të mbështetjes së gjuhëve dhe shteteve kontaktoni me kujdesin për klientin.

Disponueshmëria e shërbimit varet nga rajoni. Një pjesë ose i gjithë softueri/shërbimet e instaluara në produkt apo që aksesohen nëpërmjet tij mund të ndryshohen, të ndërpriten, të hiqen, të pezullohen apo të përfundohen pa njoftim.

# <span id="page-50-0"></span>20. Softueri

# 20.1. Përditëso softuerin

### Kërkimi për përditësime

Përditësimi nga interneti

#### (Kryefaqja) > Cilësimet > Përditëso softuerin > Kërko për përditësime > Internet (Rekomandohet)

Kërkoni vetë përditësimin e softuerit.

• Nëse televizori është lidhur me internetin, mund të merrni një mesazh për përditësimin e softuerit të televizorit. Nevojitet lidhje interneti me shpejtësi të lartë (përshtatës me bandë të gjerë). Nëse merrni mesazh të tillë, ju rekomandojmë ta kryeni përditësimin.

• Gjatë përditësimit të softuerit nuk ka figurë dhe televizori do të fiket dhe rindizet. Kjo mund të ndodhë disa herë. Përditësimi mund të zgjasë disa minuta.

• Prisni derisa të shfaqet sërish figura në televizor. Mos shtypni butonin e energiisë  $\bullet$  në televizor ose në telekomandë gjatë përditësimit të softuerit.

#### Përditësimi nga USB

#### $\bigwedge$  (Kryefaqja) > Cilësimet > Përditëso softuerin > Kërkimi i përditësimeve > USB

• Për ta ngarkuar softuerin në televizor, ju nevojitet një kompjuter me lidhje të shpejtë interneti dhe një pajisje memorieje USB.

• Përdorni një pajisje memorieje USB me hapësirë të lirë 512 MB. Sigurohuni që mbrojtja ndaj shkrimit të mos jetë aktive.

#### **1 -** Nisja e përditësimit në televizor

Zgjidhni Përditësimi i softuerit > Kërkimi i përditësimeve > USB dhe më pas shtypni OK.

#### **2 -** Identifikimi i televizorit

Futni memorien USB në një nga lidhjet e USB në televizor.

Zgjidhni Nisje dhe shtypni OK. Te pajisja e memories USB do të shkruhet një skedar identifikimi.

- **3** Shkarkimi i softuerit të televizorit
- Futni memorien USB në kompjuter.
- Në pajisjen e memories USB gjeni
- skedarin update.html dhe klikojeni dy herë.

- Klikoni Dërgo ID-në.

- Nëse disponohet softuer i ri, shkarkoni skedarin .zip. - Pas shkarkimit, shpaketoni skedarin dhe kopjoni
- skedarin autorun.upg në pajisjen e memories USB.
- Këtë skedar mos e vendosni në dosje.
- **4** Përditësimi i softuerit të televizorit

Futeni sërish në televizor memorien USB. Përditësimi do të fillojë automatikisht. Televizori fiket vetë për 10 sekonda dhe rindizet

 $M$ os  $\ldots$ 

- e përdorni telekomandën
- e hiqni pajisjen e memories USB nga televizori
- shtypni dy herë **O**

automatikisht. Prisni.

• shtypni butonin e energjisë në televizor

Televizori fiket vetë (për 10 sekonda) dhe rindizet automatikisht. Prisni.

Softueri i televizorit u përditësua. Mund ta përdorni sërish televizorin.

Për të parandaluar përditësimin aksidental të softuerit të televizorit, fshini skedarin autorun.upg nga pajisja e memories USB.

### Përditësimet lokale

 (Kryefaqja) > Cilësimet > Përditëso softuerin > Kërkimi i përditësimeve > USB > Përditësimet lokale.

Për shitësit dhe përdoruesit ekspertë.

### 20.2. Versioni i softuerit

 (Kryefaqja) > Cilësimet > Përditësimi i softuerit > Të dhënat e softuerit aktual

Për të parë versionin aktual të softuerit të televizorit.

### 20.3. Përditësimi automatik i softuerit

 (Kryefaqja) > Cilësimet > Përditësimi i softuerit > Përditësimi automatik i softuerit

Aktivizimi i përditësimit automatik të softuerit për të përditësuar softuerin e televizorit automatikisht. Lëreni televizorin në pritje.

Kur cilësimi aktivizohet, përmirësimi shkarkohet kur televizori është i ndezur dhe instalohet 15 minuta pasi televizori ka kaluar në pritje (për sa kohë që nuk ka asnjë alarm të planifikuar).

Kur cilësimi çaktivizohet, në ekran shfaqet mesazhi "Përmirëso tani" / "Më vonë".

## <span id="page-51-0"></span>20.4. Shfaqja e historikut të përditësimeve të softuerit

 (Kryefaqja) > Cilësimet > Përditësimi i softuerit > Shfaqja e historikut të përditësimeve të softuerit

Shfaqni listën e versioneve të softuerit që janë përditësuar me sukses në televizor.

# <span id="page-52-0"></span>21.1. Etiketa evropiane e energjisë

Etiketa evropiane e energjisë ju informon mbi kategorinë e efikasitetit energjetik të këtij produkti. Sa më ekonomike të jetë klasa e efikasitetit të energjisë të këtij produkti, aq më pak energji konsumon. Në etiketë mund të gjeni klasën e efikasitetit të energjisë dhe konsumin mesatar të energjisë të produktit gjatë përdorimit. Gjithashtu, mund të gjeni vlerat e konsumit të energjisë për këtë produkt duke shkuar në faqen e "Philips" për shtetin tuaj, në adresën [www.philips.com/TVsupport](http://www.philips.com/TVsupport)

## 21.2. Numri i regjistrimit i EPREL

Numri i regjistrimit i EPREL

24PHS6808 : 1399412 32PHS6808: 1399594 43PFS6808: 1423305

# 21.3. Fundi i përdorimit

Eliminimi i produkteve dhe i baterive të vjetra

Produkti është projektuar dhe prodhuar me materiale dhe përbërës të cilësisë së lartë, të cilat mund të riciklohen dhe të ripërdoren.

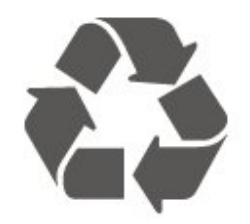

Nëse produkti mban simbolin e koshit me rrota me kryq, do të thotë se mbulohet nga direktiva evropiane 2012/19/BE.

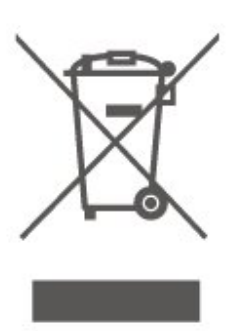

Informohuni rreth sistemeve të veçuara vendase të grumbullimit për produktet elektrike dhe elektronike.

Veproni sipas rregullave vendase dhe mos i hidhni produktet e vjetra në të njëjtin vend me mbeturinat normale të shtëpisë. Hedhja e pajisjes së vjetër në mënyrën e duhur ndihmon në parandalimin e pasojave negative të mundshme për mjedisin dhe për shëndetin e njerëzve.

Produkti mban bateri që mbulohen nga direktiva evropiane 2006/66/KE dhe të cilat nuk mund të hidhen me mbeturinat e zakonshme të shtëpisë.

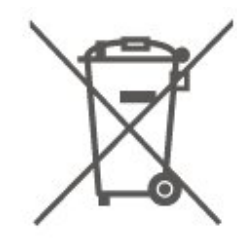

Mësoni rreth rregullave vendase në lidhje me grumbullimin e veçuar të baterive, pasi hedhja e duhur e tyre parandalon pasojat negative në mjedis dhe në shëndetin e njerëzve.

# 21.4. Deklarata e konformitetit për MB

Nëpërmjet këtij dokumenti, TP Vision Europe B.V. deklaron se ky televizor është në përputhje me kërkesat themelore dhe dispozitat e tjera përkatëse të Direktivave, Rregulloreve "Për pajisjet radio" 2017 dhe me Rregulloren "Për ekodizajnin e produkteve në lidhje me energjinë dhe informacionin për energjinë" (Ndryshim) (Dalja nga BE) 2019 dhe Rregulloren "Për kufizimin e përdorimit të disa substancave të rrezikshme në pajisjet elektrike dhe elektronike" 2012.

# <span id="page-53-0"></span>22. Specifikimet

# 22.1. Energjia

Specifikimet e produktit mund të ndryshojnë pa njoftim paraprak. Për më detaje mbi specifikimet e këtij produkti, shihni [www.philips.com/TVsupport](http://www.philips.com/TVsupport)

#### Energjia

- Rrjeti elektrik: AC 220-240 V +/-10%
- Temperatura e ambientit: 5°C deri në 35°C

### 22.2. Marrja

- Hyrja e antenës: Koaksiale 75 om (IEC75)
- Bandat e marrësit: Hyperband, S-Channel, UHF, VHF
- DVB: DVB-T/T2, DVB-C (kabllor) QAM
- Luajtja e videos analoge: SECAM, PAL
- Luajtja e videos dixhitale: MPEG2 SD/HD (ISO/IEC
- 13818-2), MPEG4 SD/HD (ISO/IEC 14496-10), HEVC\* • Luajtja e audios dixhitale (ISO/IEC 13818-3)
- Hyrja e antenës satelitore: Tip "F", 75 om
- Rrezja e frekuencës së hyrjes: 950 deri 2150 MHz
- Rrezja e nivelit të hyrjes: 25 deri 65 dBm
- DVB-S/S2 QPSK, shpejtësia e modulimit 2 deri 45 M simbole, SCPC dhe MCPC

• Koka LNB: Mbështetet 1 deri në 4 koka LND me "DiSEqC 1.0", zgjedhje polariteti 14/18 V, zgjedhje bande 22 kHz, modalitet përforcimi të sinjalit, rryma e kokës LNB maks. 300 mA

\* Vetëm për DVB-T2, DVB-S2

### 22.3. Rezolucioni i ekranit

#### Madhësia diagonale e ekranit

- 60 cm / 24 inçë
- 80 cm / 32 inçë
- 108 cm / 43 inçë

#### Rezolucioni i ekranit

- PHx: 1366 x 768
- PFx: 1920 x 1080

### 22.4. Rezolucioni i mbështetur i hyrjes

#### Rezolucioni vetëm për videon e mbështetur

Rezolucioni — shpejtësia e rifreskimit

- $\cdot$  480i 60 Hz
- 576i 50 Hz
- 1080i 50 Hz, 60 Hz

#### Rezolucioni i mbështetur i kompjuterit/videos

Rezolucioni — shpejtësia e rifreskimit

- $\cdot$  640 x 480 60 Hz
- 576p 50 Hz
- $\cdot$  720p 50 Hz, 60 Hz
- 1920 x 1080p 24 Hz, 25 Hz, 30 Hz, 50 Hz, 60 Hz

### 22.5. Zëri

• Energjia në dalje (RMS): 24" - 6 W; 32" - 10 W; 43" - 16 W

- Dolby MS12 V2.5
- Niveluesi i volumit Dolby / Modaliteti Natën
- Përmirësim i basit Dolby
- Dialog i qartë
- Zë AI
- Barazues AI

### 22.6. Multimedia

#### Lidhjet

- $\cdot$  USB 2.0
- Ethernet LAN RJ-45
- Wi-Fi 802,11n (i integruar)
- Sistemet e mbështetura të skedarëve për USB
- FAT, NTFS

#### Formatet e luajtjes

• Kodeku video: AVI, MKV, H.264/MPEG-4 AVC,

- MPEG1, MPEG2, MPEG4, VP9, HEVC (H.265), AV1
- Kodeku zanorë: MP3, WAV, AAC, WMA (v2 deri në
- v9.2), WMA-PRO (v9 dhe v10), FLAC
- Titrat :
- Formati: SRT, SMI, SSA, SUB, ASS, TXT
- Enkodimet e shkronjave : Evropa Perëndimore,
- Turqisht, Evropa Qendrore, Cirilike, Greqisht, UTF-8 (Unicode), Hebraisht, Arabisht, Baltik
- Shkalla maksimale e mbështetur e të dhënave :

– MPEG-4 AVC (H.264) mbështetet deri në profilin e lartë në nivelin 5.1. 30 Mbps – H.265 (HEVC) mbështeten deri në profilin Kryesor / Kryesor 10 deri në nivelin 5.1 40 Mbps

• Kodeku i figurës: JPEG, GIF, PNG, BMP, HEIF

I certifikuar për Wi-Fi

Televizori është pajisje e certifikuar për "Wi-Fi".

## 22.7. Lidhja

#### Anash televizorit

- Foleja e ndërfaqes së përbashkët: CI+/CAM
- $\cdot$  USB 1 USB 2,0
- Hyrja HDMI 3
- Hyrja HDMI 2

#### Pjesa poshtë e televizorit

- Kufjet minifole stereo 3,5 mm
- $\cdot$  USB 2 USB 2,0
- Dalja e audios lidhje optike Toslink
- Rrjet LAN RJ45
- Sintonizuesi satelitor
- Antena (75 om)
- Hyrje HDMI 1 ARC

# <span id="page-55-0"></span>23. Zgjidhja e problemeve

# 23.1. Këshilla

Nëse nuk mund të gjeni zgjidhje për problemin e televizorit te Diagnostikimi, mund të përdorni Termat te Ndihma > Manuali i përdorimit për të gjetur informacionin që kërkoni. Zgjidhni një fjalë kyçe për të shkuar në faqen më të përafërt te manuali i përdorimit.

Nëse manuali i përdorimit nuk i përgjigjet pyetjes suaj, mund të shkoni në faqen e mbështetjes në internet të "Philips".

Për të zgjidhur problemet e televizorit Philips, mund t'i drejtoheni ndihmës që ofrojmë në internet. Mund të zgjidhni gjuhën tuaj dhe të jepni numrin e modelit të produktit.

Shkoni te [www.philips.com/TVsupport.](http://www.philips.com/TVsupport)

Te faqja mbështetëse në internet mund të gjeni numrin e telefonit të kontaktit me ne për shtetin tuaj, si edhe përgjigjet për pyetjet e shpeshta (FAQ). Në disa shtete mund të bisedoni me një nga bashkëpunëtorët tanë për t'i bërë pyetjet drejtpërdrejt apo për të dërguar një pyetje me email. Softuerin e televizorit apo manualin mund ta shkarkoni për ta lexuar në kompjuter.

#### "Ndihma e televizorit" në tabletë, celular inteligjent ose kompjuter

Për t'i zbatuar më lehtë sekuencat e zgjeruara të udhëzimeve, "Ndihmën për televizorin" mund ta shkarkoni në format PDF, për ta lexuar në celularin inteligjent, në tabletë ose në kompjuter. Përndryshe, mund të printoni faqen përkatëse "Ndihma" nga kompjuteri.

Për të shkarkuar "Ndihma" (manualin e përdorimit) shkoni te [www.philips.com/TVsupport](http://www.philips.com/TVsupport)

## 23.2. Aktivizimi

#### Televizori nuk ndizet

• Hiqni kordonin elektrik nga priza. Prisni për një minutë dhe futeni sërish në prizë. Sigurohuni që kordoni elektrik është lidhur në mënyrë të sigurt. Provoni ta ndizni sërish.

• Lidheni televizorin me një prizë tjetër të rrjetit elektrik dhe provoni ta ndizni.

• Shkëputni të gjitha pajisjet e lidhura nga televizori dhe provoni ta ndizni.

• Nëse është ndezur drita e pritjes, televizori mund të mos i përgjigjet telekomandës.

#### Tingull kërcitës gjatë ndezjes ose fikjes

Gjatë ndezjes apo kalimit të televizorit në modalitet pritjeje, skeleti i tij lëshon një tingull kërcitës. Tingulli kërcitës shkaktohet nga zgjerimi dhe tkurrja normale e televizorit kur nxehet dhe ftohet. Kjo nuk ndikon në performancë.

#### Pas shfaqjes së ekranit të ndezjes "Philips", televizori kthehet në modalitet pritjeje

Kur televizori është në pritje, shfaqet ekrani i ndezjes i "Philips" dhe më pas kthehet në modalitet pritjeje. Kjo është sjellje normale. Kur televizori shkëputet dhe rilidhet me rrymën elektrike, ekrani i ndezjes do të shfaqet në ndezjen tjetër. Për ta kaluar televizorin nga pritja në aktiv, shtypni  $\bullet$  (Në pritje / Aktiv) në telekomandë ose në televizor.

#### Drita e pritjes vazhdon të pulsojë

Hiqni kordonin elektrik nga priza. Prisni 5 minuta dhe lidheni sërish. Nëse drita pulson sërish, kontaktoni me qendrën e Philips të kujdesit ndaj klientit. Te Ndihma > Manuali i përdorimit, shtypni tastin

me ngjyrë Fjalët kyçe dhe kërkoni Informacioni i kontaktit.

#### Televizori fiket vetvetiu

Nëse televizori fiket befas, mund të jetë aktivizuar cilësimi Fikja me orar. Me opsionin Fikja me orar televizori fiket pas 4 orësh nëse nuk merr sinjale nga telekomanda. Për të shmangur këtë fikje automatike, mund ta çaktivizoni si opsion. Te Ndihma > Manuali i përdorimit, shtypni tastin me

ngjyrë Termat dhe kërkoni funksionin Fikja me orar.

Gjithashtu, televizori fiket automatikisht nëse për 10 minuta nuk merr sinjal televiziv apo komandë nga telekomanda.

## 23.3. Telekomanda

#### Televizori nuk përgjigjet ndaj komandave të telekomandës

• Ndezja e televizorit kërkon pak kohë. Gjatë kësaj kohe nuk reagon ndaj komandave të telekomandës apo të televizorit. Kjo është sjellje normale.

• Telekomandës mund t'i kenë rënë bateritë. Ndërrojini bateritë me të reja.

### 23.4. Kanalet

#### Gjatë instalimit nuk u gjet asnjë kanal dixhital

• Kontrolloni nëse televizori ishte lidhur me një antenë ose po përdor një sinjal operatori. Kontrolloni lidhjet kabllore.

• Kontrolloni nëse shteti ku po instaloni televizorin ka kanale të disponueshme dixhitale.

• Kontrolloni nëse keni zgjedhur sistemin e duhur DVB (transmetimet dixhitale me video). Zgjidhni DVB-T (tokësor) kur përdorni një antenë ose një antenë të përbashkët, zgjidhni DVB-C (kabllor) nëse përdorni shërbim kabllor televiziv.

• Kryeni sërish instalimin dhe kontrolloni nëse keni zgjedhur shtetin dhe sistemin e duhur.

#### Gjatë instalimit nuk u gjet asnjë kanal analog • Kontrolloni nëse televizori ishte lidhur me një antenë. Kontrolloni lidhjet kabllore.

• Kontrolloni nëse keni zgjedhur sistemin e duhur DVB (transmetimet dixhitale me video). Zgjidhni DVB-T (tokësor) kur përdorni një antenë ose një antenë të përbashkët.

• Kryeni sërish instalimin dhe zgjidhni Kanalet dixhitale dhe analoge gjatë instalimit.

Disa kanale janë zhdukur, nuk gjenden dot të gjitha

#### ose disa kanalet të instaluara më parë

• Kontrolloni nëse keni zgjedhur Listën e kanaleve ose Listën e preferencave të duhur që përdorni normalisht.

• Disa kanale mund të jenë lëvizur ose fshirë nga transmetuesi. Në listën normale të kanaleve, provoni të kërkoni për atë që mungon. Nëse kanali është ende i disponueshëm, mund ta riktheni në listën e preferencave.

• Një kanal mund të fshihet nga lista gjatë Përditësimit automatik të kanaleve. Këto përditësime automatike kryhet gjatë natës nëse televizori është në pritje. Në listën e kanaleve do të fshihen kanalet që nuk ekzistojnë më dhe do të shtohen kanale të reja. Në veçanti, një kanal mund të fshihet pasi televizori mund të mos e gjejë gjatë kërkimit. Ai mund të mos transmetojë gjatë natës.

Për të shmangur fshirjen e kanaleve nga Përditësimi automatik i kanaleve për shkak se televizori nuk arrin t'i gjejë, megjithëse këto kanale ekzistojnë ende, mund të çaktivizoni opsionin Përditësimi automatik i kanaleve.

#### (Kryefaqja) > Cilësimet > Kanalet > Instalimi i antenës/Kabllorit, Instalimi i

satelitëve\* > Përditësimi automatik i kanaleve

\* Instalimi i satelitëve është vetëm për modelet që mbështesin funksione satelitore.

#### Kanali DVB-T2 HEVC

• Shihni specifikimet teknike për t'u siguruar që televizori mbështet DVB-T2 HEVC në shtetin tuaj dhe

### 23.5. Satelitori

#### Televizori nuk i gjen satelitët që dua ose televizori instalon të njëjtin satelit dy herë

Sigurohuni që në fillim të instalimit të jetë caktuar numri i saktë i satelitëve te "Cilësimet". Televizorin mund ta caktoni të kërkojë për një, dy ose 3/4 satelitë.

#### Koka LNB dyshe nuk gjen dot satelit të dytë

• Nëse televizori gjen njërin satelit, por nuk mund të gjejë të dytin, rrotullojeni me disa gradë antenën parabolike. Pozicionojeni në mënyrë që të marrë sinjalin më të fortë te sateliti i parë. Kontrolloni treguesin e fuqisë së sinjalit në ekran.

• Kontrolloni nëse cilësimet janë caktuar në opsionin "Dy satelitë".

#### Ndryshimi i cilësimeve të instalimit nuk e zgjidhi problemin

Të gjitha cilësimet, satelitët dhe kanalet ruhen vetëm pas përfundimit të instalimit.

#### Janë zhdukur të gjitha kanalet satelitore

Nëse përdorni një sistem "Unicable", mund të ndodhë që një tjetër marrës sateliti në sistemin tuaj "Unicable" të jetë duke përdorur të njëjtin numër brezi.

#### Disa kanale satelitore duket se janë zhdukur nga lista e kanaleve

Nëse disa kanale rezultojnë të jenë zhdukur apo zhvendosur, transmetuesi mund të ketë ndryshuar vendndodhjen e transponderit të këtyre kanaleve. Për të rivendosur pozicionet e kanaleve te lista e kanaleve, mund të provoni të përditësoni paketat e kanaleve.

#### Nuk heq dot një satelit

Paketat e pajtimit nuk mundësojnë heqjen e satelitëve. Për të hequr satelitin, duhet të kryeni sërish instalimin e plotë dhe të zgjidhni një paketë tjetër.

#### Ndonjëherë sinjali i marrjes është i dobët

• Kontrolloni nëse antena satelitore është montuar mirë. Erërat e forta mund ta lëvizin.

• Bora dhe shiu mund të përkeqësojnë marrjen e sinjalit.

## 23.6. Figura

#### Nuk ka figurë / figura del e deformuar

• Kontrolloni nëse televizori është lidhur me një antenë ose po përdor një sinjal operatori. Kontrolloni lidhiet kabllore.

• Kontrolloni nëse është zgjedhur burimi/hyrja e duhur në menynë "Burimet".

Shtypni **D**urimet dhe zgjidhni burimin/hyrjen që ju nevojitet.

• Kontrolloni nëse pajisja e jashtme ose burimi është lidhur siç duhet.

• Kontrolloni nëse ka marrje të dobët sinjali.

• Kontrolloni nëse figura është caktuar në vlerë minimale. Zgjidhni Stili i figurës, zgjidhni një stil dhe shtypni OK.

• Për të kontrolluar nëse televizori është prishur, provoni të luani një videoklip. Shtypni  $\mathbf{B}^*$  Menynë e shpejtë > **@** Mdihmë > Diagnostikimi i televizorit > Kontrolli i televizorit. Nëse videoklipi qëndron i zi, telefonojini "Philips". Prisni derisa të mbarojë klipi dhe zgjidhni Informacioni i kontaktit në menynë "Ndihma". Telefonojini numrit të telefonit për shtetin ku ndodheni.

#### Ka zë, por nuk ka figurë

• Kaloni në burimet të tjera videoje dhe më pas rikthehuni në burimin aktual.

• Zgjidhni Stili i figurës, zgjidhni një stil dhe shtypni OK.

• Për ta rikthyer stilin e figurës, kthehuni te Stili i figurës dhe shtypni  $\rightarrow$  Rikthe stilin. • Për të rivendosur të gjitha cilësimet e televizorit,

shkoni te  $\bigoplus$  (Kryefaqja) > Cilësimet > Cilësimet e përgjithshme > Instalo sërish televizorin. • Kontrolloni lidhjet e pajisjeve të burimit/hyrjes.

#### Marrja e dobët e sinjalit

Nëse figura në televizor është e deformuar ose me cilësi të paqëndrueshme, sinjali hyrës mund të jetë i dobët. Sinjali i dobët dixhital ka pamjen e një figure që copëzohet në kuadrate dhe ngrin herë pas here. Një sinjal i keq dixhital përkeqësohet shumë më shpejt se një sinjal i keq analog.

• Kontrolloni nëse kablloja e antenës është lidhur siç duhet.

• Altoparlantët e mëdhenj, pajisjet e patokëzuara të zërit, dritat e neonit, ndërtesat e larta dhe objekte të tjera të mëdha mund të ndikojnë në cilësinë e marrjes së sinjalit kur përdorni antenë. Përpiquni ta përmirësoni cilësinë e marrjes duke ndryshuar drejtimin e antenës ose duke i larguar pajisjet nga televizori. Moti i keq mund ta përkeqësojë marrjen.

• Kontrolloni nëse të gjitha lidhjet, në drejtim të dhe nga pajisjet tuaja, janë të lidhura siç duhet.

• Nëse marrja vetëm te një kanal është e dobët,

sintonizojeni kanalit me Analog: instalim manual. (Vetëm për kanalet analoge)

• Kontrolloni nëse sinjali hyrës dixhital është mjaftueshëm i fuqishëm. Ndërsa shikoni një kanal dixhital, shtypni  $\equiv$  OPTIONS, zgjidhni Statusi dhe shtypni OK. Kontrolloni Fuqia e sinjalit dhe Cilësia e sinjalit.

#### Figurë e dobët nga një pajisje

• Sigurohuni që pajisja është lidhur siç duhet. Sigurohuni që cilësimi i videos dalëse të pajisjes të jetë në rezolucionin më të lartë të mundshëm, nëse është e zbatueshme.

• Riktheni stilin e figurës ose kaloni në një stil tjetër.

#### Cilësimet e figurës ndryshojnë pas pak

Sigurohuni që Vendndodhja të jetë caktuar te Shtëpi . Në këtë modalitet mund të ndryshoni dhe të ruani cilësimet.

 (Kryefaqja) > Cilësimet > Cilësimet e përgjithshme > Vendndodhja

#### Shfaqet një shirit

Nëse shfaqet herë pas here një shirit promocioni ose Stili i figurës kthehet automatikisht në I ndezur gjatë ndezjes, televizori është në vendndodhjen Dyqan. Caktoni vendndodhjen e televizorit në Shtëpi për përdorim në shtëpi.

 (Kryefaqja) > Cilësimet > Cilësimet e përgjithshme settings > Vendndodhja

Figura nuk përshtatet me ekranin / Përmasë e gabuar ose e paqëndrueshme e figurës / Pozicioni i figurës

#### është i pasaktë

• Nëse përmasat e figurës - formati i kuadrit - nuk përshtatet me ekranin, dhe në pjesën e sipërme e të poshtme ose majtas dhe djathtas ekranit shfaqen shirita të zinj, shtypni  $\biguparrow$  (Kryefaqja) >

Cilësimet > Figura > Formati i Figurës > Mbush ekranin.

• Nëse përmasat e figurës ndryshojnë vazhdimisht,

shtypni  $\bigoplus$  (Kryefaqja) > Cilësimet > Figura > Formati i Figurës > Përshtat sipas ekranit.

• Nëse figura është në pozicion të pasaktë në ekran, provoni të kontrolloni rezolucionin e sinjalit dhe llojin e daljes së pajisjes së lidhur; shtypni

s  $\uparrow$  (Kryefaqja) > Cilësimet > Picture > Formati i Figurës > Origjinal.

#### Figura e kompjuterit nuk është e qëndrueshme

Sigurohuni që kompjuteri përdor shpejtësinë e freskimit dhe rezolucionin që mbështet.

### 23.7. Zëri

#### Nuk ka zë ose zëri ka cilësi të dobët

• Kontrolloni nëse cilësimet e zërit të televizorit janë në rregull duke shtypur tastin  $\Box$ ) e volumit ose  $\Box$ të heqjes së zërit.

• Nëse përdorni një marrës dixhital (dekodues), kontrolloni që volumi në këtë marrës të mos jetë caktuar në 0 ose pa zë.

• Kontrolloni që televizori - sinjali zanor - të jetë i lidhur siç duhet me sistemin e kinemasë, nëse përdorni një sistem të tillë për zërin e televizorit. Kontrolloni nëse e keni lidhur kabllon HDMI në një lidhje HDMI1 ARC në sistemin e kinemasë.

• Sigurohuni që dalja e audios të jetë lidhur me hyrjen e audios në sistemin e kinemasë.

Zëri duhet të dëgjohet nga altoparlantët e HTS (Sistemi i kinemasë në shtëpi).

#### Zë me zhurmë të lartë

Nëse shikoni video nga kompjuteri ose njësia e lidhur "Flash USB", zëri nga sistemi i kinemasë mund të dalë i deformuar. Kjo zhurmë dëgjohet kur skedari audio ose video ka zë DTS, por sistemi i kinemasë nuk ka procesim zëri DTS. Këtë cilësim mund ta rregulloni duke caktuar opsionin Formati i daljes dixhitale të televizorit në Stereo.

Shtypni **f** (Home) > Cilësimet > Zëri > Të avancuara > Formati i daljes dixhitale

### 23.8. HDMI

#### HDMI

• Vini re se mbështetja HDCP (mbrojtja e materialeve dixhitale të shpejtësisë së lartë) mund ta zgjasë kohën që i duhet televizorit për shfaqjen e materialit nga pajisja HDMI.

• Nëse televizori nuk e njeh pajisjen HDMI dhe nuk shfaq figurë, kalojeni burimin nga pajisja aktuale te një tjetër dhe kthejeni sërish te pajisja e parë.

• Nëse zëri ndërpritet herë pas here, sigurohuni që cilësimet e daljes nga pajisja HDMI të jenë të sakta.

#### HDMI "EasyLink" nuk funksionon

• Kontrolloni që pajisjet HDMI mbështesin "HDMI-CEC". Veçoritë e EasyLink funksionojnë vetëm me pajisjet që mbështesin HDMI-CEC.

#### Nuk shfaqet ikona e volumit

• Kjo është diçka normale kur lidhet një pajisje audio "HDMI-CEC" dhe përdorni telekomandën e televizorit për të rregulluar nivelin e volumit nga pajisja.

## 23.9. USB

Nuk shfaqen foto, video dhe muzika nga pajisja USB

• Kontrolloni nëse pajisja ruajtëse USB caktohet në përputhje me kategorinë e ruajtjes masive, siç përshkruhet në dokumentet e pajisjes ruajtëse.

• Kontrolloni nëse pajisja ruajtëse USB përputhet me televizorin.

• Kontrolloni nëse formatet e skedarëve të audios dhe të videos mbështeten nga televizori. Për më shumë informacion, te Ndihma, shtypni tastin me ngjyrë Termat dhe kërkoni Multimedia.

#### Luajtje me ndërprerje e skedarëve USB

• Performanca e transferimit e pajisjes ruajtëse USB mund ta kufizojë shpejtësinë e transferimit të të dhënave te televizori gjë që shkakton luajtje jo të mirë.

## 23.10. Wi-Fi dhe Internet

#### Rrjeti "Wi-Fi" nuk u gjet ose sinjali është i çrregullt

• Kontrolloni nëse muret mbrojtëse në rrjetin tuaj

lejojnë përdorimin e lidhjes me valë të televizorit.

• Nëse rrjeti me valë nuk funksionon siç duhet në shtëpinë tuaj, provoni instalimin e rrjetit me tela.

#### Interneti nuk funksionon

• Nëse lidhja me rrugëzuesin është në rregull, kontrolloni lidhjen e rrugëzuesit me internetin.

Lidhja e kompjuterit me internetin është e ngadaltë

• Shikoni manualin e përdorimit të rrugëzuesit me valë për informacion mbi rrezen në mjedisin brenda, shpejtësinë e transferimit dhe faktorë të tjerë të cilësisë së sinjalit.

• Për rrugëzuesin përdorni lidhje të shpejtësisë së lartë (brezgjerë) me internetin.

#### DHCP

• Nëse lidhja nuk kryhet, mund të kontrolloni konfigurimin e DHCP (protokolli dinamik i konfigurimit të hostit) të rrugëzuesit. DHCP duhet të jetë aktive.

### 23.11. Gjuhë e gabuar e menysë

Ktheni gjuhën në gjuhën tuaj

1 - Shtypni  $\bigcap$  Kryefaqja dhe zgjidhni Cilësimet nëpërmjet ikonës në këndin e sipërm djathtas.

- 2 Shtypni 7 herë v (djathtas) dhe shtypni OK.
- **3** Shtypni përsëri OK për të vendosur Gjuha,

zgjidhni elementin e parë Gjuha e menysë dhe shtypni **OK**. **4 -** Zgjidhni gjuhën dhe shtypni OK.

# <span id="page-60-0"></span>24. Siguria dhe kujdesi

# 24.1. Siguria

### E rëndësishme

Përpara përdorimit të televizorit, lexoni dhe kuptoni të gjitha udhëzimet mbi sigurinë. Garancia nuk vlen nëse ndodhin dëme nga mosndjekja e udhëzimeve.

### Rreziku i goditjes elektrike ose zjarrit

• Mos e ekspozoni asnjëherë televizorin në shi ose ujë. Mos vendosni asnjëherë enë me ujë, si p.sh vazo, pranë televizorit.

Hiqeni menjëherë televizorin nga priza nëse derdhen lëngje mbi të ose brenda.

Kontaktoni kujdesin e Philips ndaj klientit për televizorin për ta kontrolluar televizorin përpara përdorimit.

• Mos i ekspozoni asnjëherë televizorin,

telekomandën apo bateritë ndaj nxehtësisë së lartë. Mos i vendosni asnjëherë pranë qirinjve të ndezur, flakës ose burimeve të tjera të nxehtësisë, duke përfshirë dhe dritën e drejtpërdrejtë të diellit.

• Mos futni asnjëherë objekte në vrimat e ajrimit ose në vrima të tjera në televizor.

• Mos vendosni asnjëherë objekte të rënda mbi kordonin elektrik.

• Shmangni ushtrimin e forcës mbi spinat elektrike. Spinat e liruara mund të shkaktojnë shkëndija ose zjarr. Sigurohuni që mbi kordonin elektrik nuk ushtrohet presion kur rrotulloni ekranin e televizorit.

• Për ta shkëputur televizorin nga rrjeti elektrik, spina e televizorit duhet të jetë e shkëputur. Kur e hiqni nga priza, tërhiqni gjithmonë spinën dhe asnjëherë kordonin. Sigurohuni që të mund ta arrini gjithmonë spinën, kordonin elektrik dhe prizën.

### Rreziku i lëndimit të personave ose i dëmtimit të televizorit

• Nevojiten dy persona për ta ngritur dhe lëvizur televizorin që peshon më shumë se 25 kg (ose 55 lbs). • Nëse televizori montohet në bazament, përdorni vetëm bazamentin e dhënë. Sigurojeni mirë bazamentin në televizor.

Vendoseni televizorin mbi një sipërfaqe të sheshtë e të niveluar që mund të mbajë peshën e përbashkët të televizorit dhe të bazamentit.

• Kur e montoni në mur, sigurohuni që ky montim e mban peshën e televizorit. TP Vision nuk mban

përgjegjësi për montimin e pasaktë në mur që mund të shkaktojë aksident, lëndim ose dëmtim.

• Disa pjesë të këtij produkti janë prej xhami. Lëvizeni me kujdes për të shmangur lëndimin ose dëmtimin.

#### Rreziku i dëmtimit të televizorit!

Përpara se ta futni televizorin në prizë, sigurohuni që voltazhi i korrentit të përputhet me vlerën e stampuar në pjesën e pasme të televizorit. Mos e futni asnjëherë televizorin në prizë nëse kanë voltazh të ndryshëm.

### Rreziqet e qëndrueshmërisë

Ky produkt është projektuar dhe synohet për përdorim personal dhe konsumatori në një mjedis të brendshëm shtëpiak, përveç rastit kur bihet dakord ndryshe me shkrim me prodhuesin. Mosndjekja këtij rekomandimi ose e udhëzimeve të ofruara në manualin e përdorimit të produktit dhe dokumentacionin mbështetës të produktit mund të shkaktojë dëmtim të produktit dhe ta bëjë garancinë të pavlefshme.

Televizori mund të rrëzohet duke shkaktuar lëndime të personale ose vdekje. Shumë lëndime, veçanërisht ndaj fëmijëve, mund të shmangen duke marrë masa paraprake të thjeshta si p.sh.:

• GJITHMONË sigurohuni që televizori nuk zgjatet jashtë buzës së mobilies ku mbështetet.

• Përdorni GJITHMONË dollapë, bazamente ose metoda montimi të rekomanduara nga prodhuesi i televizorit.

• Përdorni GJITHMONË mobilie që mund të mbështesin me siguri televizorin.

• Mësojini GJITHMONË fëmijët për rreziqet e hipjes mbi mobilie për të arritur tek televizori ose komandat e tij.

• Pozicionojini GJITHMONË kordonët dhe kabllot e lidhur me televizorin në mënyrë që të mos pengoheni, të mos tërhiqen apo të kapen.

• Mos e vendosni ASNJËHERË televizorin në një vend të paqëndrueshëm.

• Mos e vendosni ASNJËHERË televizorin mbi mobilie të larta (për shembull, mbi bufe ose rafte librash) pa i fiksuar të dyja në mur ose në një mbështetëse të përshtatshme.

• Mos e vendosni ASNJËHERË televizorin mbi pëlhurë ose materiale të tjera që mund të ndodhen ndërmjet televizorit dhe mobilies mbështetëse.

• Mos vendosni ANSJËHERË artikuj që mund të nxisin fëmijët të ngjiten, si p.sh. lodra dhe telekomanda, mbi televizor ose mbi mobiliet ku është vendosur televizori.

Nëse televizori ekzistues do të ruhet ose zhvendoset, duhet të merren parasysh të njëjtët faktorë si më sipër.

### Rreziku i baterive

• Mos e gëlltit baterinë. Ka rrezik për djegie kimike.

• Telekomanda mund të ketë bateri si petë/në formë monedhe. Nëse ajo gëlltitet, mund të shkaktojë djegie të brendshme të rënda në vetëm 2 orë dhe mund të rezultojë në vdekje të personit.

• Mbaji bateritë e reja dhe të përdorura larg nga fëmijët.

• Nëse dhomëza e baterisë nuk mbyllet në mënyrë të sigurt, ndalo përdorimin e produktit dhe mbaje larg nga fëmijët.

• Nëse mendon se bateritë mund të jenë gëlltitur ose futur në brendësi të ndonjë pjese të trupit, kërko menjëherë kujdes mjekësor.

• Rrezik shpërthimi ose zjarri nëse bateria zëvendësohet me një lloj të pasaktë.

• Zëvendësimi i baterisë me një lloj të pasaktë mund të zhvlerësojë një masë mbrojtëse (për shembull, në rastin e disa llojeve të baterive me litium).

• Hedhja e një baterie në zjarr ose në një sobë të nxehtë apo shtypja dhe prerja mekanike e një baterie, gjë e cila mund të rezultojë në shpërthim.

• Lënia e baterisë në një ambient rrethues me temperaturë jashtëzakonisht të lartë, e cila mund të rezultojë në shpërthim ose rrjedhje të lëngut ose gazit të ndezshëm.

• Bateria e ekspozuar ndaj presionit jashtëzakonisht të ulët të ajrit, e cila mund të rezultojë në shpërthim ose rrjedhje të lëngut ose gazit të ndezshëm.

### Rreziku i mbinxehjes

Mos e instaloni asnjëherë televizorin në hapësirë të mbyllur. Lini gjithmonë një hapësirë të paktën 20 cm ose 8 inç rreth televizorit për ajrim. Sigurohuni që perdet, ose sende të tjera, të mos i mbulojnë kurrë vrimat e ajrimit të televizorit.

### Stuhitë me vetëtima

Shkëputeni televizorin nga priza dhe antena përpara stuhive me vetëtima.

Gjatë stuhive me vetëtima, mos prekni kurrë asnjë pjesë të televizorit, kordonit elektrik ose kabllos së antenës.

### Rreziku i dëmtimit të dëgjimit

Evitoni përdorimin e kufjeve me volum të lartë ose për periudha të zgjatura kohore.

### Temperaturat e ulëta

Nëse televizori transportohet në temperatura nën 5°C (ose 41°F), shpaketojeni dhe prisni derisa temperatura e tij të përkojë me temperaturën e dhomës pastaj vendoseni në prizë.

### Lagështia

Në raste të rralla, në varësi të temperaturës dhe të lagështisë, mund të ketë kondensim të lehtë në pjesën e brendshme të xhamit të përparmë (në disa modele të televizorit). Për ta parandaluar këtë, mos e ekspozoni televizorin ndaj dritës së drejtpërdrejtë të diellit, nxehtësisë ose lagështisë së tepërt. Nëse ndodh kondensim, do të zhduket vetë pas pak orësh pune të televizorit.

Lagështia nga kondensimi nuk e dëmtojnë televizorin dhe nuk shkaktojnë keqfunksionim.

### 24.2. Kujdesi për ekranin

### Pastrimi

• Mos e prekni, shtyni, fshini ose godisni ekranin me objekte.

• Hiqeni televizorin nga priza përpara se ta pastroni.

• Pastrojeni televizorin dhe kornizën e tij me një leckë të butë e të lagur dhe fshijeni lehtë. Mos përdorni asnjëherë substanca si alkooli, kimikatet ose solucionet pastruese për shtëpinë.

• Për të shmangur deformimet dhe zbehjen e ngjyrës, fshijini pikat e ujit sa më shpejt të jetë e mundur.

• Shmangini figurat statike sa më shumë të jetë e mundur. Figurat statike janë figura që mbeten në ekran për periudha të gjata. Ato përfshijnë menytë në ekran, shiritat e zinj, ekranet e orës etj. Nëse ju duhet të përdorni figura statike, reduktoni kontrastin dhe ndriçimin e ekranit për të shmangur dëmtimin e tij.

# 25. Kushtet e përdorimit

2023 © TP Vision Europe B.V. Të gjitha të drejtat të rezervuara.

Ky produkt ka ardhur në treg nga "TP Vision Europe B.V," ose një nga filialet e saj, të përmendura në vijim si "TP Vision", i cili është prodhuesi i produktit. "TP Vision" është garant në lidhje me televizorin që vjen me këtë broshurë. "Philips" dhe emblema në formë mburoje e "Philips" janë marka të regjistruara tregtare të "Koninklijke Philips N.V.".

Specifikimet mund të ndryshojnë pa njoftim. Markat tregtare janë pronë e Koninklijke Philips N.V ose të pronarëve përkatës. "TP Vision" ruan të drejtën e ndryshimit të produkteve në çdo kohë, pa qenë e detyruar të përshtatë furnizimet e mëparshme sipas këtyre ndryshimeve.

Materiali i shkruar që vjen i paketuar me televizorin dhe manuali i ruajtur në memorien e televizorit ose i shkarkuar nga faqja e "Philips" në internet [www.philips.com/TVsupport](http://www.philips.com/tvsupport) konsiderohen të përshtatshëm për përdorimin e synuar të sistemit.

Materiali i përmbajtur në këtë manual konsiderohet i përshtatshëm për përdorimin e synuar të sistemit. Nëse produkti ose komponentët e tij apo procedurat e veçanta përdoren për qëllime të ndryshme nga ato të specifikuara në këtë dokument, duhet të merret konfirmimi për vlefshmërinë dhe qëndrueshmërinë e tyre. "TP Vision" garanton se vetë materiali nuk shkel asnjë nga patentat e Shteteve të Bashkuara. Nuk jepet asnjë garanci e mëtejshme, as shprehur dhe as e nënkuptuar. "TP Vision" nuk mban përgjegjësi për ndonjë gabim në përmbajtjen e këtij dokumenti dhe as për ndonjë problem që vjen si rrjedhojë e përmbajtjes në këtë dokument. Gabimet që raportohen te Philips do të ndreqen dhe do të publikohen sa më shpejt të jetë e mundur në faqen e mbështetjes në internet të Philips.

Kushtet e garancisë - Rrezik lëndimi, dëmtim i televizorit ose zhvlerësim i garancisë! Mos tentoni kurrë ta rregulloni vetë televizorin. Përdoreni atë dhe aksesorët vetëm siç është synuar nga prodhuesi. Shenja e kujdesit në pjesën e pasme të televizorit tregon rrezik goditjeje elektrike. Mos e hiqni kurrë kapakun e televizorit. Për shërbime ose riparime, kontaktoni gjithmonë qendrën e kujdesit ndaj klientit për televizorë "Philips". Numrin e telefonit e gjeni te dokumentet e printuara që jepen me televizorin. Ose konsultohuni me faqen tonë të internetit [www.philips.com/TVsupport](http://www.philips.com/tvsupport) dhe zgjidhni shtetin ku ndodheni nëse nevojitet. Veprimet e ndaluara shprehimisht në këtë manual ose rregullimet dhe procedurat e montimit që nuk rekomandohen ose nuk autorizohen në manual e bëjnë garancinë të pavlefshme.

#### Karakteristikat e pikëzave

Ky produkt televizori ka një numër të madh pikëzash me ngjyra. Megjithëse ka pikëza efikase në shkallën 99.999% e lart, në ekran mund të shfaqen vazhdimisht pika të zeza ose pika të shndritshme (të kuqe, të gjelbra ose të kaltra). Kjo është veçori strukturore e ekranit (brenda standardeve të zakonshme industriale) dhe jo keqfunksionim. Për rrjedhojë, ju lutemi të mbani parasysh se kjo nuk është objekt i riparimit, ndërrimit ose rimbursimit brenda dhe/ose jashtë periudhës së garancisë.

#### Karakteristikat e dritës së pasme

Të gjithë televizorët Philips kanë kaluar përmes kontrolleve dhe testimeve të rrepta përpara dërgimit te ju. Ju sigurojmë se ne i kushtojmë rëndësinë më të madhe cilësisë së televizorëve tanë, në mënyrë që të mos përballeni me ndonjë pakënaqësi në shikim teksa shikoni në televizorin tuaj. Megjithatë, ju lutemi të mbani parasysh se rrjedhja e dritës së pasme ("efekti Mura") dhe/ose pabarazia e dritës në sfond e cila mund të vihet re vetëm tek imazhet e errëta ose vetëm në një dhomë pa dritë dhe shumë të errët, konsiderohet se është brenda specifikimeve të televizorit. Këto raste nuk tregojnë një përkeqësim të cilësisë dhe as nuk konsiderohen si defekt i televizorit. Si rezultat, na vjen keq t'ju informojmë që pretendimet e kësaj natyre për garancinë, shërbimin pa pagesë, ndërrimin ose rimbursimin nuk mund të pranohen brenda periudhës së garancisë dhe/ose jashtë saj.

#### Pajtueshmëria me markimin CE

Me anë të këtij dokumenti, "TP Vision Europe B.V." deklaron se ky aparat televiziv është në përputhje me kërkesat themelore dhe dispozitat e tjera përkatëse të Direktivave 2014/53/BE ("Për pajisjet radio" - RED), 2009/125/KE (Rregullorja (BE) 2019/2021) (Ekodizajni) dhe 2011/65/KE ("Për kufizimin e përdorimit të disa substancave të rrezikshme" - RoHS).

#### Pajtueshmëria me EMF-në

TP Vision prodhon dhe shet shumë produkte të synuara për konsumatorët, të cilat në përgjithësi, si çdo aparat elektronik, mund të lëshojnë dhe të marrin sinjale elektromagnetike. Një nga parimet kryesore të punës së "TP Vision" është marrja e të gjitha masave të nevojshme të shëndetit e sigurisë për produktet, në pajtim me të gjitha kërkesat përkatëse ligjore dhe për të qenë brenda standardeve për fushat elektromagnetike (EMF), që janë në fuqi në kohën e prodhimit të produkteve.

"TP Vision" i përkushtohet zhvillimit, prodhimit dhe tregtimit të produkteve që nuk kanë pasoja negative mbi shëndetin. TP Vision konfirmon që, nëse produktet e tij përdoren sipas përdorimit të tyre të synuar, ato janë të sigurta për përdorim në përputhje me provat shkencore që ofrohen në ditët e sotme. "TP Vision" luan një rol aktiv në krijimin e standardeve ndërkombëtare të sigurisë dhe për fushat elektromagnetike, duke bërë kështu të mundur parashikimin e zhvillimeve të mëtejshme në standardizimin për aplikimin e hershëm në produkte.

# 26. Të drejtat e autorit

# 26.1. HDMI

Termat "HDMI", "HDMI High-Definition Multimedia Interface", veshja e HDMI dhe logoja HDMI janë marka tregtare ose marka të regjistruara tregtare të "HDMI Licensing Administrator, Inc."

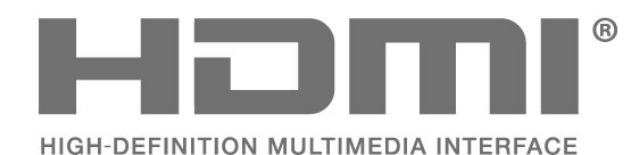

### 26.4. Wi-Fi Alliance

Logoja Wi-Fi CERTIFIED™ është markë e regjistruar tregtare e Wi-Fi Alliance®.

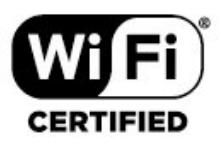

### 26.5. Markat e tjera tregtare

Të gjitha markat e tjera tregtare të regjistruara dhe të paregjistruara janë pronë e zotëruesve përkatës.

### 26.2. HEVC Advance

Mbulohet nga një ose më shumë pretendime të patentave HEVC, të renditura në faqen patentlist.accessadvance.com. I gatshëm për të ardhmen me dekodim të avancuar HEVC.

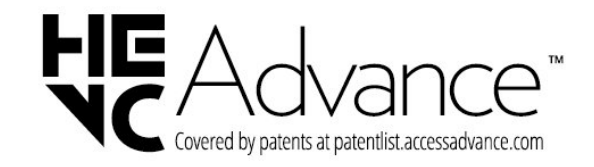

# 26.3. Dolby Audio

Prodhuar me licencë nga Dolby Laboratories. Dolby, Dolby Audio dhe simboli me dy "D" janë marka të regjistruara tregtare të Dolby Laboratories Licensing Corporation.

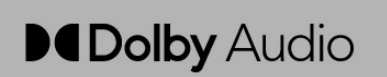

# 27. Burim i hapur

## 27.1. Softueri me burim të hapur

Ky televizor përmban softuer me burim të hapur. Nëpërmjet kësaj, "TP Vision Europe B.V." ofron dërgimin, pas kërkese, të një kopjeje të plotë të kodit përkatës burimor për paketat e softuerëve me burim të hapur, të cilat mbrohen nga e drejta e autorit dhe përdoren në këtë produkt për të cilin oferta kërkohet nga licencat përkatëse.

Kjo ofertë vlen deri në tre vite pas blerjes së produktit për këdo pas marrjes së këtij informacioni. Për të marrë kodin burimor, shkruani në anglisht në. . .

[open.source@tpv-tech.com](mailto:open.source@tpv-tech.com)

# 27.2. Licenca e burimit të hapur

### Rreth licencës së burimit të hapur

README (skedari informues) për kodin burimor të pjesëve të softuerit "TP Vision Europe B.V. TV" që përfshihen në licencat e burimit të hapur.

Ky është një dokument që përshkruan shpërndarjen e kodit burimor në "TP Vision Europe B.V. TV", që përfshihen në licencën "GNU General Public License" (GPL), ose në licencën "GNU Lesser General Public License" (LGPL), ose çfarëdo licence tjetër burimi të hapur. Udhëzimet mbi marrjen e kopjeve të këtij softueri mund t'i gjeni tek "Udhëzime për përdorimin".

"TP Vision Europe B.V." NUK JEP ASNJË GARANCI, TË SHPREHUR APO TË NËNKUPTUAR, DUKE PËRFSHIRË GARANCITË E TREGTUESHMËRISË APO TË PËRSHTATSHMËRISË PËR NJË QËLLIM TË POSAÇËM, NË LIDHJE ME KËTË SOFTUER. "TP Vision Europe B.V." nuk ofron mbështetje për këtë softuer. Për sa më lart nuk ju prekin garancitë dhe të drejtat juridike në lidhje me produktet e blera nga "TP Vision Europe B.V." Kjo vlen vetëm për kodin burimor që ju është vënë në dispozicion.

### Burim i hapur

#### apr (1.7.0)

Biblioteka Apache Portable Runtime ofron një ndërfaqe të parashikueshme dhe konsistente për implementimet bazë që janë specifike të platformës ime një API në të cilën zhvilluesit e softuerit mund të kodojnë dhe të sigurohen për sjellje të parashikueshme, nëse jo identike, pavarësisht platformës në të cilën është ndërtuar softueri i tyre, duke i çliruar ata nga nevoja për të koduar kushtet e rasteve të veçanta për të punuar ose për të përfituar nga mangësitë ose veçoritë specifike të platformës. Burimi: https://github.com/apache/apr

#### bind ( 9.11.36)

BIND (Berkeley Internet Name Domain) është një implementim i plotë, shumë i lëvizshëm i protokollit të Sistemit të Emrave të Domainit (DNS). Burimi: https://github.com/isc-projects/bind9

#### busybox (1.31.1)

BusyBox kombinon versione të vogla të shumë shërbimeve të zakonshme të UNIX në një shërbim të vetëm të vogël të ekzekutueshëm. Ai ofron zëvendësime për shumë nga programet ndihmëse që gjeni zakonisht në fileutils, shellutils të GNU, etj. Në përgjithësi, programet ndihmëse në "BusyBox" kanë më pak opsione se versionet e plota të GNU; sidoqoftë, opsionet e përfshira ofrojnë funksionalitetin e pritur dhe veprojnë në mënyrë shumë të ngjashme me homologët e tyre të GNU. BusyBox ofron një mjedis mjaft të plotë për çdo sistem të vogël ose të integruar. Burimi: https://www.busybox.net/downloads/

binutils (2.31.510

GNU "Binutils" janë një koleksion mjetesh binare. Ato kryesore janë: ld - the GNU linker. as - the GNU assembler. Burimi: https://www.gnu.org/software/binutils/

#### bzip2 (1.0.6)

bzip2 është një program kompresimi i skedarëve të lirë dhe me burim të hapur që përdor algoritmin Burrows–Wheeler. Ai kompreson vetëm skedarë të vetëm dhe nuk është arkivues skedarësh. Është zhvilluar nga Julian Seward dhe mirëmbahet nga Mark Wielaard dhe Micah Snyder. Burimi: https://sourceware.org/bzip2/

c-ares (1.10.1)

c-ares është një bibliotekë C për kërkesat asinkrone DNS (përfshirë "name resolves") Burimi: https://c-ares.org/

#### cairo (1.16.0)

Cairo është një bibliotekë grafike 2D me mbështetje për pajisje të shumta dalëse. Objektivat e prodhimit të mbështetur aktualisht përfshijnë Sistemin Windows X (nëpërmjet Xlib dhe XCB), Quartz, Win32, buferët e imazhit, PostScript, PDF dhe daljen e skedarëve SVG.. Backend-et eksperimentale përfshijnë OpenGL, BeOS, OS/2 dhe DirectFB.

Burimi: https://www.cairographics.org/

#### dbus (1.11.2)

D-Bus është një sistem i thjeshtë për komunikimin dhe koordinimin ndërprocesor.

Pjesa "dhe koordinimi" është e rëndesishme; D-Bus ofron një "bus daemon" që bën veprime të tilla si:

- njofton aplikacionet kur aplikacionet e tjera dalin
- fillon shërbimet sipas kërkesës

 - mbështetet aplikacione me një shembull Burimi: https://github.com/freedesktop/dbus

#### e2fsprogs (1.43.3)

e2fsprogs (ndonjëherë të quajtura programe e2fs)është një grup shërbimesh për mirëmbajtjen sistemeve të skedarëve ext2, ext3 dhe ext4. Meqenëse ato sisteme skedarësh janë standartë për shpërndarjet Linux, ai zakonisht konsiderohet si softuer thelbësor

Source: http://e2fsprogs.sourceforge.net/

#### expat (2.2.9)

xml paser; Expat është një bibliotekë analizuese XML e shkruar në C. Ajo është një analizuese e orientuar drejt rrjedhës në të cilin një aplikacion regjistron mbajtësit për gjërat që analizuesi mund të gjejë në dokumentin XML (si "start tags"). Një artikull hyrës mbi përdorimin.

Kjo pjesë e softuerit është vënë në dispozicion sipas kushteve dhe kushteve të licencës Expat, të cilat mund të gjenden më poshtë. Burimi: http://expat.sourceforge.net/

#### fuse (2.9.7)

JBoss Fuse është një ESB me burim të hapur me aftësi të bazuara në Apache Camel, Apache CXF, Apache ActiveMQ, Apache Karaf dhe Fabric8 në një shpërndarje të vetme të integruar. Burimi: https://github.com/jboss-fuse/fuse

#### gdb (8.2.1)

GDB, Korrigjuesi i projektit GNU, ju lejon të shihni se çfarë po ndodh "brenda" një programi tjetër ndërsa ai ekzekutohet -- ose çfarë po bënte një program tjetër në momentin që u ndaloi operimin.

Source: https://www.sourceware.org/gdb/

#### glibc (2.30.0)

Çdo sistem operativ i ngjashëm me Unix ka nevojë për një bibliotekë C: biblioteka e cila përcakton "thirrjet e sistemit" dhe lehtësira të tjera bazë si open, malloc, printf, exit...Biblioteka GNU C përdoret si bibliotekë C

në sistemi GNU dhe shumica e sistemeve që kanë një kernel Linux

Kjo pjesë e softuerit vihet në dispozicion sipas termave dhe kushteve të licencës glibc, e cila c një do të gjendet më poshtë. Burimi: http://www.gnu.org/software/libc/

#### gstreamer (1.18.3)

Ekipi i GStreamer është i lumtur të njoftojë hedhjen në treg të një përditësim të ri të kuadrit tuaj të preferuar multimedial ndër-platformë! Burimi: https://gstreamer.freedesktop.org/

#### libasound (1.1.8)

Arkitektura e avancuar e zërit Linux (ALSA) ofron funksione audio dhe MIDI për sistemin operativ Linux. ALSA ka karakteristikat e mëposhtme të rëndësishme: Mbështetje efikase për të gjitha llojet e ndërfaqeve audio, nga kartat e zërit të konsumatorit deri te ndërfaqet profesionale audio me shumë kanale. Driver-at e zërit plotësisht të modularizuar. SMP dhe dizajn i sigurt për fijet (LEXONI KËTË). Biblioteka e hapësirës së përdoruesit (alsa-lib) për të thjeshtuar programimin e aplikacioneve dhe për të ofruar funksionalitet të nivelit më të lartë. Mbështetje për API-në e vjetër të Open Sound System (OSS), duke siguruar përputhshmëri binare për shumicën e programeve OSS. Burimi: https://www.alsa-project.org/wiki/Main\_Page

Libcurl (7.79.1) Klienti HTTP;libcurl është një bibliotekë transferimi e URL-ve pa pagesë dhe e lehtë për t'u përdorur nga ana e klientit, që mbështet FTP, FTPS, HTTP, HTTPS, SCP, SFTP, TFTP, TELNET, DICT, LDAP, LDAPS, FILE, IMAP, SMTP, POP3 and RTSP. libcurl mbështet certifikatat SSL, HTTP POST, HTTP PUT, ngarkimin e FTP, ngarkimin e bazuar në forma HTTP, proxies, cookies, vërtetimin e përdoruesit + fjalëkalimin (Basic, Digest, NTLM, Negotiate, Kerberos4), rifillimin e transferimit të skedarëve, tunelimin e përfaqësuesit http dhe më shumë!

Kjo pjesë e softuerit vihet në dispozicion sipas termave dhe kushteve të licencës Libcurl, të cilat mund të gjenden më poshtë. Burimi: http://curl.haxx.se/

#### libevent (1.4.13)

API libevent ofron një mekanizëm për të ekzekutuar një kthim të thirrjes funksioni kur një ngjarje specifike ndodh në një përshkrues skedari ose pasi të jetë arritur një afat kohor. Për më tepër, libevent mbështet gjithashtu "callbacks" për shkak të sinjaleve ose ndërprerjeve të rregullta kohore. Burimi: https://libevent.org/

#### libjpeg-turbo (2.1.1)

libjpeg-turbo është një kodek imazhi JPEG që përdor udhëzimet SIMD (MMX, SSE2, AVX2, Neon, AltiVec) për të përshpejtuar kompresimin dhe dekompresionin bazë JPEG në sistemet x86, x86-64, Arm dhe PowerPC, si dhe kompresimin progresiv JPEG në sistemet x86 dhe x86-64. Në sisteme të tilla, libjpegturbo është përgjithësisht 2-6x më i shpejtë se libjpeg, gjithçka tjetër është e barabartë. Në llojet e tjera të sistemeve, libjpeg-turbo ende mund të tejkalojë libjpeg me një sasi të konsiderueshme, në sajë të rutinave të tij të kodimit Huffman shumë të optimizuara.. Në shumë raste, performanca e libjpegturbo rivalizon atë të kodekëve JPEG me shpejtësi të lartë.

Burimi: https://libjpeg-turbo.org/

#### libjpg (6b)

Kjo bibliotekë përdoret për të kryer detyra të dekodimit JPEG.

Kjo pjesë e softuerit është vënë në dispozicion sipas termave dhe kushteve të licencës libjpg, të cilat mund të gjenden më poshtë.

Burimi: http://www.ijg.org/

#### libpng (1.0.1)

libpng -Biblioteka e referencës për lexim, shfaqje, shkrim dhe ekzaminim png Image Network Graphics Kjo pjesë e softuerit vihet në dispozicion sipas termave dhe kushteve të licencës libpng, të cilat mund të gjenden më poshtë.

Burimi: http://sourceforge.net/projects/libpng/files/

#### libffi (3.2.1)

Përpiluesit për gjuhët e nivelit të lartë gjenerojnë kod që ndjek disa konventa. Këto konventa janë të nevojshme, pjesërisht, që përpilimi i veçantë të funksionojë. Një konventë e tillë është "konventa e thirrjes". "Konventa e thirrjes" është një grup supozimesh të bëra nga përpiluesi se ku do të gjenden argumentet e funksionit në hyrjen në një funksion. Një "konventë thirrëse" gjithashtu specifikon se ku gjendet vlera e kthyer për një funksion. Burimi: https://sourceware.org/libffi/

#### libjansson (2.13.1)

Jansson është një bibliotekë C për kodimin, dekodimin dhe manipulimin e të dhënave JSON. Karakteristikat e saj kryesore dhe parimet e dizajnit janë:

API dhe model i të dhënave i thjeshtë dhe intuitiv Dokumentacion gjithëpërfshirës Nuk ka varësi nga bibliotekat e tjera Mbështetje e plotë e Unicode (UTF-8) Komplet testimi i gjerë Burimi: https://github.com/akheron/jansson

#### libmicrohttpd (0.9.73)

GNU libmicrohttpd është një bibliotekë e vogël C që supozohet ta bëjë të lehtë ekzekutimin e një serveri HTTP si pjesë e një aplikacioni tjetër. GNU Libmicrohttpd është softuer i lirë dhe pjesë e projektit

GNU

Burimi: https://www.gnu.org/software/libmicrohttpd/

#### libupnp (1.6.10)

SDK-ja portative për pajisjet UPnP™ (libupnp) u ofron zhvilluesve një API dhe kod me burim të hapur për ndërtimin e pikave të kontrollit, pajisjeve dhe urave që janë në përputhje me Versionin 1.0 të Specifikimit Universal të Arkitekturës së Pajisjes Plug and Play dhe mbështesin disa sisteme operative si Linux , \*BSD, Solaris dhe të tjerë..

Source: https://pupnp.sourceforge.io/

#### libuuid (1.3.0)

Kjo bibliotekë është softuer i lirë; mund ta rishpërndani dhe/ose

ta modifikoni sipas kushteve të licencës së modifikuar BSD.

Teksti i plotë i licencës gjendet në skedarin Documentation/licenses/COPYING.BSD-3 file Source:https://sourceforge.net/projects/libuuid/

#### Libxml2 (2.9.12)

Biblioteka "libxml2" përdoret në AstroTV si mbështetje për ekzekutimin e aplikacionit NCL. Kjo bibliotekë është zhvilluar për paketën e softuerit GNOME dhe është e disponueshme nën një licencë "MIT". Burimi: http://www.xmlsoft.org

#### linux\_kernel (4.19)

Kerneli i Linux është kryesisht falas dhe me burim të hapur,[11] monolit, modular, me shumë detyra, i ngjashëm me sistemin operativ Unix. Fillimisht u krijua në 1991 nga Linus Torvalds për PC-në e tij të bazuar në i386, dhe shpejt u miratua si kernel për sistemin operativ GNU, i cili u shkrua si një zëvendësim falas (libre) për UNIX.

Burimi: https://www.kernel.org/

#### mbed TLS  $(2.26.0)$

Mbed TLS është një bibliotekë C që zbaton primitivë kriptografikë, manipulim të certifikatës X.509 dhe protokolle SSL/TLS dhe DTLS. Gjurma e saj e vogël e kodit e bën atë të përshtatshëm për sisteme të ngulitura.

Burimi: https://github.com/ARMmbed/mbedtls

#### ncurses (6.1)

ncurses (new curses) është një emulim softuerësh falas nënprogramesh në System V Release 4.0 (SVr4), dhe më shumë. Ai përdor formatin terminfo, mbështet tabelat, ngjyrat dhe pikat kryesore të shumta dhe formon karaktere dhe hartën e tastit të funksionit, dhe ka të gjitha përmirësimet e tjera të nënprogrameve SVr4 mbi nënprogramet BSD. Nënprogramet SVr4 njihen më mirë sot si X/Open Curses. Burimi: http://www.gnu.org/software/ncurses/

#### nghttp2 (1.6.3)

nghttp2 është një zbatim i HTTP/2 dhe algoritmit të tij të kompresimit të kokës HPACK në C Burimi: https://nghttp2.org/

#### NTFS-3G (7.8)

NTFS-3G është një zbatim ndër-platformë me burim të hapur i sistemit të skedarëve NTFS të Microsoft Windows me mbështetje për lexim-shkrim. NTFS-3G shpesh përdor ndërfaqen e sistemit të skedarëve FUSE, kështu që mund të funksionojë i pandryshuar në shumë sisteme të ndryshme operative Mund të ekzekutohet në Linux, FreeBSD, NetBSD, OpenSolaris, BeOS, QNX, WinCE, Nucleus, VxWorks, Haiku, MorphOS dhe Mac OS X. Është i licencuar ose nën licencën e përgjithshme publike GNU ose një licencë të pronarit. Ai është një "fork" i pjesshëm i ntfsprogs dhe është nën mirëmbajtje dhe zhvillim aktiv TKjo pjesë e softuerit është vënë në dispozicion sipas kushteve të NTFS-3G Leximi/Shkruaj i patentës së shoferit, të cilat mund të gjenden më poshtë. Burimi: http://www.tuxera.com

#### openssl (1.1.1l)

OpenSSL është një zbatim me kod të hapur i protokolleve SSL dhe TLS. Biblioteka kryesore (e shkruar në gjuhën e programimit C) zbaton funksionet bazë kriptografike dhe ofron funksione të ndryshme të dobishme. Mbështjellësit që lejojnë përdorimin e bibliotekës OpenSSL në një sërë gjuhësh kompjuterike janë të disponueshme. Burimi: http://www.openssl.org/

#### pcre (8.45)

Biblioteka PCRE është një grup funksionesh që zbatojnë përputhjen e modelit të shprehjes së rregullt duke përdorur të njëjtën sintaksa dhe semantika si Perl 5. PCRE ka API-në e vet amtare, si dhe një grup funksionesh mbështjellëse që korrespondojnë me APInë e shprehjes së rregullt POSIX. Biblioteka PCRE është falas, madje edhe për ndërtimin e softuerit të pronarit.

https://www.pcre.org/

#### procps (ps, top) (3.3.15)

procps është paketa që ka një sërë programesh të vogla të dobishme që japin informacion rreth proceseve duke përdorur sistemin e skedarëve /proc. Paketa përfshin programet ps, top, vmstat, w, kill, free, slabtop dhe skill.

Burimi: http://procps.sourceforge.net/index.html

#### SQLite3 (3.36.0)

SQLite është një bibliotekë në proces që zbaton një motor bazë të dhënash SQL transaksionale, pa server, me konfigurim zero, të pavarur. Kjo pjesë e softuerit është vënë në dispozicion sipas termave dhe kushteve të licencës SQLite3, të cilat mund të gjenden më poshtë. Burimi: http://www.sqlite.org/

util-linux-ng (2.35.2) Shërbime të ndryshme të sistemit. Burimi: http://userweb.kernel.org/Mkzak/util-linuxng/

#### wpa\_supplicant (2.9)

wpa\_supplicant është një kërkues WPA për Linux, BSD, Mac OS X dhe Windows me mbështetje për WPA dhe WPA2 (IEEE 802.11i / RSN). Është i përshtatshëm si për kompjuterë desktop/laptop ashtu edhe për sisteme të integruara. Aplikuesi është komponenti IEEE 802.1X/WPA që përdoret në stacionet e klientit. Ai zbaton negociatat kryesore me një Authenticator WPA dhe kontrollon roaming dhe vërtetimin/shoqërimin IEEE 802.11 të drejtuesit të wlan.

Burimi: https://w1.fi/wpa\_supplicant/

#### zlib (1.2.8)

Biblioteka e ngjeshjes 'zlib' ofron në -Funksionet e kompresimit dhe dekompresimit të memories, duke përfshirë kontrollet e integritetit të të dhënave të pakompresuara..

Kjo pjesë e softuerit vihet në dispozicion sipas kushteve dhe kushteve të licencës zlib, të cilat mund të gjenden më poshtë..

Source: http://www.zlib.net/

28. Mohim në lidhje me shërbimet dhe/ose softuerët e ofruar nga palët e treta

Shërbimet dhe/ose softuerët e ofruar nga palët e treta mund të ndryshojnë, të pezullohen apo të ndërpriten pa njoftim paraprak. "TP Vision" nuk mban asnjë përgjegjësi për këto lloj situatash.

# Tregues

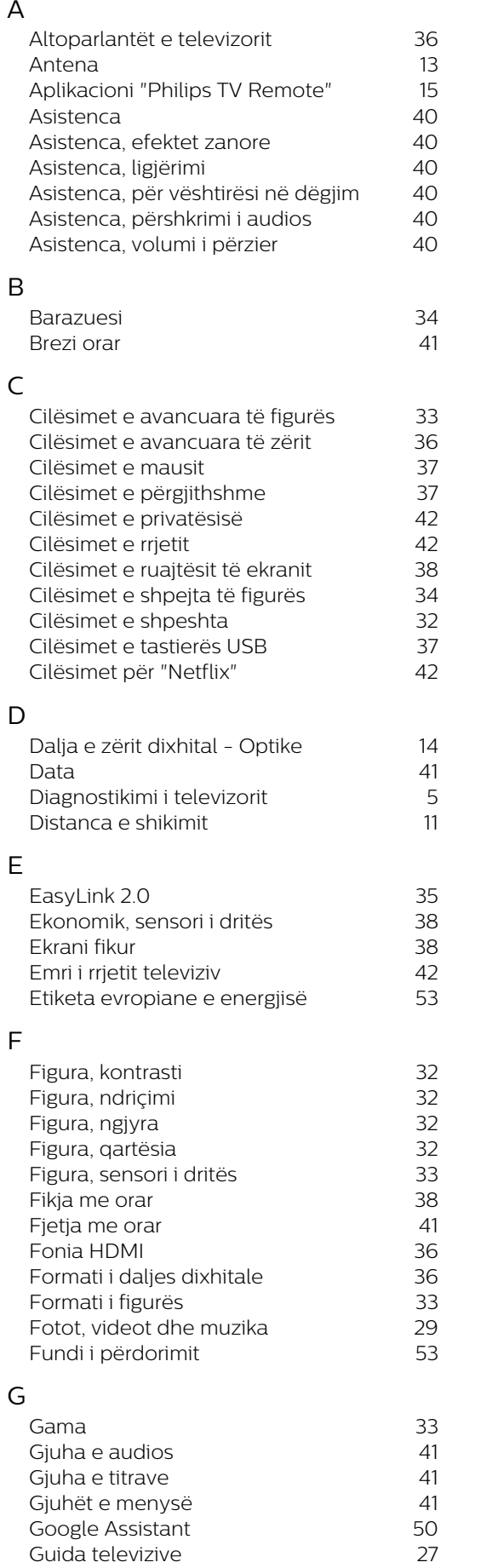

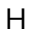

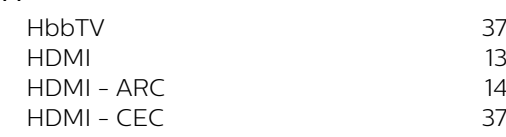

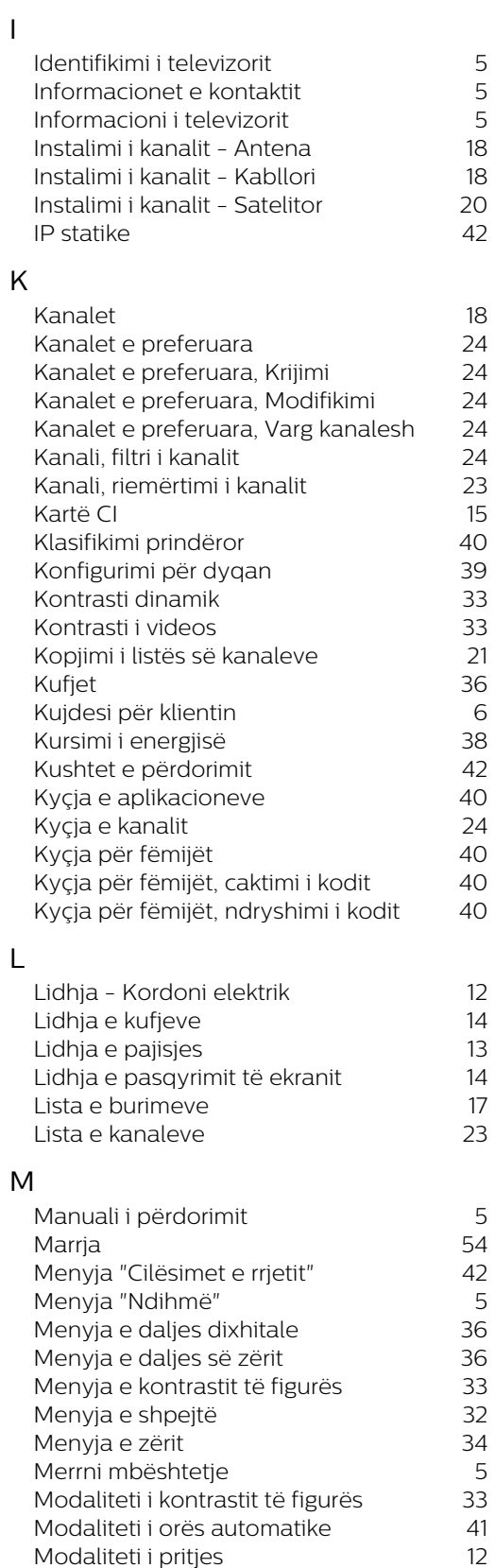

Modaliteti i pritjes

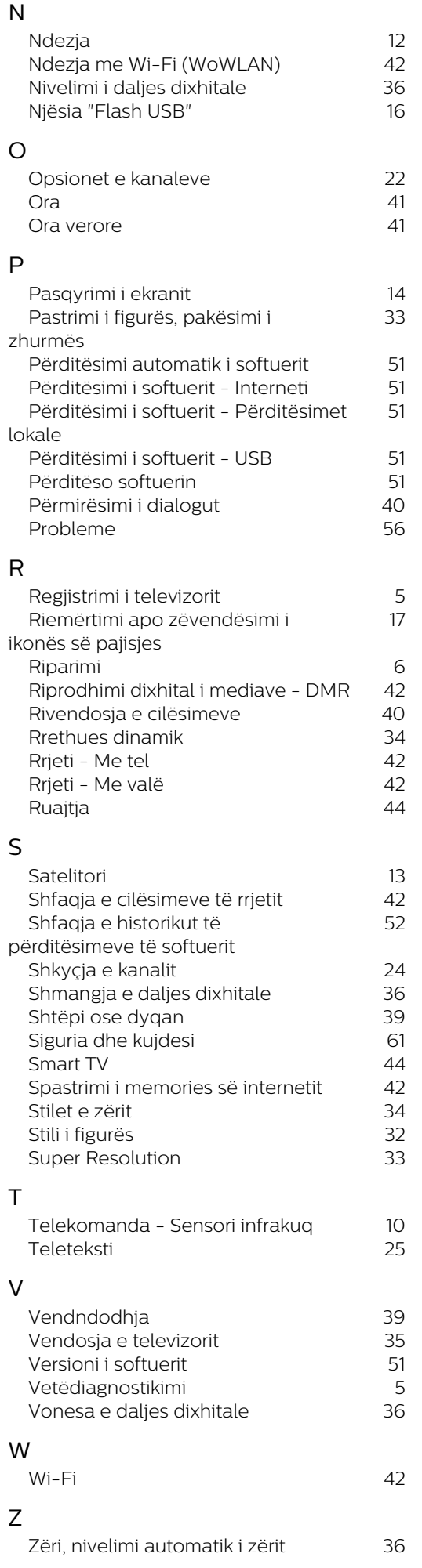
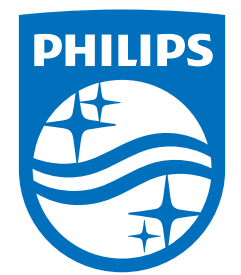

All registered and unregistered trademarks are property of their respective owners.<br>Specifications are subject to change without notice.<br>Philips and the Philips Shield Emblem are registered trademarks of Koninklijke Phili are used under license.<br>This product has been manufactured and is sold under the responsibility of TP Vision Europe B.V.,<br>and TP Vision Europe B.V. is the warrantor in relation to this product.<br>2023© TP Vision Europe B.V.

www.philips.com/welcome